**REPUBLIQUE ALGERIENNE DEMOCRATIQUE ET POPULAIRE MINISTERE DE L'ENSEIGNEMENT SUPERIEUR ET DE LA RECHERCHE SCIENTIFIQUE**

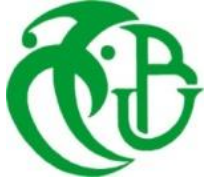

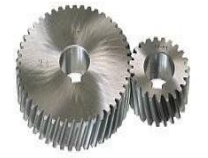

**UNIVERSITE SAAD DAHLAB DE BLIDA 1 FACULTE DE TECHNOLOGIE DEPARTEMENT DE MECANIQUE LABORATOIRE DE STRUCTURE**

Projet de Fin d'Etudes Pour l'obtention du Diplôme de Master en Fabrication Mécanique Et Productique

# **Titre : Etude et Conception d'une Ficeleuse Semi-automatique**

Proposé et encadré par :<br>
Réalisé par :  $M^r$  KHELIFA Ibrahim  $M^r$  MERABIA Oussama  $M<sup>r</sup>$  TEMMAR Mustapha  $M<sup>r</sup>$  HADJALLAH Sidali

Année universitaire 2019/2020

## Remerciements

Le plus grand merci s'adresse à ALLAH

Nous tenons à exprimer nous remerciements les plus distinguées A notre promoteur  $Mr$  TEMMAR Mustapha de nous avoir fait l'honneur d'assurer l'encadrement de notre travail et pour la confiance qu'il a témoigné, pour sa disponibilité, ses efforts et ses

encouragements.

Il est comme même très agréable de remercier notre encadreur de la société I.E.C.O Mr. KHELIFA Ibrahim pour les efforts, les conseils et ses directives précieuses durant la réalisation de notre projet de fin d'étude.

On tient à remercier vivement les membres du jury d'avoir consacré de leur temps à la lecture de ce manuscrit, d'accepter de juger et d'évaluer

ce travail.

Nous n'oublions pas dans nos remerciements tous les membres du personnel de l'entreprise I.E.C.O. Que tous ceux qui ont contribué de près ou de loin à la réalisation de ce travail, trouvent ici notre sincère reconnaissance.

Oussama et Sidali

# Dédicaces

# Je dédie cet humble en guise d'amour, de respect et de

## reconnaissance :

Aux deux être, les plus chers au monde, ma mère et mon père, qui ont toujours été là pour moi, et qui de labeur et de Persévérance.

A mes chères frères Haithem, Zaki et Ishak.

Pour tout ce beau monde, je dédie ce mémoire en signe de gentillesse, amour et compréhension lesquels ont étés pour moi un grand apport.

A mon ami Sidalique je ne serais pas ici sans lui, et sa famille pour laquelle je souhaite une vie pleine de joie et de réussite.

A mon ami C. Djalil, qui m'a toujours soutenu et encouragé.

A mes très chers Amis, Bilel, Ibrahim et Abdallah.

A mes Camarades Hamza et Mohamed.

A ce qu'est fantastique avec moi, a ce qu'est me comprend toujours,

Merci d'être là...

M.OUSSAMA

# Dédicaces

C'est avec une grande émotion,

Je dédie ce modeste travail

De fin d'étude . . .

# À Mes CHERS PARENTS

Aucune dédicace ne peut exprimer mon respect, mon amour éternel et ma considération pour les sacrifices que vous avez consenti pour mon instruction et mon bien être. Je vous remercie pour tout le soutien et l'amour que vous me portez depuis mon enfance et j'espère que votre bénédiction m'accompagne toujours.

Puisse Dieu, le Très Haut, vous accorder santé, bonheur et longue vie et faire en sorte que jamais je ne vous déçoive.

A mes chers frères et sœurs

Pour leur patience et leur soutien tout au long de cette période

A mon binôme Oussama, ainsi qu'à toute sa chère famille.

A tous mes amis, spécialement mon vrai ami Walid.

Sans oublier tous mes professeurs.

Merci à toutes les personnes qui m'ont aidé de prés et de loin.

H.SIDALI

**نبذة مختصرة** ∶

يستند العمل المقدم في هذه الرسالة إلى اقتراح حل للمشكلة الموجودة في وحدة ربط المنتوج النهائي في

.IECO BLIDA مصنع

من الدراسات التي أجريناها، تبين أن المصنع يحتاج إلى آلة ربط أخرى للتخلص من الحمل الزائد على اآللة

الأولى حيث تتم هذه الدراسة والتصميم باستخدام برمجيات التصميم تم اختيار ها جيدًا والتي فيها تكامل وحدة الرسم SolidWorks ووحدة التصميم SolidCAM. اللذان يسمحان لنا برسم وصناعة اآللة.

 بصرف النظر عن التصميم، هذه الدراسة التي أجريناها، مكنتنا من اكتساب تجربة حول تفكيك وتركيب آالت الربط بصفة عامة وآالت EMMEPI خاصة، مما أتاحت أيضا من تصميم ودراسة آلة ربط جيدة مقارنة باآللة المتوفرة في المصنع.

في النهاية، تمكنا من استخراج المشفر الذي يسمح لنا بصناعة كل قطعة من الجزء الميكانيكي لآللة.

**الكلمات المفتاحية** ∶ الرسم بمساعدة الكمبيوتر، SolidWorks، SolidCAM ، التصميم والتصنيع بمساعدة الكمبيوتر.

### **Résumé :**

 Le travail présenté dans ce mémoire consiste à proposer une solution à la problématique qui se trouve dans l'unité de conditionnement du produit final de l'usine IECO BLIDA. D'après les études que nous avons fait, nous avons constaté que l'usine a besoin d'une autre machine Ficeleuse pour éliminer la surcharge de la première machine.

 Le travail que nous avons réalisé est basé sur l'utilisation des logiciels de conception bien choisi à savoir l'intégration de logiciel de dessin assisté par ordinateur SolidWorks et SolidCAM de conception et fabrication assisté par ordinateur. Ce qui nous permet de dessiner et de fabriquer la machine.

 Outre la conception, cette étude que nous avons menée, nous a permis d'acquérir de l'expérience sur le démontage et le montage des machines de cerclage en général et les machines EMMEPI en particulier, ce qui a également permis de concevoir et d'étudier une bonne machine de ficelage par rapport à celle disponible dans l'usine.

 A la fin, nous avons pu extraire le G-code qui nous permet de fabriquer chaque pièce de la partie mécanique de la machine.

**Mots clés :** DAO, SolidWorks, SolidCAM, CFAO.

### **Abstract :**

 The work presented in this memory consists of proposing a solution to the problem that is found in the final product packaging unit of the IECO BLIDA factory. Based on our studies, we found that the factory needs another tying machine to eliminate the overload of the first machine.

 The work we have done is based on the use of well-chosen design softwares namely the integration of computer Assisted drawing software SolidWorks and computer aided design and manufacture software SolidCAM. This allows us to design and manufacture the machine.

 In addition to the designing, this study that we conducted, allowed us to gain experience on the disassembly and assembly of strapping machines in general and EMMEPI machines in particular, which also allowed us to design and study a good tying machine compared to the one available in the factory.

 At the end, we were able to extract the G-code which allows us to manufacture each part of the mechanical part of the machine.

**Keywords :** CAD, SolidWorks, SolidCAM, CAM.

# **Table des matières**

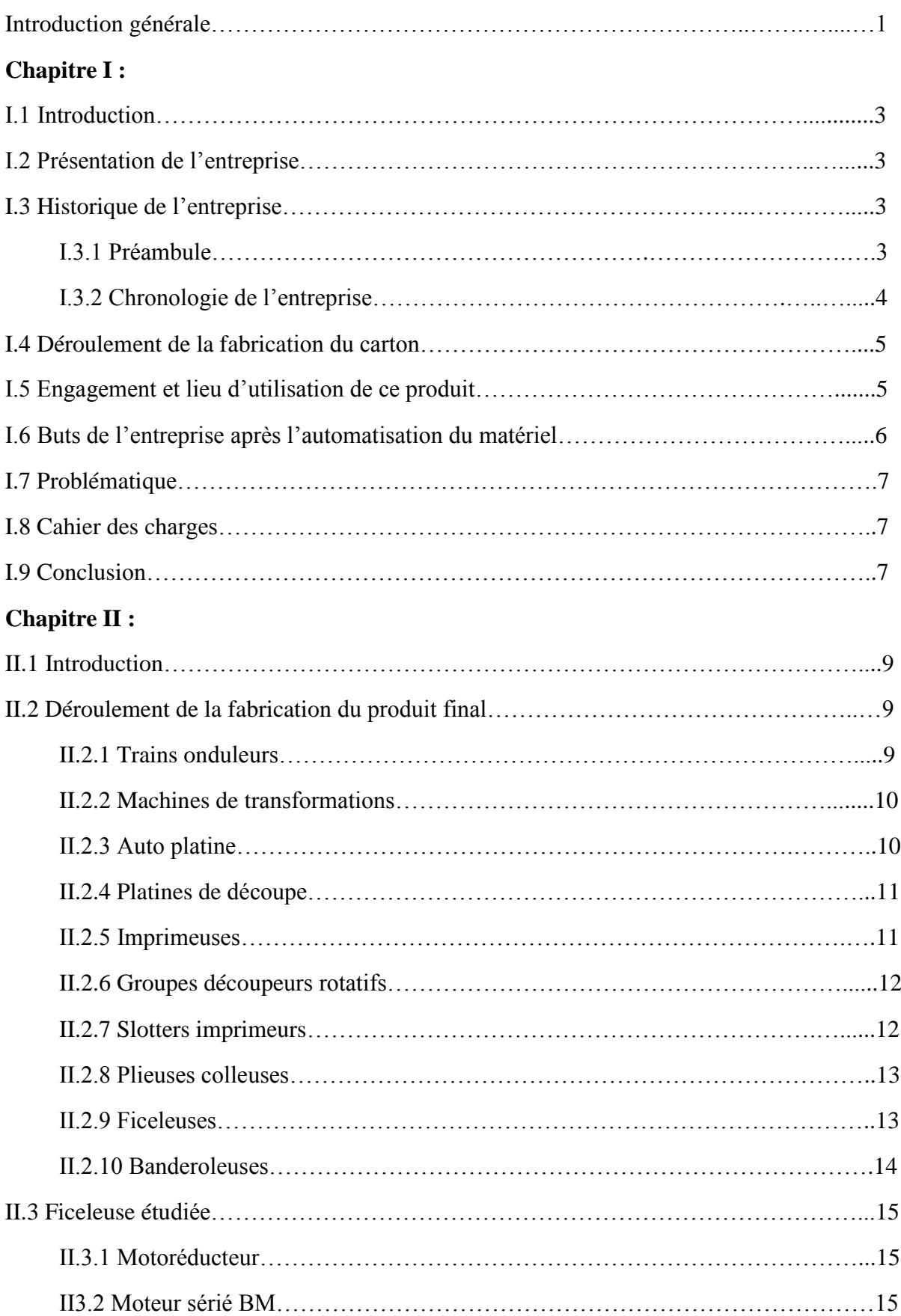

## **Table des matières**

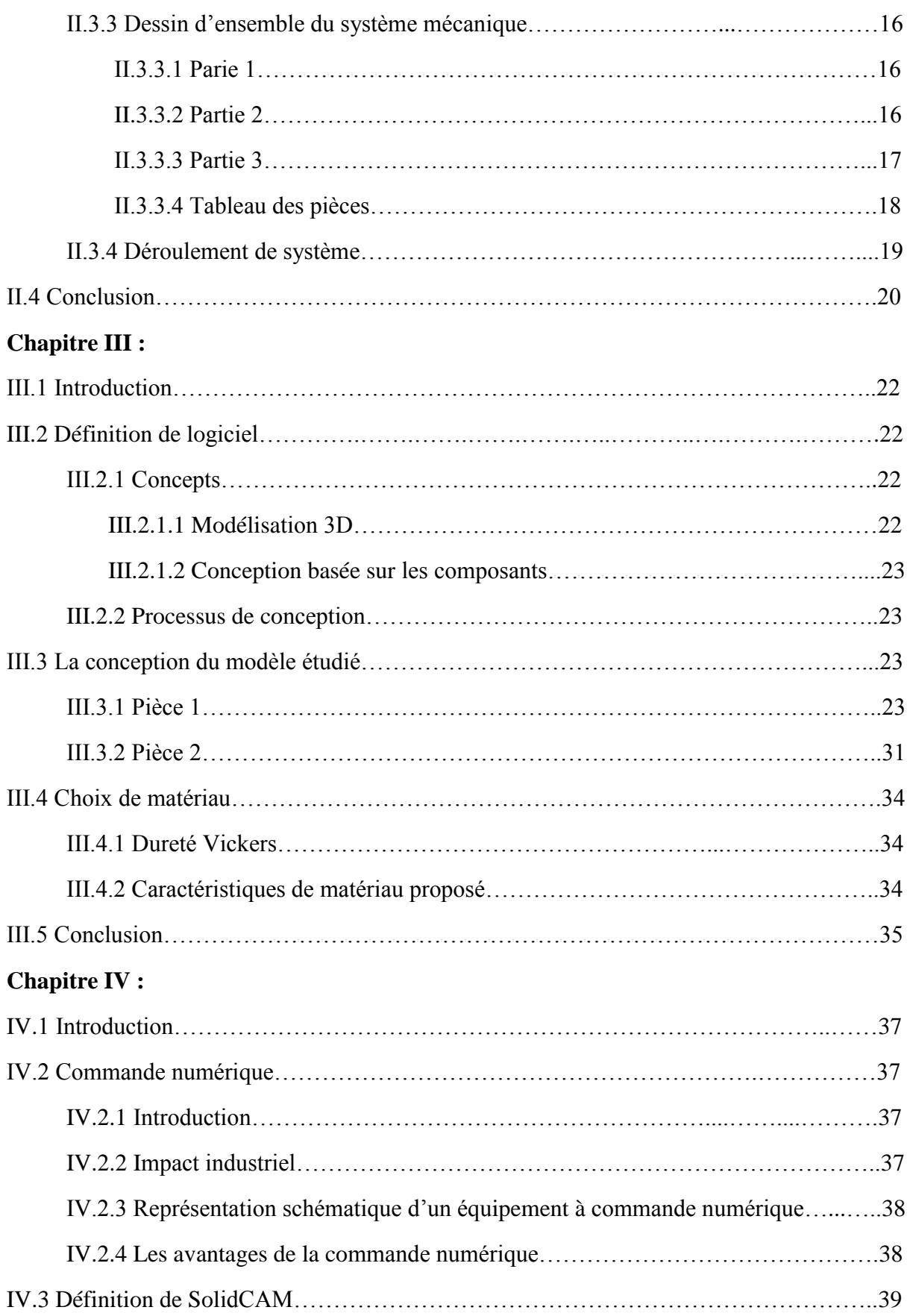

## **Table des matières**

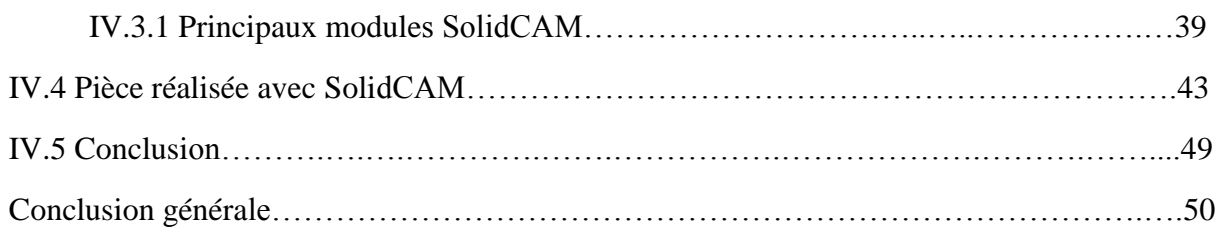

# **Chapitre I :**

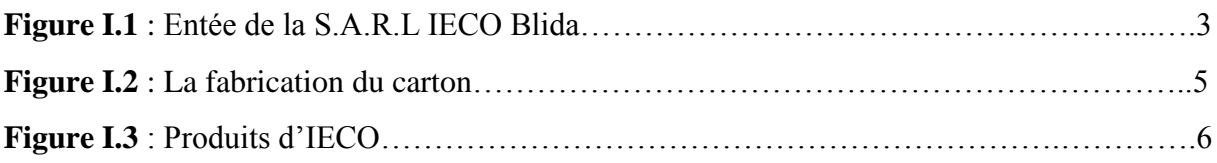

# **Chapitre II :**

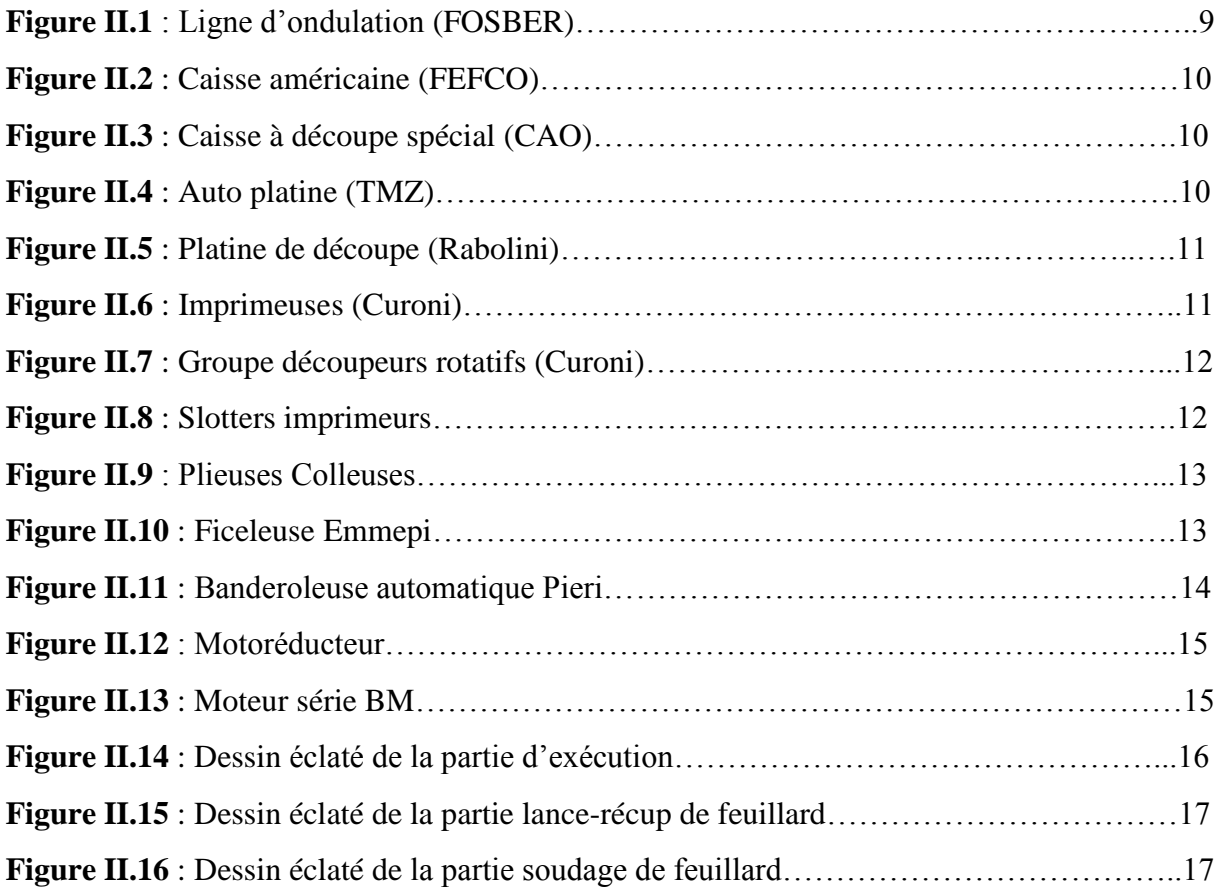

## **Chapitre III :**

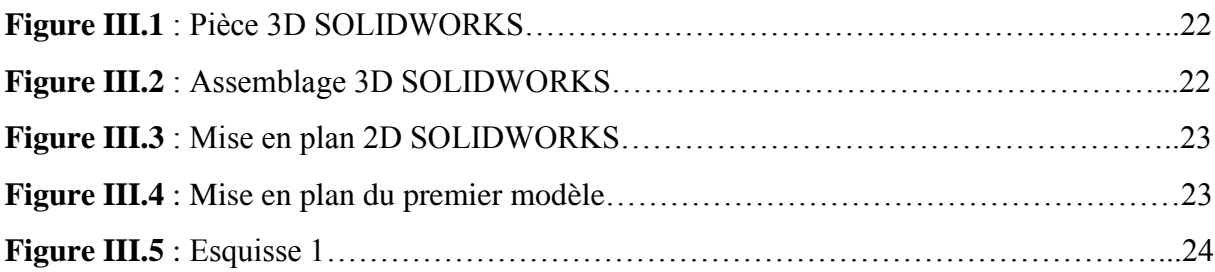

# **Liste des figures**

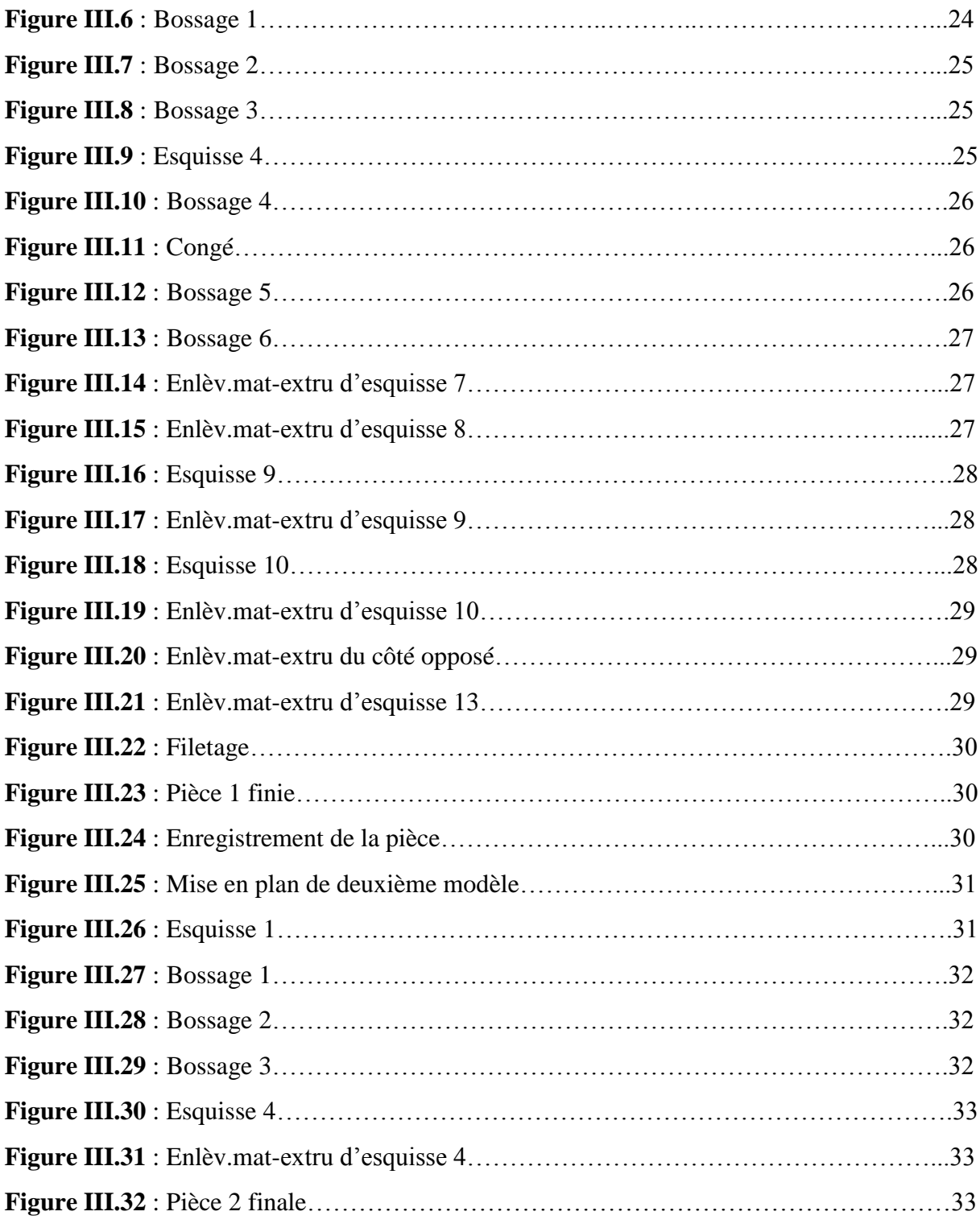

## **Chapitre IV :**

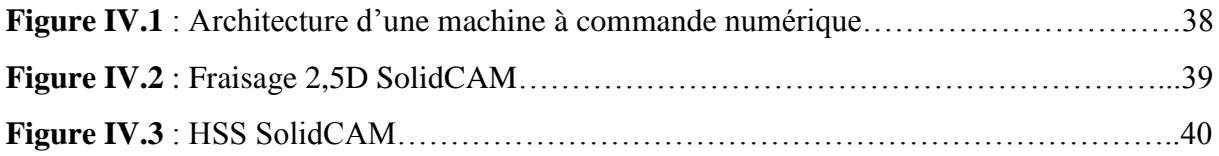

# **Liste des figures**

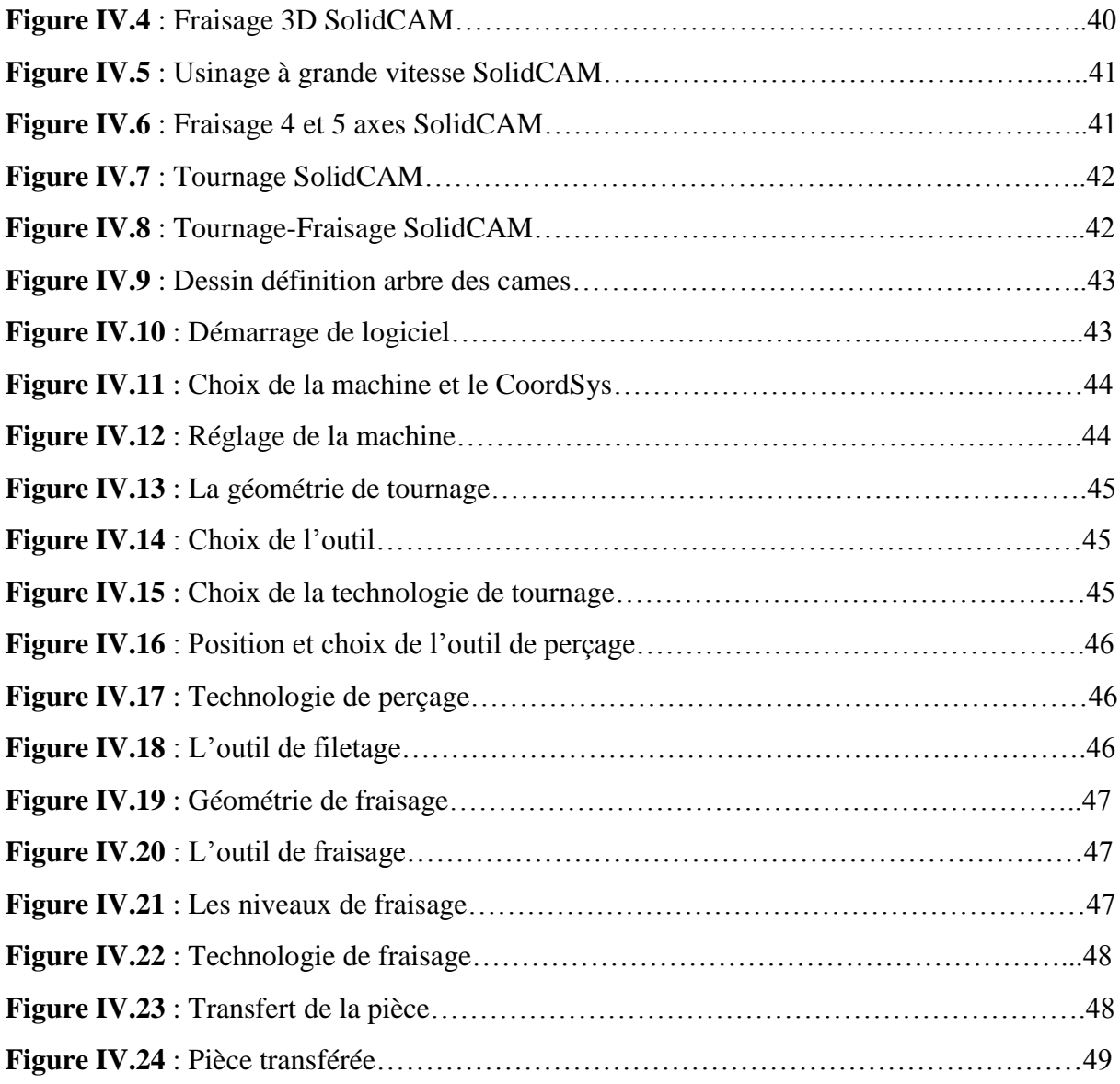

# **Liste des tableaux**

# **Chapitre II :**

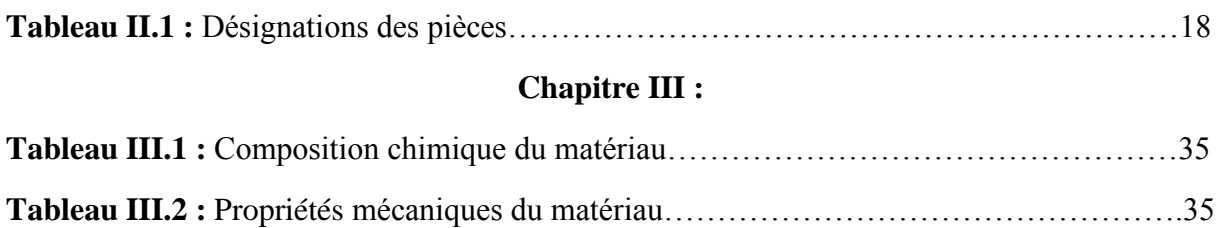

### **Liste des abréviations**

**CAO** : Conception assistée par ordinateur.

**Enlèv.mat-extru** : Enlèvement de matière extrudé.

**CN** : Commande numérique.

**CNC** : Commande numérique par calculateur.

**CFAO** : Conception et fabrication assistées par ordinateur.

**FAO** : Fabrication assistée par ordinateur.

**SWs** : SolidWorks.

**HSS** : Usinage à grande vitesse de surface (High Speed Surface).

**HSR** : Usinage à grande vitesse de surface rugueux (High Speed Rough).

**HSM** : Usinage à grande vitesse (High Speed Machining).

**ISCAR** : La plus grande compagnie de fabrications des outils.

**CoordSys** : Le système de coordonnées (Coordinates System).

**MainSP** : Le mandrin principal (Main Spindle).

**BackSP** : Le mandrin secondaire (Back Spindle).

## **Introduction générale :**

 Le carton est modèle de papier fabriqué à partir de la cellulose et la fibre de bois. On peut utiliser cette matière plusieurs fois après quoi la fibre se dégrade. Le recyclage de carton permet de fabriquer de nouveaux emballages en carton, des plateaux d'œufs, des objets de décorations, des gobelets, etc. L'entreprise IECO (Industrie des Emballages en Carton Ondulé) Blida est classée parmi les plus importantes unités de production du carton et d'emballage à Blida et en Algérie.

 Pour recycler le carton, il faut passer par plusieurs étapes sachant que chaque étape a une nécessité d'une machine spécifique. Dans l'unité de conditionnement du produit final on trouve la machine appelée **ficeleuse**, qui est l'avant dernière machine sur la chaine de production et fait sortir du produit final cerclé, serré et prêt à emballé.

 La conception mécanique des systèmes de production permet une amélioration de la qualité du produit, l'augmentation de la productivité et la diminution des coûts de production. Elle conclure aussi la protection du personnel et l'amélioration des conditions de travail.

 L'objectif de notre projet est la conception de la partie mécanique de la machine ficeleuse. Pour effectuer ce travail nous devons passer par une phase d'étude et de programmation. Cette conception permet de réduire les arrêts au minimum. La solution avouée dans notre projet est l'élaboration d'une conception totale de la partie mécanique pour pouvoir fabriqué toutes les pièces en Algérie.

Le présent mémoire est composé de quatre chapitres répartis comme suit :

- Le premier chapitre permettra la familiarisation avec l'environnement du lieu de notre stage ainsi que le déroulement de fabrication des produits.
- Le deuxième chapitre s'articule autour de la machine étudiée et de son principe de fonctionnement.
- Le troisième chapitre concerne la présentation succincte de logiciel SolidWorks, en expliquant le dessin des pièces mécaniques et les options utilisées, ainsi que notre étude sur le choix de matèriau.
- Le quatrième chapitre est consacré aux étapes de conception avec l'intégralité de SolidCAM.

# Chapitre I: Présentation De L'entreprise

### **I .1. Introduction**

 L'emballage en carton, boîte en carton ou simplement carton est un emballage utilisé pour le transport d'objets. La société IECO (Industrie des Emballages en Carton Ondulé) Blida est devenue parmi les premières sociétés dans ce domaine; elle est connue par la bonne qualité et la diversité de ses produits, grâce au renouvellement et l'automatisation du matériel effectué en 2012.

### **I.2. Présentation de l'entreprise**

 La SARL I.E.C.O est une société spécialisée dans la conception et la réalisation d'emballage en carton ondulé créée en 1996, assurant une recherche permanente sur les matériaux et produits nouveaux ainsi que la création de tout type d'emballage.

 La mission principale de cet usine est d'apporter à la clientèle un produit fini résistant à toute contrainte et réalisé, avec une extrême rapidité d'exécution, par un personnel hautement qualifié, muni d'une longue expérience et sachant manier un équipement moderne et un matériel adapté à toutes les exigences.

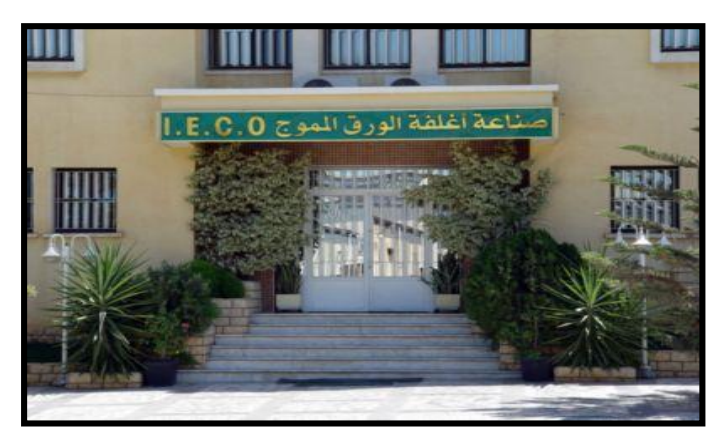

**Figure I.1 : Entrée de la S.A.R.L IECO BLIDA**

### **I.3. Historique de l'entreprise**

### **I.3.1. Préambule**

 La société des emballages IECO Blida créée en 1996, est le fruit d'une expérience de trois décennies dans le domaine du cartonnage. Les dirigeants ont décidé de créer une seconde entreprise, toujours dans le même créneau; il s'agit de la société I.E.C.O, qui dispose d'équipements de production modernes lui permettant de développer une large gamme d'emballages avec impression de haute qualité.

### **I.3.2. Chronologie de l'entreprise**

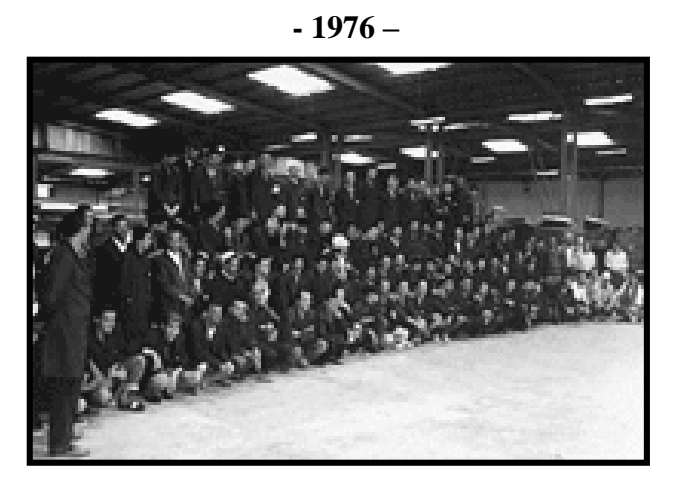

 S.I.F.E.C, fondée dans les années soixante-dix, avait pour vocation première, la fabrication d'emballages en carton ondulés, vierges ou imprimés, à partir de plaques en carton achetées auprès d'onduleurs.

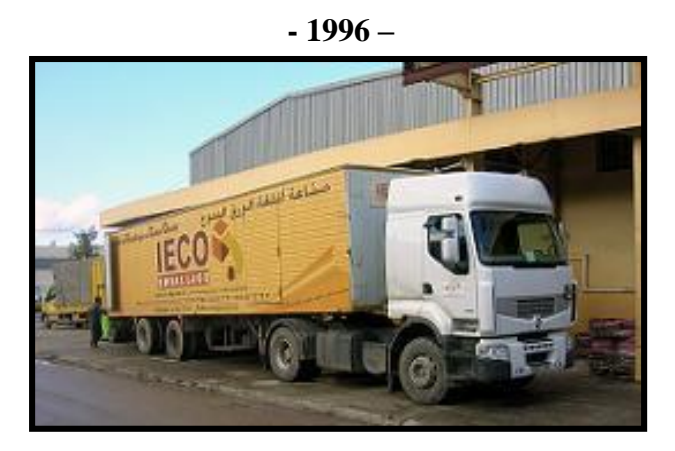

 Les dirigeants ont décidé de créer en 1996 une deuxième société, toujours dans le même créneau; c'est la société I.E.C.O, localisée dans la zone industrielle site 2, Ouled-Yaich (Blida). Cette société, qui couvre une superficie de 20 000 m² (y compris les entrepôts), dispose d'équipements de production moderne lui permettant de développer une large gamme d'emballages avec une impression de haute qualité.

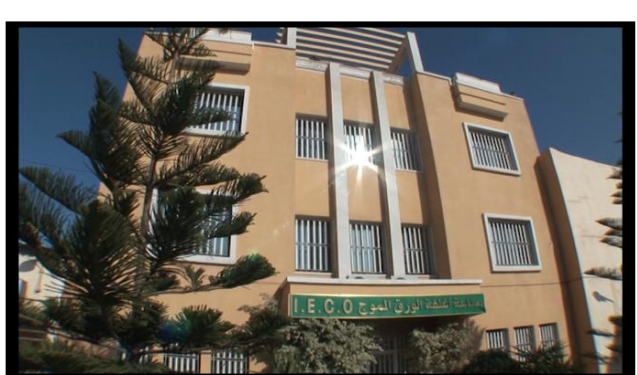

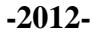

 La montée en cadence s'explique par la politique de l'entreprise qui, pour palier l'obsolescence technologique et l'usure temporelle des matériels et équipements existants, a décidé de lancer en 2012 un ambitieux programme d'investissement, parallèlement à la recherche continuelle d'une efficacité économique et compétitivité par la réduction des coûts de production et une meilleure capacité organisationnelle.

### **I.4. Déroulement de la fabrication du carton**

 Le mot recyclage du carton c'est de donner une nouvelle vie au carton usagé, puisque ce produit est fabriqué à partir de la cellulose (une fibre de bois), donc on peut le réutiliser jusqu'à la dizaine de fois. Le recyclage du carton se déroule selon les étapes suivantes :

- L'arrivée du carton usagé.
- Le triage du carton.
- Découpage du carton a des petits morceaux
- Obtenir de la bouillie brunâtre appelée pulpe, après avoir mélangé le carton avec l'eau.
- Drainage, puis pressage et séchage de la pulpe; ceci nous donne un produit final dans une forme des feuilles de carton avec différentes mesures (figure 1.2).

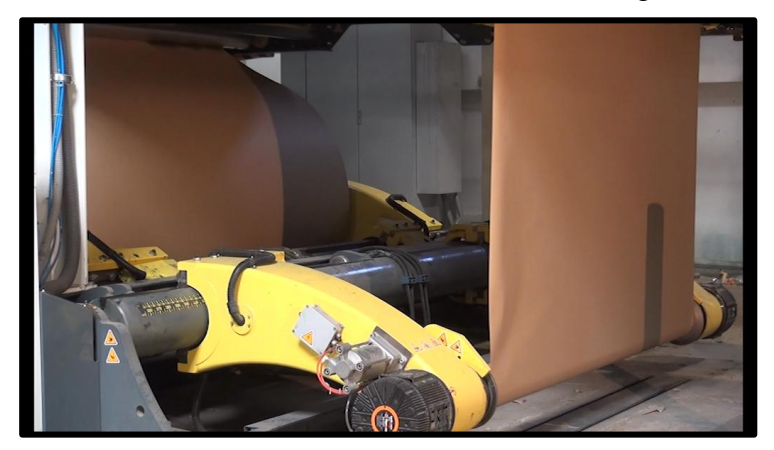

**Figure I.2 : la fabrication du carton** 

### **I.5. Engagement et lieu d'utilisation de ce produit**

 L'entreprise IECO, qui a commencé son activité en ciblant le marché local, s'est développée de façon croissante. La flexibilité et l'adaptabilité de l'outil de production d'IECO, lui permettent aisément de satisfaire les commandes à spécifications techniques et commerciales différentes. Il faudrait dire, que cet avantage technologique concurrentiel confère à la société une marge de manœuvre commerciale importante.

 Le large éventail de secteurs utilisateurs d'emballages en carton ondulé, ouvre de larges perspectives de développement de l'entreprise à moyen et long termes et constitue une opportunité que la société IECO a pu saisir à temps.

 Les clients utilisateurs des emballages en carton sont innombrables et appartiennent à des secteurs d'activité variés, dont entre autre (figure I.3) :

- la céramique (Barquettes et Clayettes)
- la biscuiterie (Caisse américaine)
- la chocolaterie (Caisse américaine)
- L'agroalimentaire (Octabin)
- la chaussure et l'habillement (Caisse américaine)
- la chimie et la pharmacie
- les cosmétiques et la parfumerie (Barquettes et Clayettes)
- le plastique
- l'ameublement (Plaque et simple face)
- l'électroménager (Caisse américaine)
- L'agriculture (Caisse à fruit)

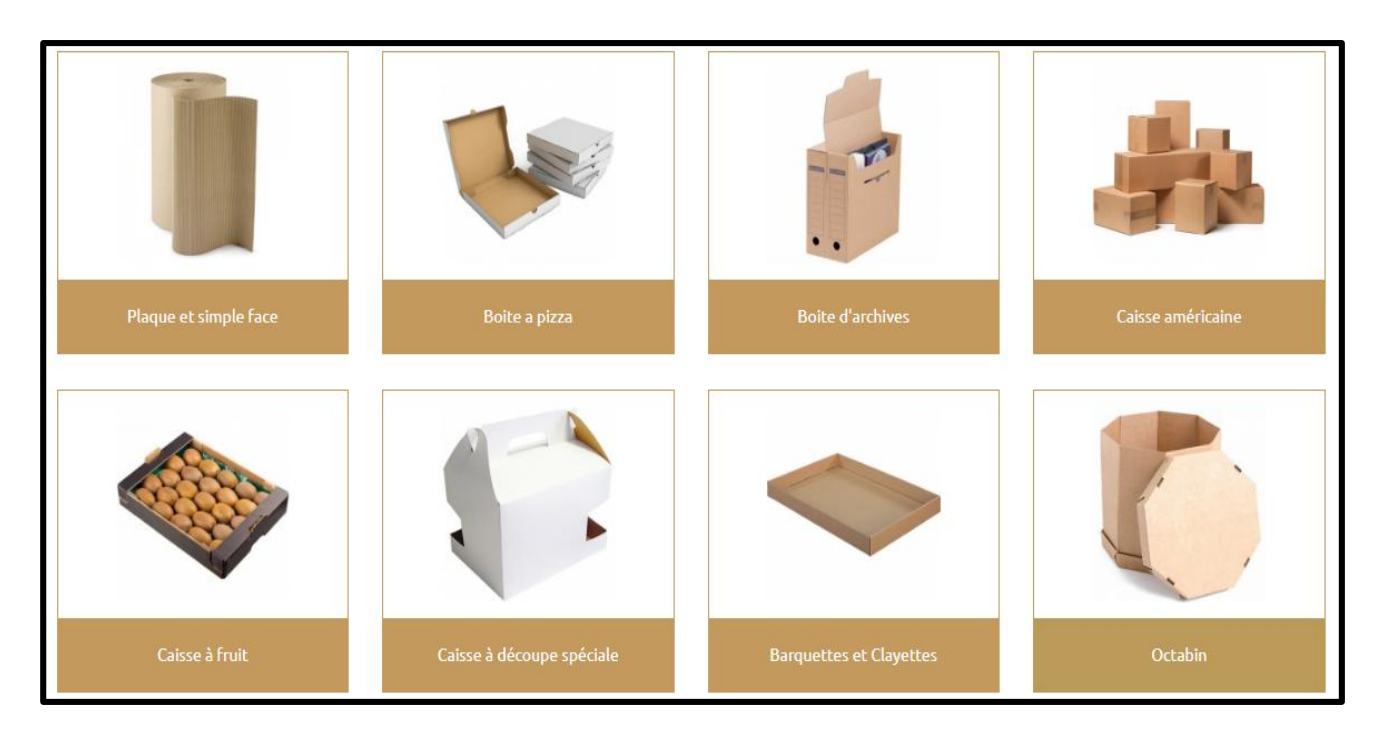

**Figure I.3 : Produits d'IECO**

## **I.6. Buts de l'entreprise après l'automatisation du matériel**

Les buts essentiels sont :

- Palier l'obsolescence technologique et l'usure temporelle du matériel et des équipements existants,

- Amélioration des conditions de travail en assurant plus de sécurité,

- Réduire les coûts de fabrication et augmenter le taux de fabrication tout en assurant plus de flexibilité et de confidentialité.

### **I.7.Problématique**

 Apres avoir reçu les commandes des clients, leur produit final doit être posé sur des palettes et emballer pour le protéger. La seule machine ficeleuse existante dans la ligne de conditionnement ne permet pas de satisfaire, dans des délais raisonnables, au nombre important des commandes qui arrivent à l'entreprise. D'où l'acquisition ou la réalisation de nouvelles machines ficeleuse s'avère nécessaire pour accélérer le processus de fabrication.

### **I.8.Cahier des charges**

 L'objectif de ce projet, est d'essayer de pallier au problème cité ci-dessus, en faisant l'étude et la conception d'une deuxième machine ficeleuse, pour éliminer la surcharge sur la première machine.

### **I.9.Conclusion**

 Nous avons présenté, dans ce chapitre, un aperçu général sur l'entreprise IECO Blida incluant l'historique de l'entreprise et le déroulement de la fabrication du carton. La problématique à résoudre ainsi que la solution adoptée ont été explicitées dans ce chapitre.

# Chapitre II: Généralités Sur **Les Machines De** L'entreprise

### **II .1. Introduction :**

 De nos jours, l'automatisation a fait une révolution dans le domaine industriel et les machines automatisés sont devenues indispensables dans les usines à cause de leurs nombreux avantages. Une de ces machines est la ficeleuse qui est utilisée pour cercler le produit final. Nous introduisons, dans ce chapitre, une description générale de la machine à étudier et nous donnons son principe de fonctionnement.

### **II .2. Déroulement de la fabrication du produit final :**

 La ligne de fabrication du produit final se compose d'une série des machines qui sont à l'ordre suivant :

#### **II .2.1. Trains onduleurs : (Pour la fabrication du carton ondulé en plaque) :**

 Cette machine est de marque fosber (figure II.1), elle occupe une grande partie du local, où elle se trouve, et s'articule en différentes parties :

- Zone Wet end (humide) : dans laquelle ont lieu le déroulage, l'ondulation, le contrecollage et l'encollage du papier.
- Zone dry end (sèche) : dans laquelle ont lieu la découpe et la collecte du produit fini.

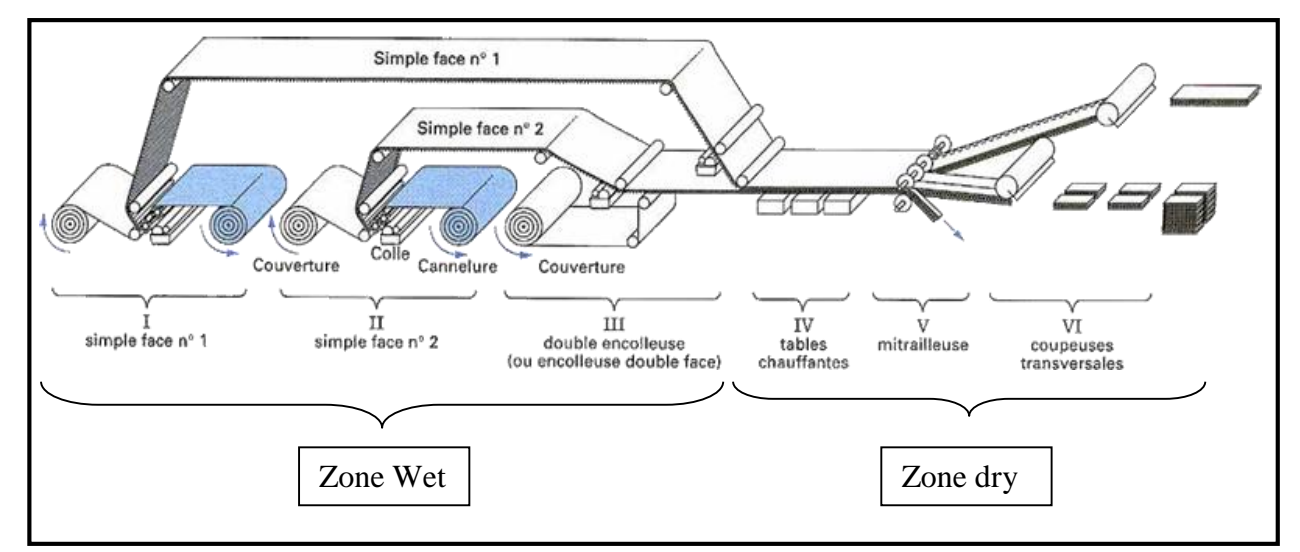

 **Figure II.1 : Ligne d'ondulation (FOSBER)**

 Elle combine deux feuilles de papier collées appelées « couverture » à un papier ondulé appelé « cannelure ». Ces trois couches de papier sont assemblées d'une manière qui donne à la structure générale une résistance bien supérieure à celle de chaque couche. Ces machines peuvent produire jusqu'à 300 mètres de carton ondulé par minute. Les réglages dont elles disposent permettent de faire varier les ondulations des cannelures en fonction des usages auxquels est destiné le carton ondulé.

### **II .2.2. Machines de transformations :**

 Les plaques onduleuses vont passer successivement sur un certain nombre de **machines de transformation,** de manière à produire l'emballage attendu par le client. Les emballages peuvent être des **caisses américaines** simples (décrites par le standard **FEFCO**) (figure II.2), de caisses découpées complexes (études CAO ; formes de découpe nécessaires) (figure II.3) et bien encore d'ensembles PLV composés de plusieurs éléments.

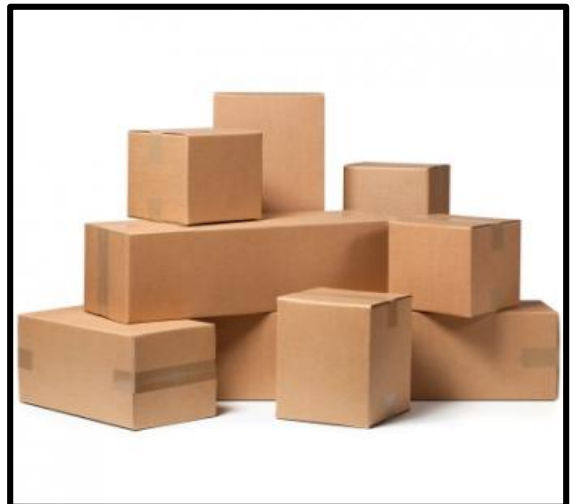

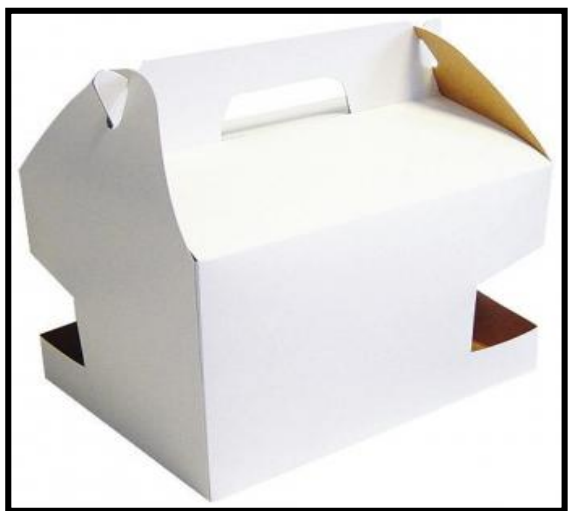

 **Figure II .2 : Caisse américaine (FEFCO) Figure II .3 : Caisse à découpe spécial (CAO)**

### **II .2.3. Auto platine :**

 Cette machine (figure II.4) est de marque TMZ fait l'Introduction de la feuille en dessous par un caisson d'aspiration avec des roues transporteuse à réglage de pression électronique, décorticage à double action, et à réception des feuilles en paquets comptés et parfaitement empilés.

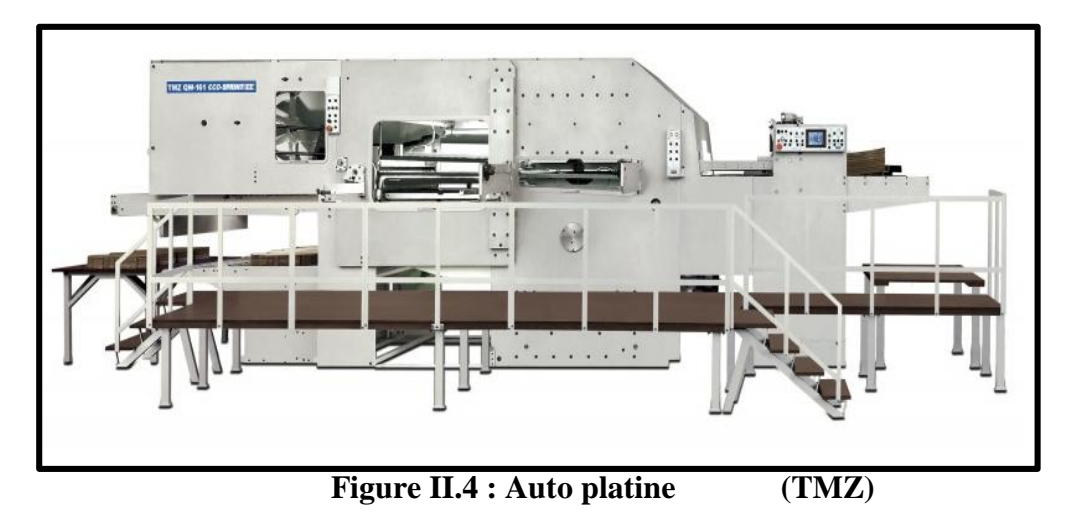

### **II .2.4. Platines de découpe :**

 Cette machine (figure II.5), de la marque **Rabolini** du model **Imperia**, intègre la gamme de presses à découper SUTEAU-ANVER. Elle est dédiée à la découpe des matériaux souples et semi-rigides (papier, cartons, plastiques, etc.).

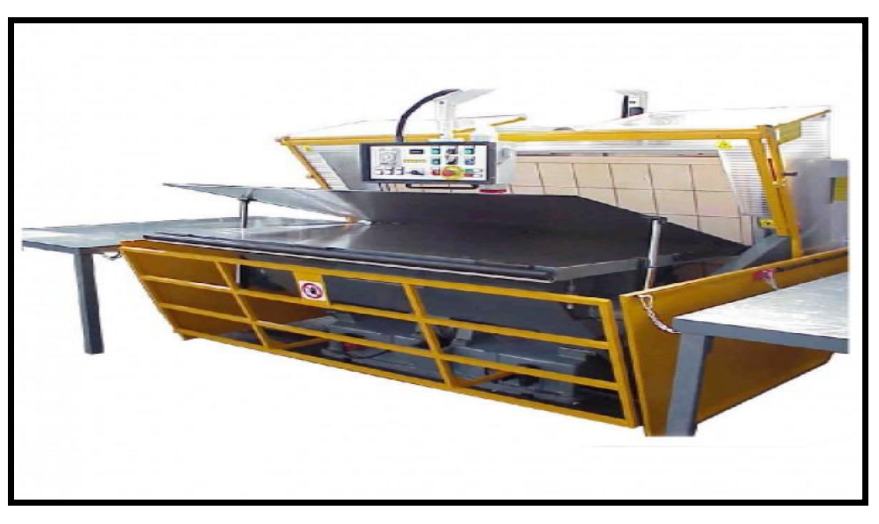

**Figure II.5 : Platines de découpe (rabolini)**

### **II .2.5. Imprimeuses :**

 Cette machine (figure II.6), de la marque CURONI model 2500 SUPER PLUS 4 CORE, se compose de plusieurs parties qui réalisent plusieurs travaux :

- 4 unités d'impressions (rouleaux céramiques Anilox et chambre à racle) et de transfert sous vide.
- Slotter automatique.
- Découpeuse rotative.
- Pileuse colleuse avec section de pliage assistée par vide et colleuse électronique ERO.
- Compteur éjecteur.

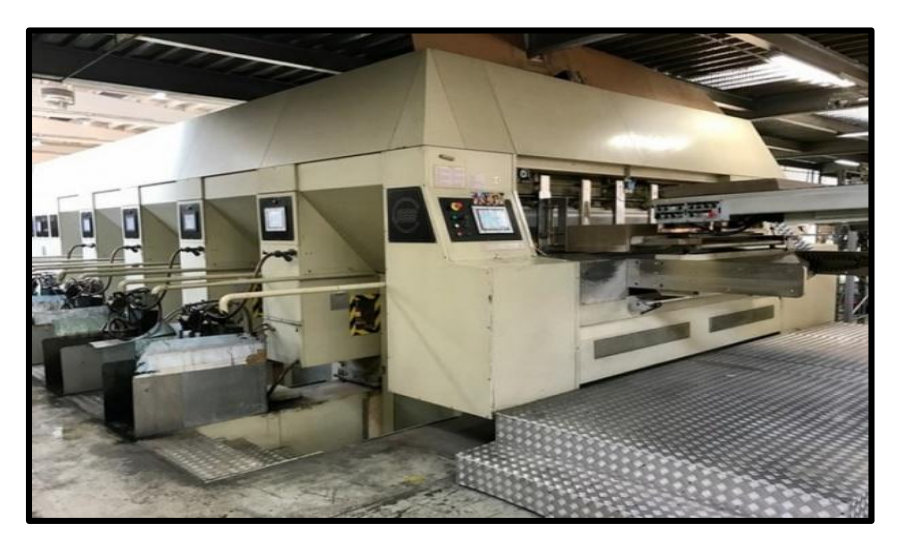

**Figure II.6 : Imprimeuses (Curoni)**

### **II .2.6. Groupes découpeurs rotatifs :**

 Cette machine (figure II.7) est de la marque CURONI model 2200 NT 3 couleurs. Elle se compose de plusieurs parties qui réalisent plusieurs travaux :

- Introducteur à vide.
- 3 Imprimantes flexo.
- Découpeuse rotative.
- Caisson de décorticage.
- Empileur déjà démontée.

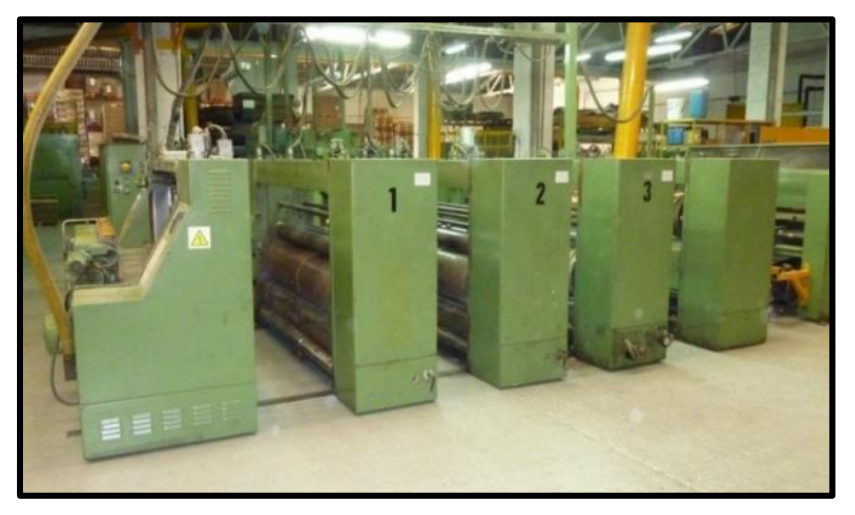

**Figure II.7 : groupes découpeurs rotatifs (Curoni)**

### **II .2.7. Slotters imprimeurs :**

 Le slotter-imprimeur automatique à grande vitesse (figure II.8) est principalement destiné aux cartonneries pour la fabrication de divers cartons, tels que des cagettes en carton, des cartons de bière, des cartons pour boissons, des cartons pour vêtements, des cartons pour équipements électroniques etc.

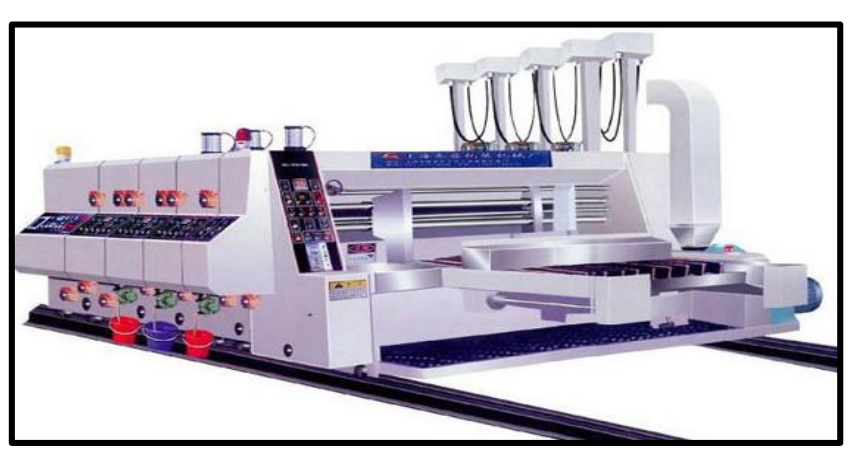

 **Figure II 8 : Slotters imprimeurs**

### **II .2.8. Plieuses colleuses :**

 La plieuse colleuse de carton automatique de la marque CURONI (figure II.9) est un équipement indispensable sur la ligne de production de carton. Cet équipement est principalement utilisé pour le collage automatique et le pliage du carton afin de former du carton complet, cette machine de fabrication de carton permet de résoudre les problèmes courant rencontrés sur les équipements traditionnels.

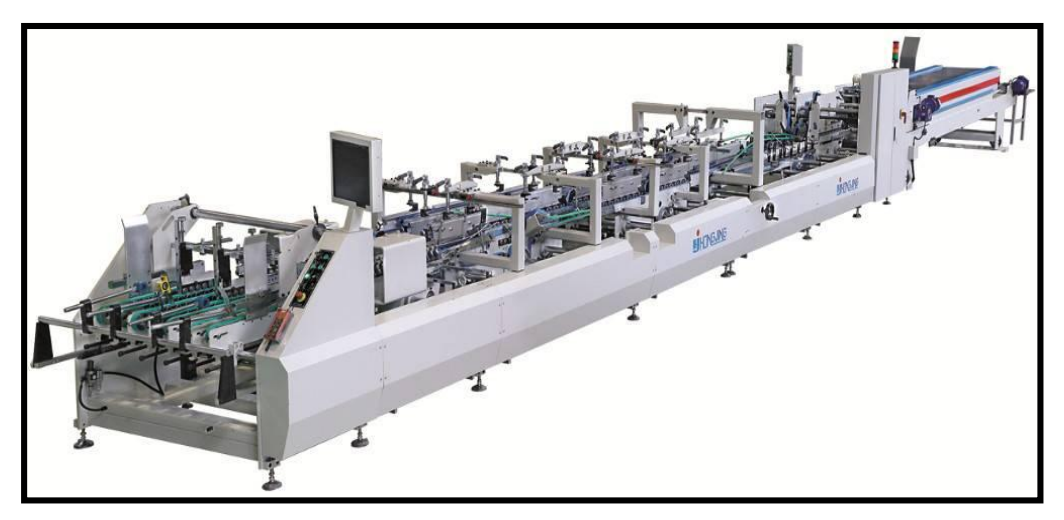

**Figure II .9 : Plieuses colleuses**

### **II .2.9. Ficeleuses :**

Cette machine (figure II.10), de la marque **Emmepi**, sert principalement au cerclage des charges sur palettes (ficeler entre elles des charges de manière à faciliter leur transport sur transpalettes, utilisation possible de feuillards en plastiques, polypropylènes ou polyester, ou feuillards aciers).

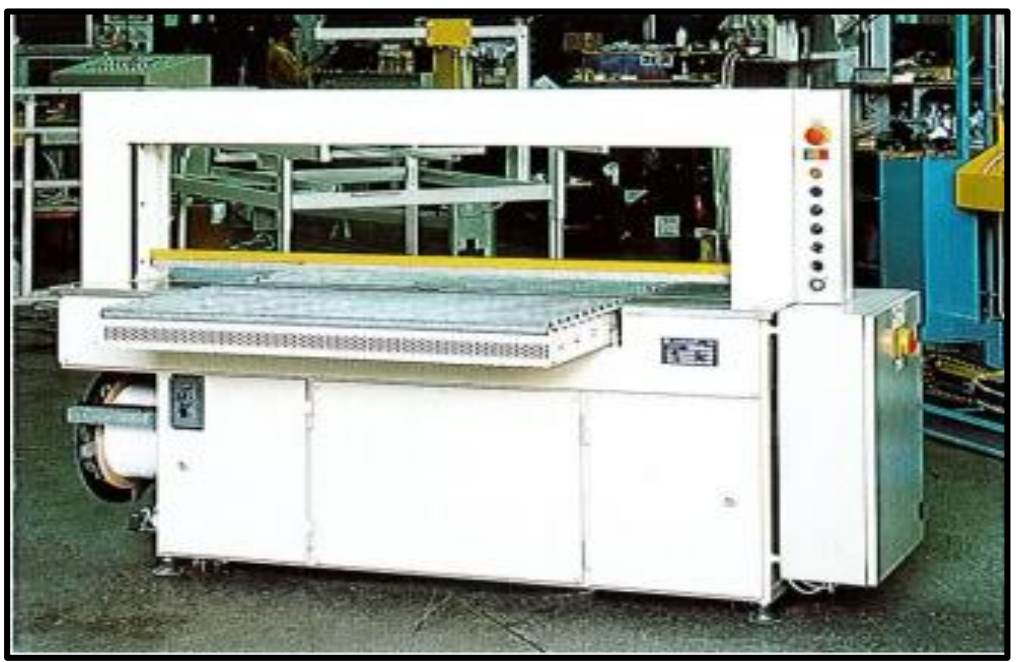

**Figure II.10 : Ficeleuses Emmepi**

#### **II .2.10. Banderoleuses :**

 La machine banderoleuse automatique à bras tournant (figure II.11), de marque Pieri model **silver** agile, est une machine utilisée pour le conditionnement des palettes dans l'industrie. Le principe est d'appliquer un film plastique très fin (13 à 30µm) autour de la palette pour assurer une flexibilité totale de l'emballage (idéal pour envelopper des paquets de différentes formes et tailles, protéger et stabiliser le produit avant son stockage et son transport). Elle est équipée d'une unité de préhension, découpe et soudage de film en polyéthylène étirable.

 Elle est très répandue dans l'industrie à forte production, où un opérateur ne peut pas suivre la cadence à la main. Les banderoleuses semi-automatiques peuvent supporter une trentaine de palettes à l'heure, une soixantaine pour les machines automatiques.

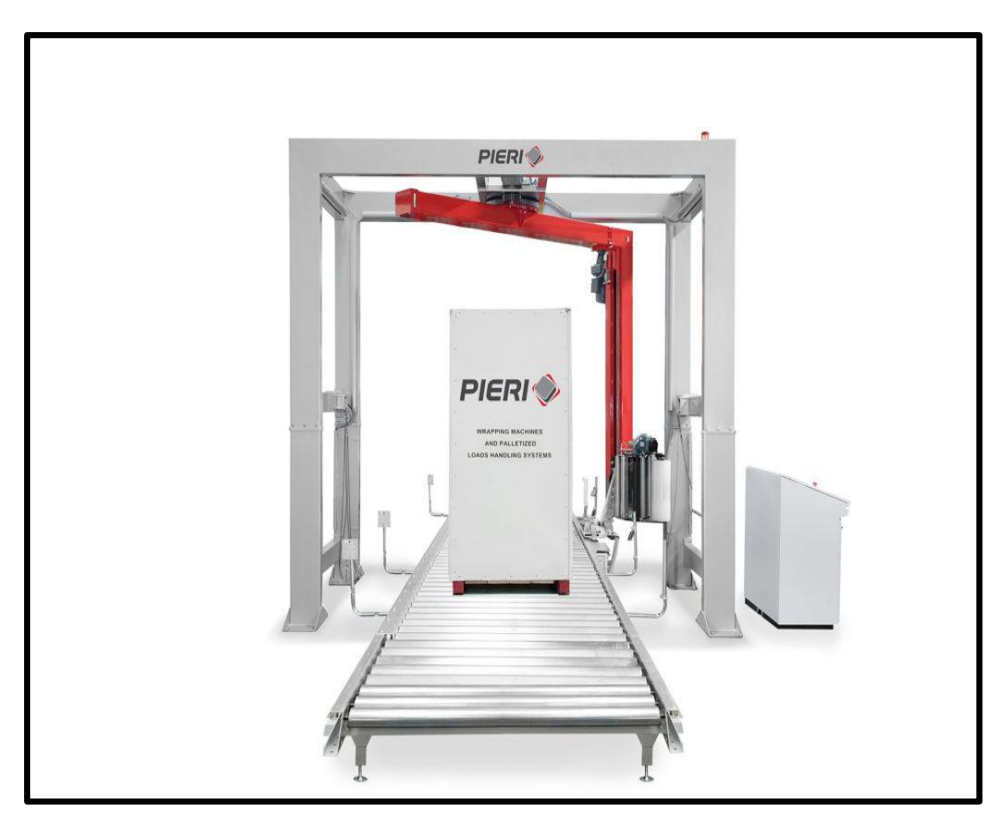

**Figure II .11 : banderoleuse automatique Pieri model Silver Agile**

## **II.3. Ficeleuse étudiée :**

### **II.3.1. Motoréducteur :**

 Le motoréducteur est un appareil composé d'un moteur et d'un réducteur. Le but qu'on recherche en utilisant un motoréducteur est de réduire la vitesse du moteur tout en augmentant le couple. Par exemple, lorsqu'on dit qu'un motoréducteur a un rapport de 1/40, cela veut dire que le réducteur tourne 40 fois moins vite que le moteur lui-même. Mais en même temps, il a 40 fois plus de couple. Ce rendement du motoréducteur est aussi dû à son axe de sortie. On retrouve des axes moteurs déportés qui interviennent dans la réduction de la puissance. Les axes positionnés perpendiculairement à l'axe de sortie ont aussi une grande influence sur l'augmentation du couple et la réduction de la vitesse d'un motoréducteur.

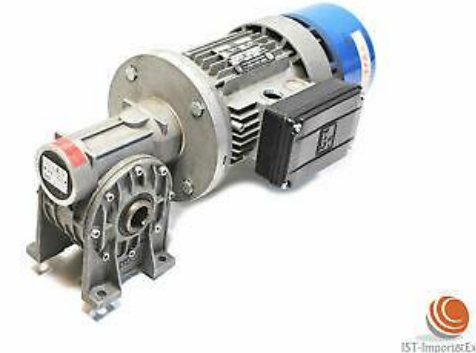

**Figure II.12 : Motoréducteur** 

### **II.3.2. Moteur Série BM :**

 La série BM regroupe les moteurs asynchrones triphasés auto-freinants équipés d'un frein alimenté en courant continu et avec une hauteur d'axe comprise entre 56 mm et 160mm. L'alimentation du frein se fait par l'intermédiaire d'un redresseur monté dans la boîte à bornes. Le redresseur est fourni avec des dispositifs de protection contre les surtensions et avec un filtre contre les émissions électromagnétiques. La ventilation est située derrière du moteur.

 Les moteurs de la série BM se distinguent par leur système de freinage extrêmement silencieux, l'accélération et la décélération progressive en phase de démarrage et d'arrêt et par une remarquable compacité de leurs dimensions. [1]

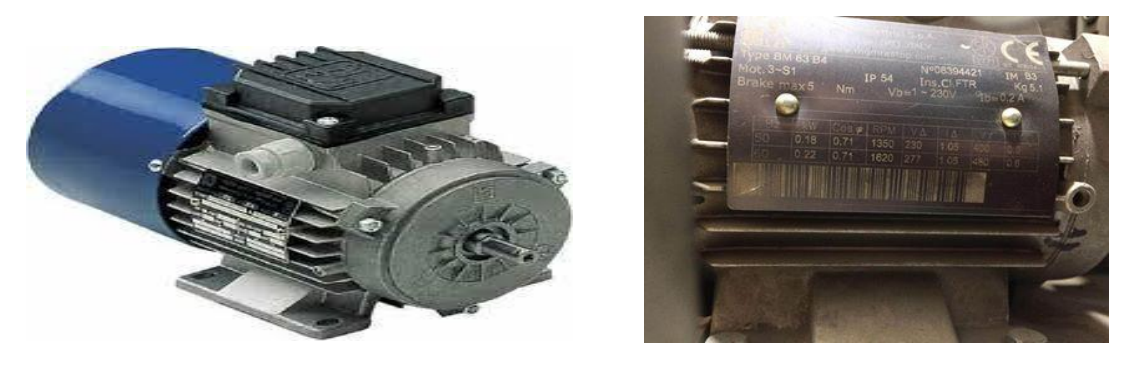

**Figure II.13 : Moteur Série BM** 

### **II.3.3. Dessin d'ensemble du système mécanique :**

### **II.3.3.1. Partie 1 :**

Cette partie est construite d'un support principal fixé sur une palette métallique, et trois outils fixé sur le support. Ces outils ont des rôles différents tels que découpé le fil ou de le fixer, et un arbre principal portant neufs cames dissemblables avec différents rôles.

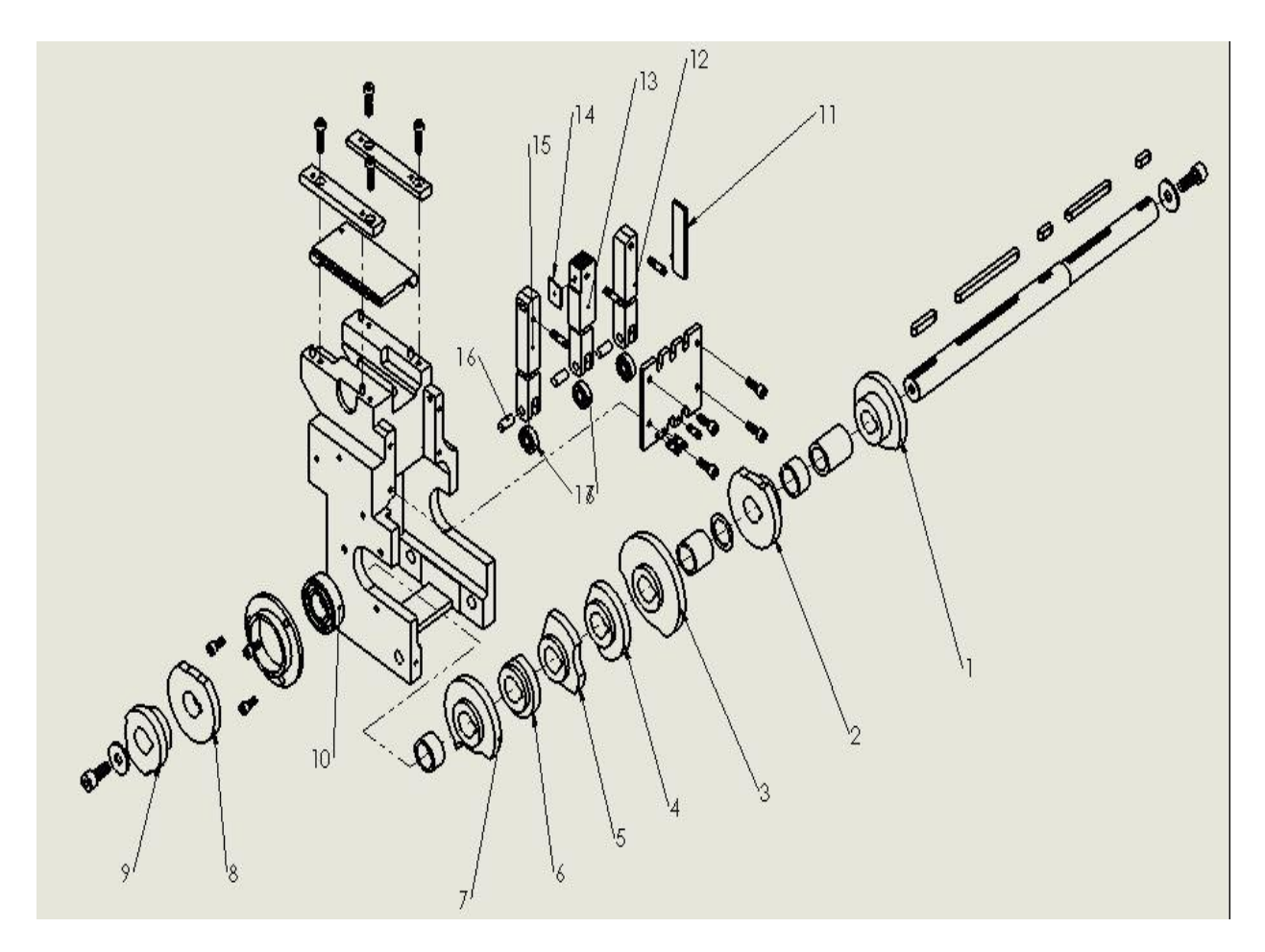

**Figure II.14 : Dessin éclaté de la partie d'exécution** 

### **II.3.3.2. Partie 2 :**

La partie 2 est pour lancer le fil pour faire un cycle complet autour des paquets du produit final, et de le serrer avec un réglage personnel sauvegarder par l'opérateur du ficeleuse. Quand le cycle termine, la deuxième opération est de faire récupérer le reste de feuillard utilisé dans un cycle et le re-stocké pour un prochain cycle.

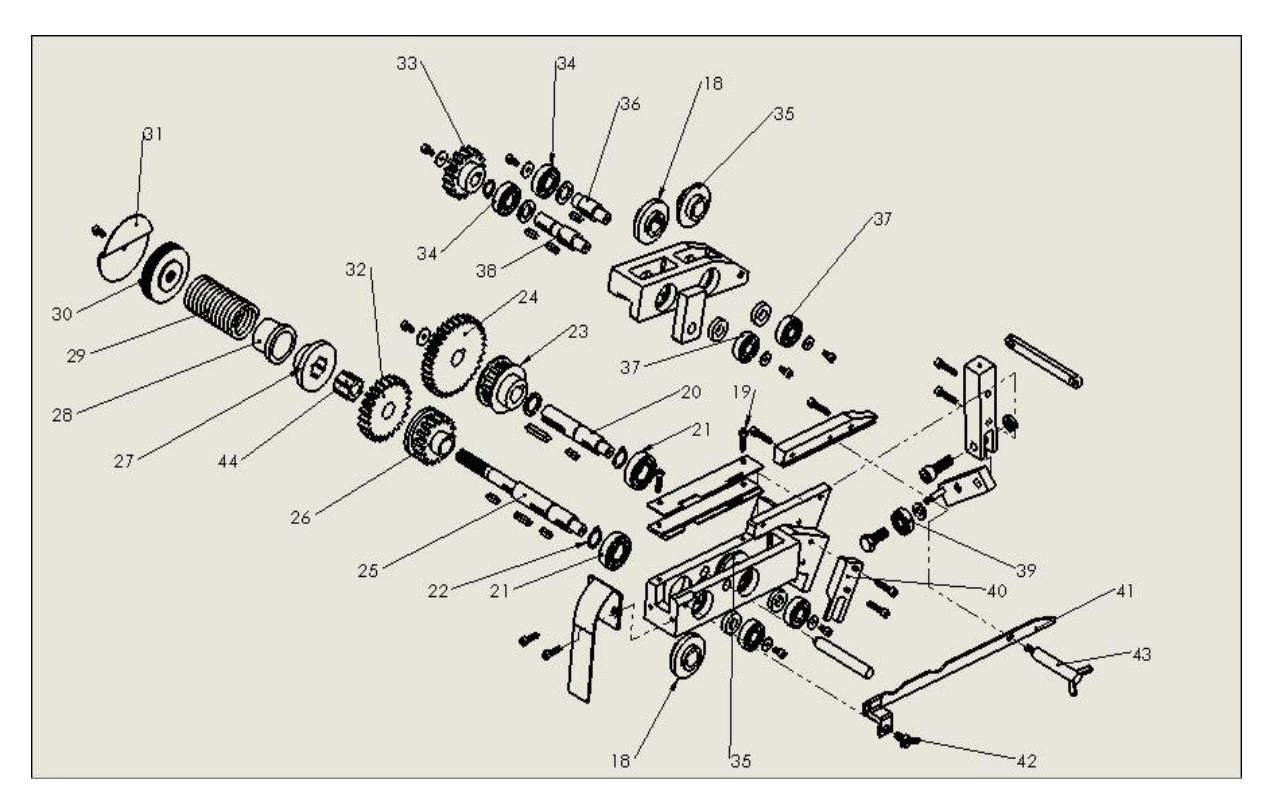

**Figure II.15 : Dessin éclaté de la partie lance-récup de feuillard**

### **II.3.3.3. Partie 3 :**

Cette partie est pour souder le fil quand le cycle termine la rotation.

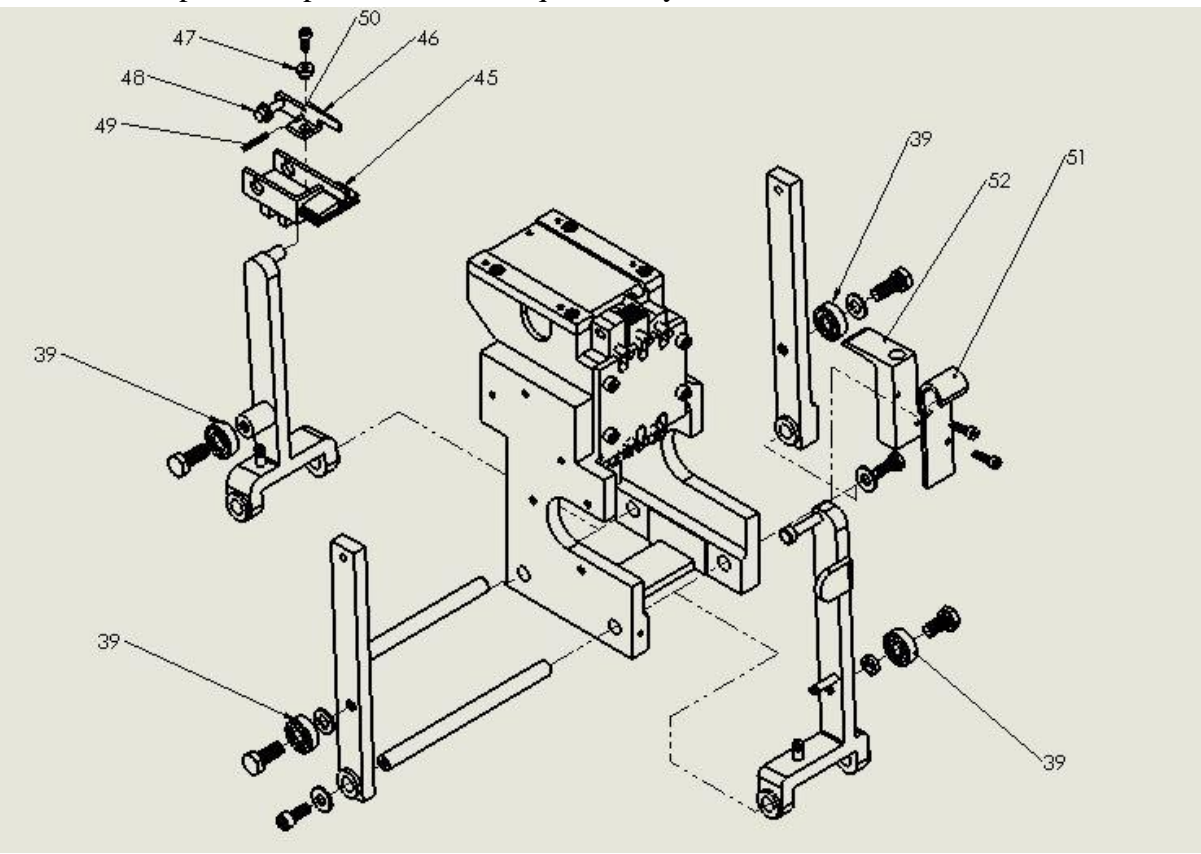

**Figure II.16 : Dessin éclaté de la partie soudage de feuillard**

# **II.3.3.4. Tableau Des pièces :**

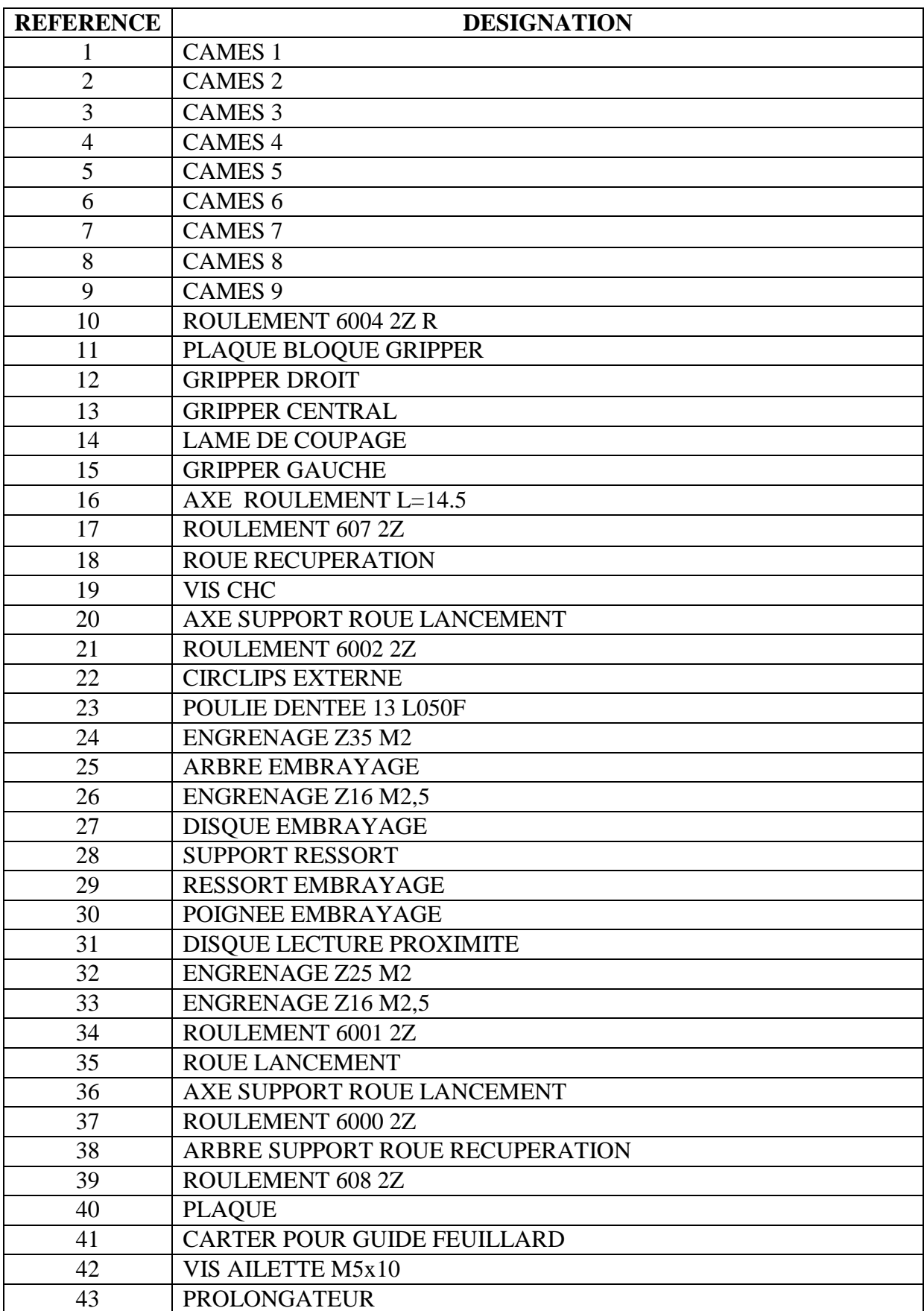

**Chapitre II : Généralités sur les machines de l'entreprise**

| <b>REFERENCE</b> | <b>DESIGNATION</b>                |
|------------------|-----------------------------------|
| 44               | <b>MOYEU</b>                      |
| 45               | <b>SUPPORT TATEUR FEUILLARD</b>   |
| 46               | <b>TATEUR FEUILLARD</b>           |
| 47               | <b>DOUILLE</b>                    |
| 48               | <b>TATEUR POUR PROXIMITE</b>      |
| 49               | <b>RESSORT</b>                    |
| 50               | GOUPILLE ELASTIQUE 2x10 UNI 6873  |
| 51               | PLAQUETTE SUPPORT LAME DE SOUDURE |
| 52               | <b>LAME DE SOUDURE</b>            |

**Tableau II.1. Désignations des pièces**

### **II.3.4. Déroulement de système :**

Au début, l'opération initiale est de stocker le fil dans le magasin de la machine avec un moteur de stockage qui marche en parallèle avec un niveau de poids spécifique choisi par l'opérateur.

 Après que le feuillard est pesé et installé dans le magasin, le transport est fait par des poulies et des guides pour que le fil arrive à la roue lancement (35).

La came  $1(1)$  est en contact avec un appareil de début et fin de course. Les cames 6(6) et 9(9) sont en position pour donner l'ordre de lancement au moteur de la partie 2. Après que le feuillard fait une tournée dans son guide chariots autour du produit, en passant par la fenêtre du gripper gauche (15) pour toucher le tâteur feuillard (46) avec une vitesse qui le permet de toucher la photo cellule avec le tâteur pour proximité (48) pour arrêter le moteur de lancer et commence le serrage par la roue récupération (18).

 Le support tâteur feuillard recule par la came 7(7), le gripper droit est en position de fixer le fil par la came 4 (4). Après la fixation, la came 5(5) faire hausser le gripper central pour couper le fil avec lame de coupage (14).

 Le cycle termine par une dernière opération de soudage se fait par la came 3(3) qui porte la lame soudante avec une température de 250° à 300°. Les cames 2(2) et 8(8) permettent de faire reculer le guide de fil inférieur pour pouvoir récupérer le produit final ficelé.

 La tension de feuillard et la température sont réglables. On peut modifier la tension par un système d'embrayage, par exemple si on serre le poigné d'embrayage (30), le ressort (29) augmente la friction entre l'engrenage (26) et le disque embrayage (27) et l'engrenage (32), on aura une haute tension de serrage de fil. La température à un réglage électrique, il suffit juste de régler la température de la résistance équipée dans la lame soudante (52). Tout ça dépend de la commande.

## **II .4. Conclusion**

 Dans ce chapitre, nous avons présenté en première partie les équipements qui nous permettent de développer une large gamme d'emballages avec impression de haute qualité. Ensuite, dans la deuxième partie, nous avons décrit la ficeleuse et expliqué son mode de fonctionnement mécanique.

# Chapitre III : Modélisation par Le Logiciel SolidWorks

### **III.1. Introduction :**

 SolidWorks est largement répandu dans l'industrie mécanique, électronique, médicale, automobile ainsi que dans la conception de produits et la fabrication des machines. Dans ce chapitre nous allons expliquer les différentes fonctions du logiciel afin d'atteindre l'objectif de notre stage qui consiste à faire la conception et le dessin de système mécanique de la ficeleuse et mentionner certaines étapes pour la réalisation des pièces.

### **III.2. Définition du logiciel :**

 Le logiciel de CAO SolidWorks est une application de conception mécanique 3D paramétrique qui permet aux concepteurs d'esquisser rapidement des idées, d'expérimenter des fonctions et des cotes afin de produire des modèles et des mises en plan précises.

### **III.2.1. Concepts :**

Les pièces constituent les éléments de base du logiciel SolidWorks. Les assemblages contiennent des pièces ou d'autres assemblages, appelés des sous-assemblages.

 Un modèle SolidWorks est constitué de géométrie 3D qui définit ses arêtes, faces et surfaces. Le logiciel vous permet de concevoir rapidement des modèles précis. Les modèles SolidWorks sont :

- basés sur la modélisation 3D
- basés sur les composants

### **III.2.1.1. Modélisation 3D :**

SolidWorks adopte l'approche de modélisation 3D. Lorsque vous concevez une pièce, vous créez un modèle 3D, de l'esquisse initiale au résultat final. A partir de ce modèle, vous pouvez créer des mises en plan 2D ou contraindre des composants constitués de pièces ou de sous-assemblages afin de créer des assemblages 3D. Vous pouvez aussi créer des mises en plan 2D d'assemblages 3D [2].

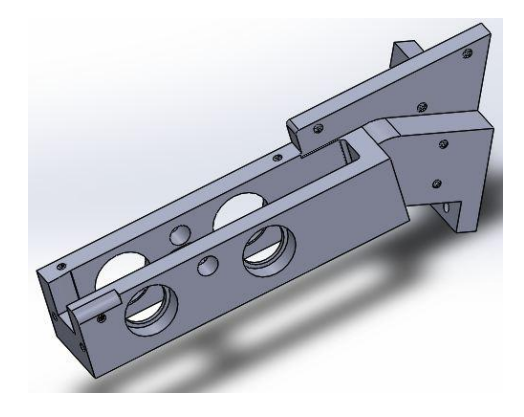

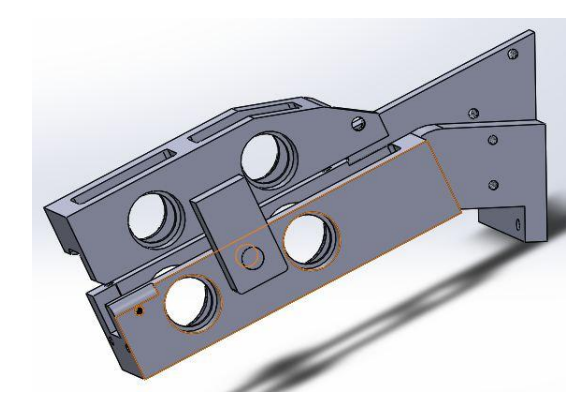

**Figure III.1. Pièce 3D SolidWorks Figure III.2. Assemblage 3D SolidWorks**
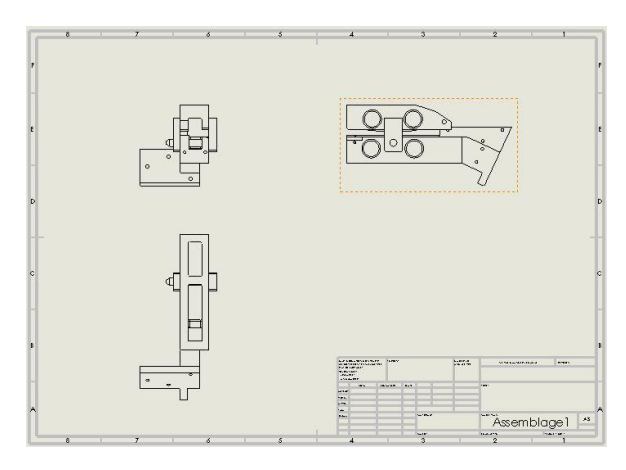

## **Figure III.3. Mise en plan 2D SolidWorks générée à partir d'un modèle 3D**

## **III.2.1.2. Conception basée sur les composants :**

 L'application SolidWorks présente une fonctionnalité très puissante qui consiste à refléter tout changement apporté à une pièce dans les mises en plan ou les assemblages associés à cette pièce [2].

## **III.2.2. Processus de conception :**

Le processus de conception passe par les étapes suivantes :

- Identification des spécifications du modèle
- Conceptualisation du modèle sur la base des besoins identifiés
- Développement du modèle sur la base des concepts élaborés
- Analyse du modèle
- Prototypage du modèle
- Construction du modèle [2].

# **III.3. La conception du modèle étudié :**

## **III.3.1. Pièce 1 :**

Voici la mise en plan du premier modèle.

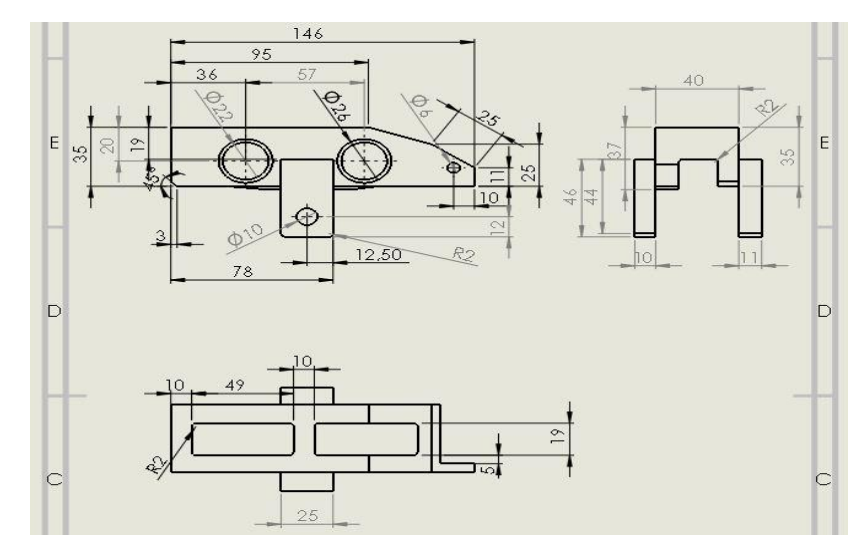

**Figure III.4. Mise en plan du premier modèle**

#### **1 er étape : Démarrage du projet :**

 Sur la barre affichée à l'ouverture du programme SolidWorks, cliquez sur nouveau document et choisissez pièce pour commencer le dessin.

Avant de commencer le dessin 3D, vous devez choisir le matériau de la pièce.

#### **2 ème étape : Commencement du dessin :**

 Ouverture d'esquisse sur le plan sélectionné, après choisissez l'outil **ligne** et commencez le dessin.

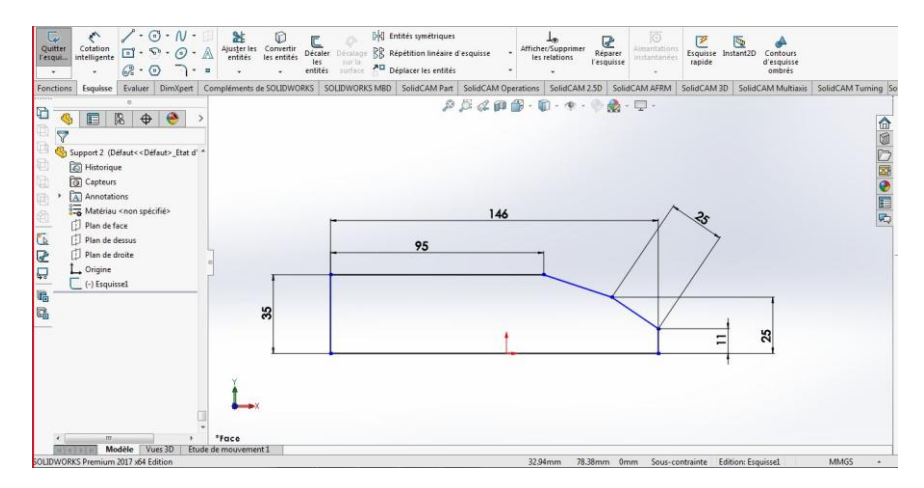

**Figure III.5. Esquisse 1**

Quittez l'esquisse 1 et cliquez sur la fonction **Bossage extrudé**.

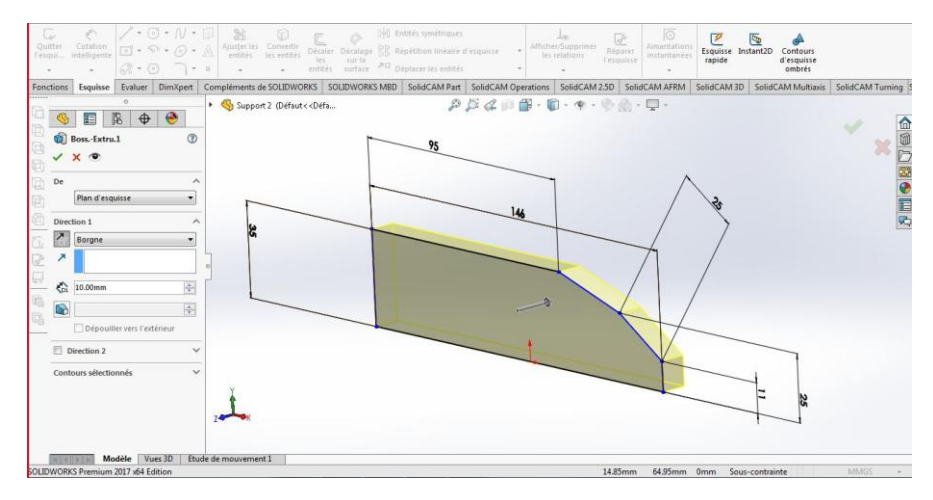

**Figure III.6. Bossage 1**

**Note :** Après cette opération, le dessin sera en 3D.

Sélectionnez la face supérieure et ouvrez une nouvelle esquisse 2.

Quittez l'esquisse 2 et appliquez encore l'opération **Bossage extrudé**.

# **Chapitre III : Modélisation Par Le Logiciel SolidWorks**

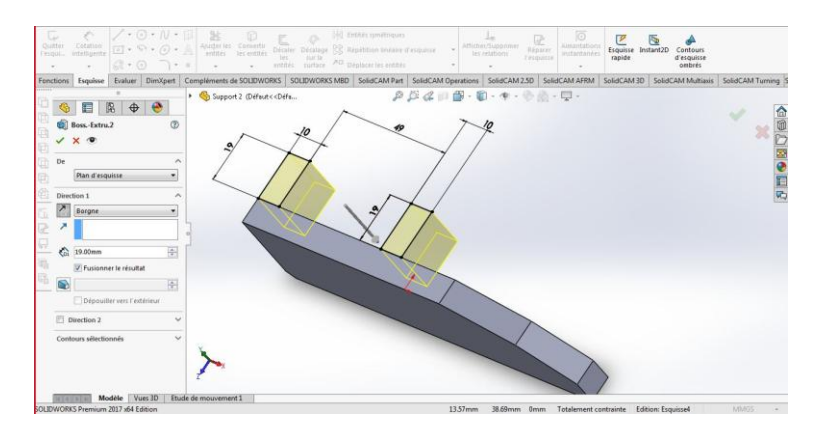

**Figure III.7. Bossage 2**

**Note :** N'oubliez pas de cocher sur **Fusionner le résultat** pour avoir un bossage bien fini.

 Cliquez sur la face intérieur du bossage d'esquisse 1 pour ouvrir une 3ème esquisse.

Fermez l'esquisse 3 et passez au bossage.

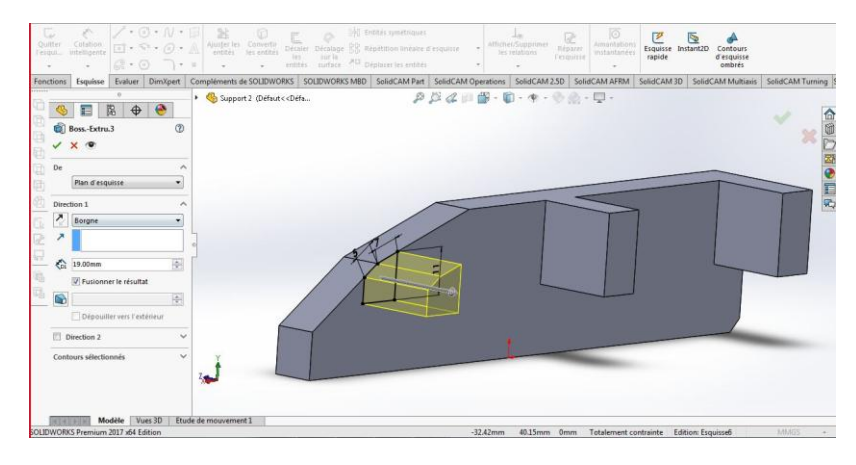

**Figure III.8. Bossage 3**

Sélectionnez la face du bossage 3, et commencez la 4ème esquisse.

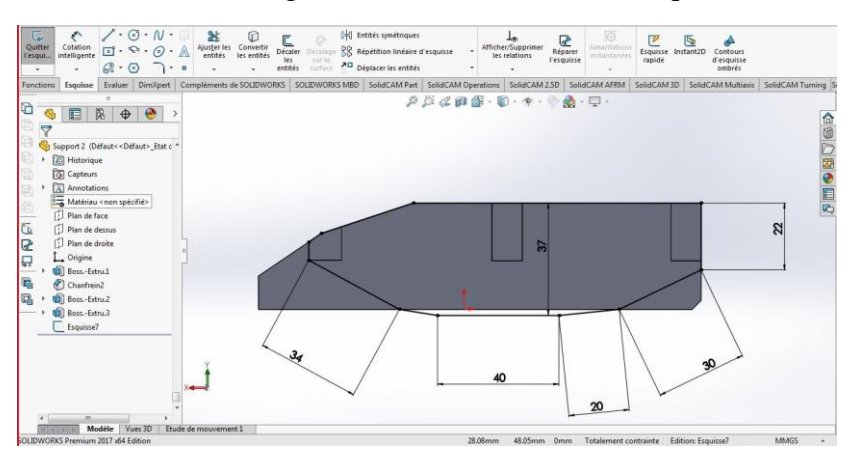

**Figure III.9. Esquisse 4**

Après la fermeture de l'esquisse 4, commencez le bossage 4.

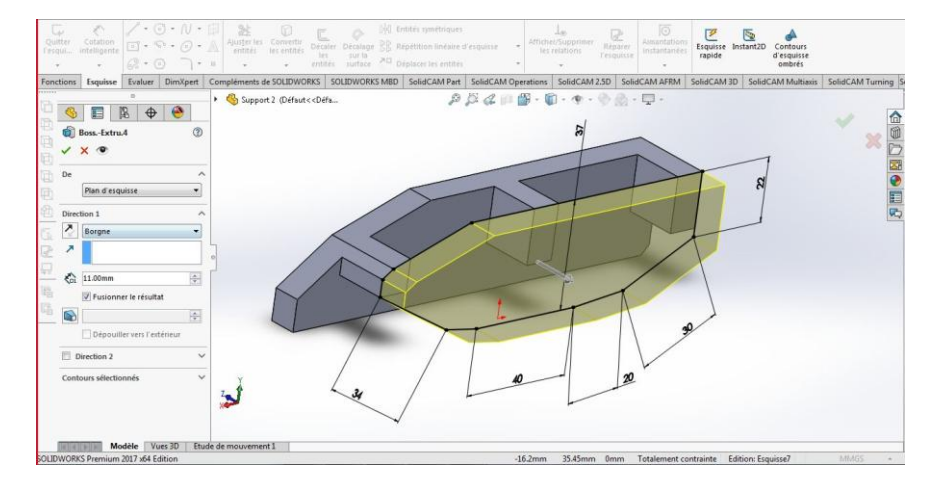

## **Chapitre III : Modélisation Par Le Logiciel SolidWorks**

**Figure III.10. Bossage 4**

 Passant à la fonction **Congé**, sélectionnez toutes les arêtes intérieures et appliquez l'opération.

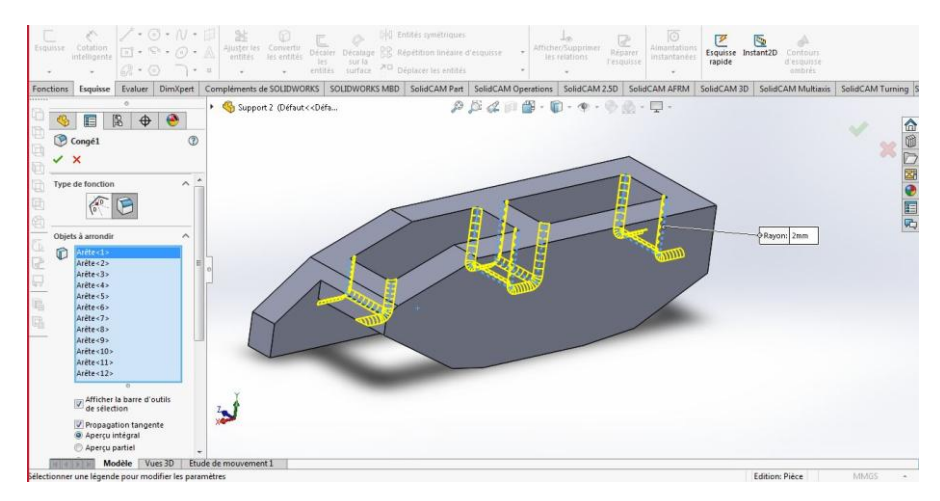

**Figure III.11. Congé**

Ensuite, commencez l'esquisse 5 sur le plan de face en utilisant l'outil **Ligne**.

Appliquez la fonction **Bossage** pour l'esquisse 5.

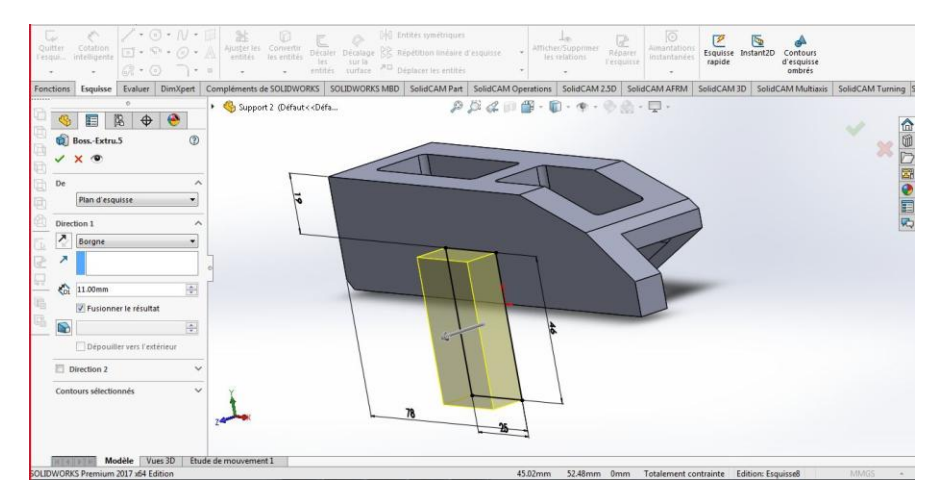

**Figure III.12. Bossage 5**

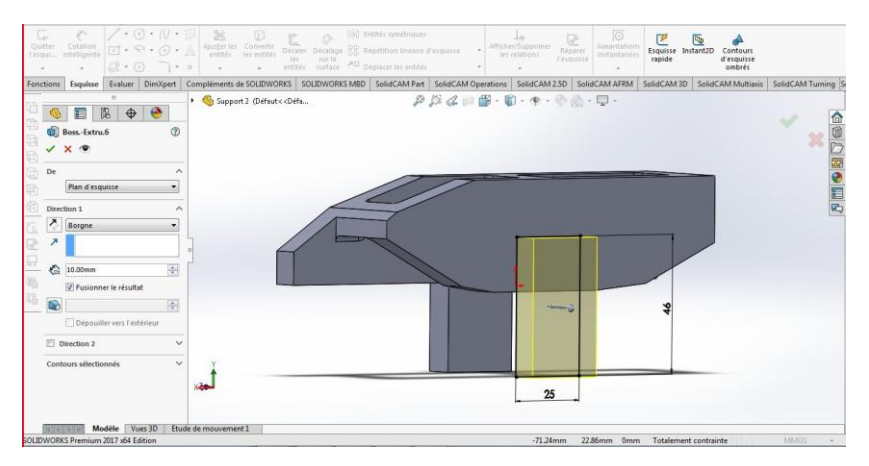

La même opération pour l'esquisse 6, sur la face extérieure opposée.

**Figure III.13. Bossage 6**

Sélectionnez la face intérieure du bossage 1 pour créer une 7ème esquisse.

 Après, l'enlèvement de la matière d'esquisse 7 se fait par la fonction **Enlèvement de matière extrudé**.

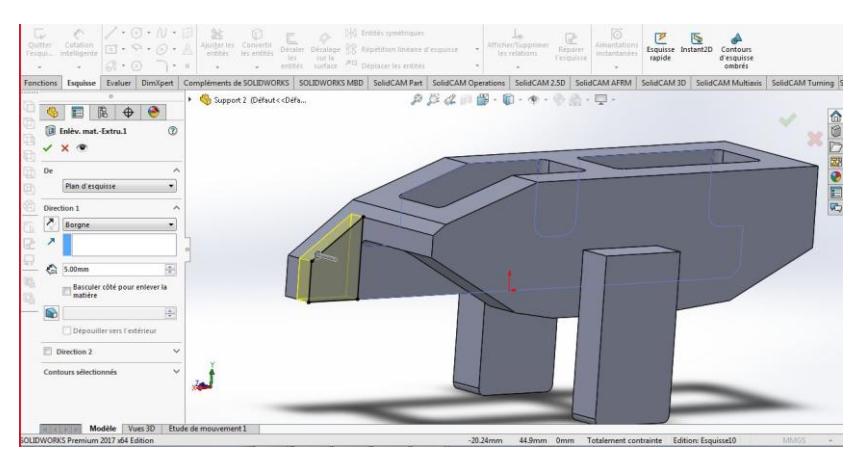

**Figure III.14. Enlèv.mat-extru d'esquisse 7**

Ouvrez une 8ème esquisse sur la face extérieure du bossage 6, et utilisez l'outil **Cercle**. Ensuite, enlevez la matière du cercle en sélectionnant la direction **A travers tout**.

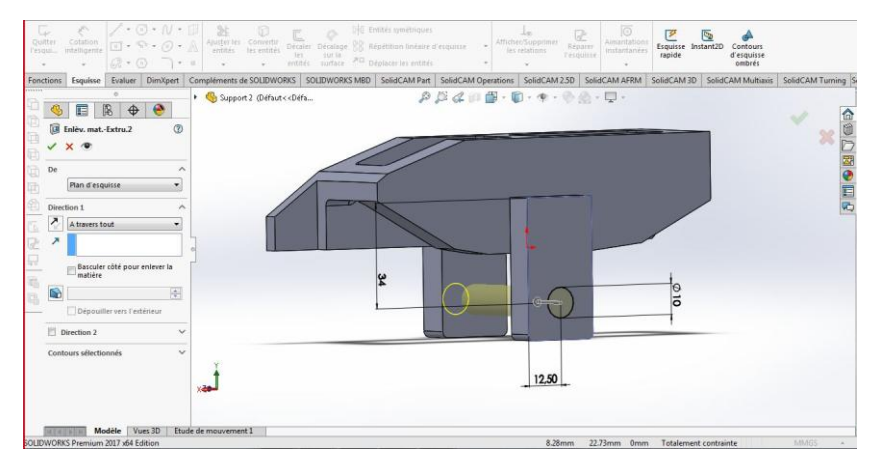

**Figure III.15. Enlèv.mat-extru d'esquisse 8**

 $\begin{array}{c} \odot \cdot N \\ \odot \cdot \odot \\ \odot \cdot \end{array}$  $\mathbb{R}$  Ent Esquisse Instant2D Contours<br>rapide instant2D Contours<br>numbrés Ajuster les Convertir<br>
entités les entités Décale  $\begin{tabular}{c} \hline \underline{J}_{\text{CD}} \\ \hline \underline{Aff} (cher/Supprimer \\ \underline{I} (es relations \\ \underline{I} (escapisse \\ \underline{I}) (escapisse \\ \end{tabular}$  $\frac{1}{\sqrt{2}}$  $\frac{15}{100}$  Répétition linéaire d'e Decaler<br>les<br>entités G<sub>R</sub> + O ) + a letter antiste de Déploker les entités<br>- Realiste de Letter de SOLIDWORKS | SOLIDWORKS | SOLIDWORKS | SOLIDWORKS | SOLIDWORKS | SOLIDWORKS | SOLIDWORKS | SOLIDWORKS | SOLIDWORKS | SOLIDWORKS | SOLIDWORKS | S  $Q - Q$  $\rho \beta \mathcal{L} \rho \oplus \cdots \oplus \cdots \oplus \mathbf{Q} \cdot \mathbf{Q}$  $\blacksquare$ △◎○图●目内  $\overline{\mathbf{S}}$  $\begin{tabular}{|c|} \hline \hline \rule{0pt}{3ex} \rule{0pt}{3ex} \rule{0pt}{$  $\frac{62}{5}$  $\begin{array}{l} \underbrace{\text{diag}}_{\text{12}} \text{Mathematic} \\ \text{13.5} \\ \text{15.6} \\ \text{16.7} \\ \text{17.7} \\ \text{18.8} \\ \text{19.7} \\ \text{10.7} \\ \text{10.7} \\ \text{11.8} \\ \text{12.8} \\ \text{13.8} \\ \text{14.8} \\ \text{15.8} \\ \text{16.8} \\ \text{17.8} \\ \text{18.8} \\ \text{19.8} \\ \text{10.8} \\ \text{10.8} \\ \text{10.8} \\ \text{10.8} \\ \text$ 日限  $026$ a<br>B  $\left(\cdot\right)$  Esquissel 3  $\begin{array}{c|c|c|c|c} \hline \text{ } & & & \text{ } \text{``Face} \ \hline \text{...} & \text{Model} & \text{1001} & \text{1002} \ \hline \text{...} & \text{Model} & \text{101} & \text{101} \ \hline \text{...} & \text{101} & \text{101} & \text{101} & \text{101} \ \hline \text{...} & \text{...} & \text{...} & \text{...} \ \hline \text{...} & \text{...} & \text{...} & \text{...} \ \hline \text{...} & \text{...} & \text{...} & \text{...$  $n+1$ 44.08mm 0mm Sous-contrainte Edition: Esquissel 3 MMG

Sélectionnez le plan de face pour créer une 9ème esquisse en utilisant l'outil **Cercle**.

**Figure III.16. Esquisse 9**

Après, enlevez la matière des 2 cercles en utilisant la direction **Borgne**.

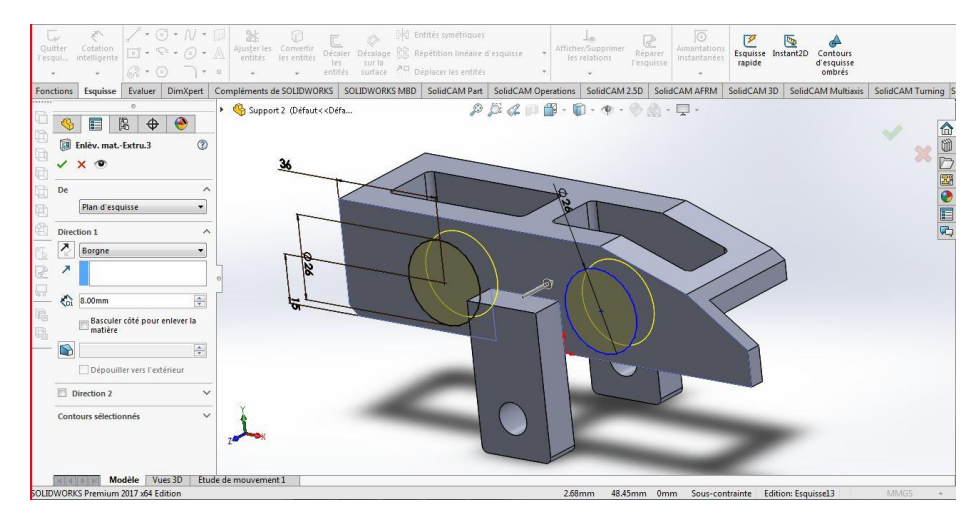

**Figure III.17. Enlèv.mat-extru d'esquisse 9**

Commencez la 10ème esquisse sur le même plan et avec le même outil.

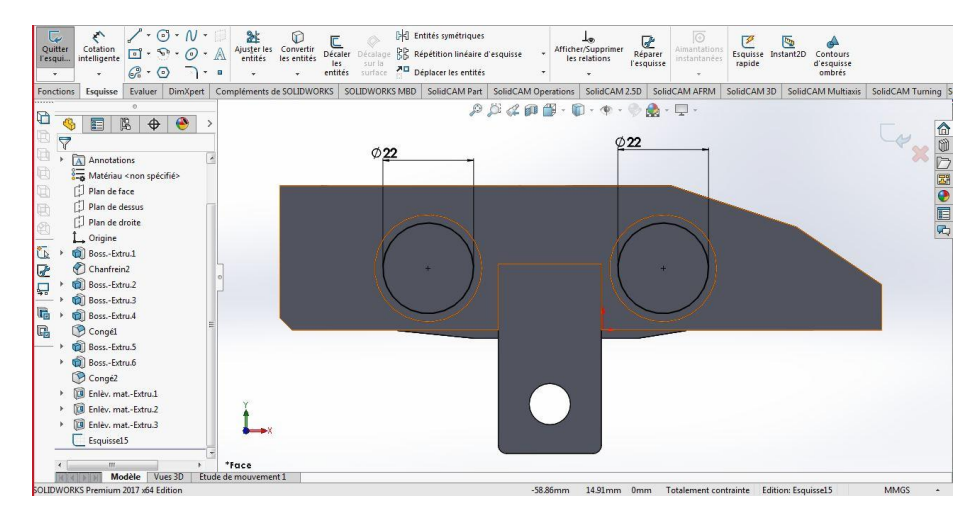

**Figure III.18. Esquisse 10**

 L'enlèvement de la matière d'esquisse 10 est avec la direction **Jusqu'à la prochaine surface**.

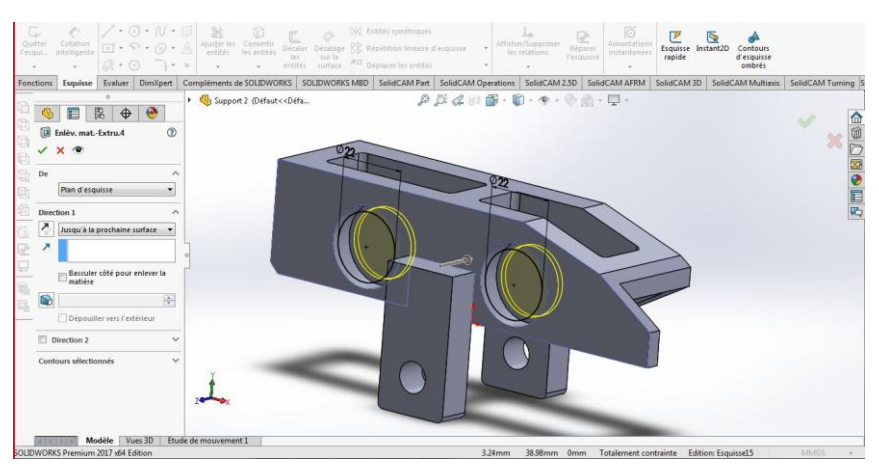

**Figure III.19. Enlèv.mat-extru d'esquisse 10**

 Les mêmes opérations d'enlèvement de matière (figure III.33 et figure III.35) pour la face extérieure du côté opposé (esquisse 11 et 12).

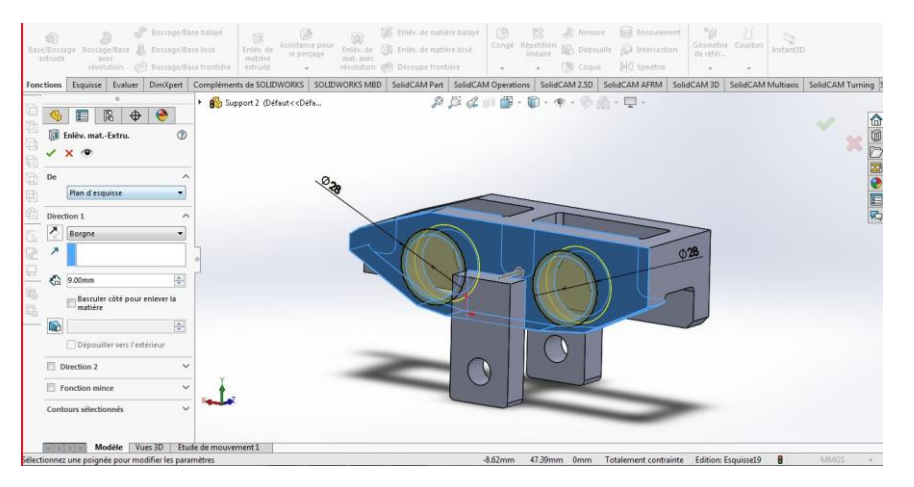

**Figure III.20. Enlèv.mat-extru du côté opposé**

 Enlevez la matière d'esquisse crée sur le plan de face (esquisse 13) en utilisant la direction **A travers tout**.

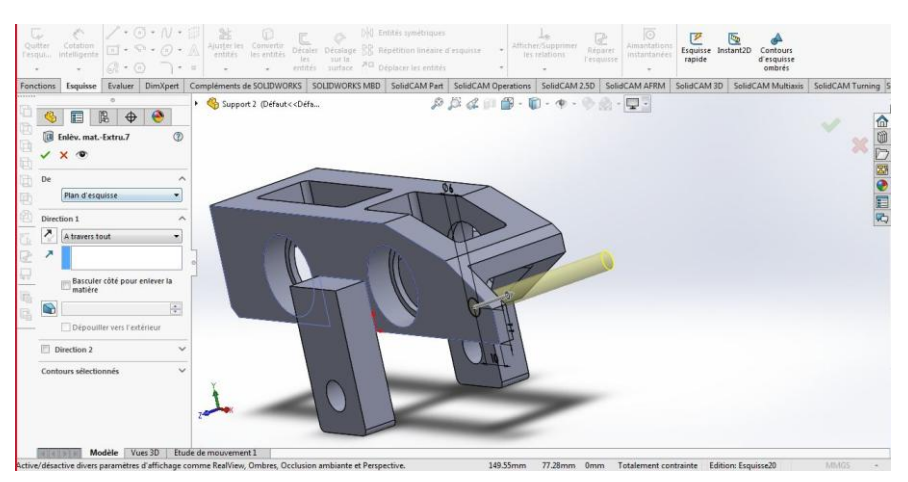

**Figure III.21. Enlèv.mat-extru d'esquisse 13**

 La dernière opération est d'utiliser la fonction **Filetage** sur l'enlèvement de matière d'esquisse 13.

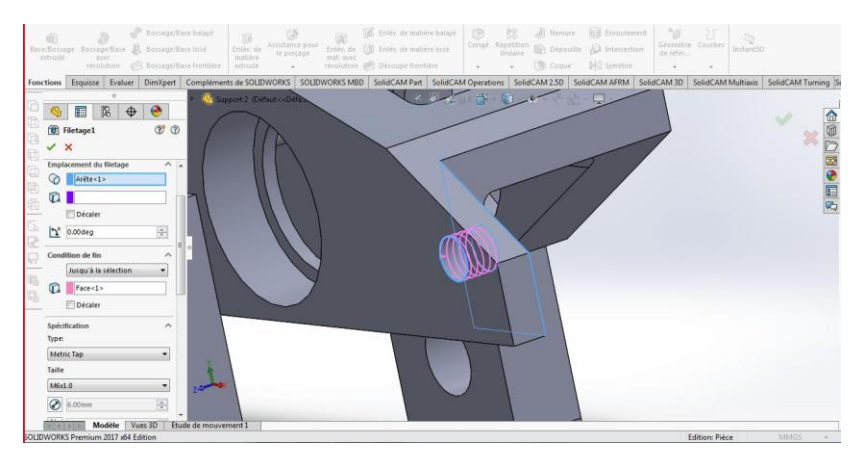

**Figure III.22. Filetage** 

Le dessin de la pièce est terminé.

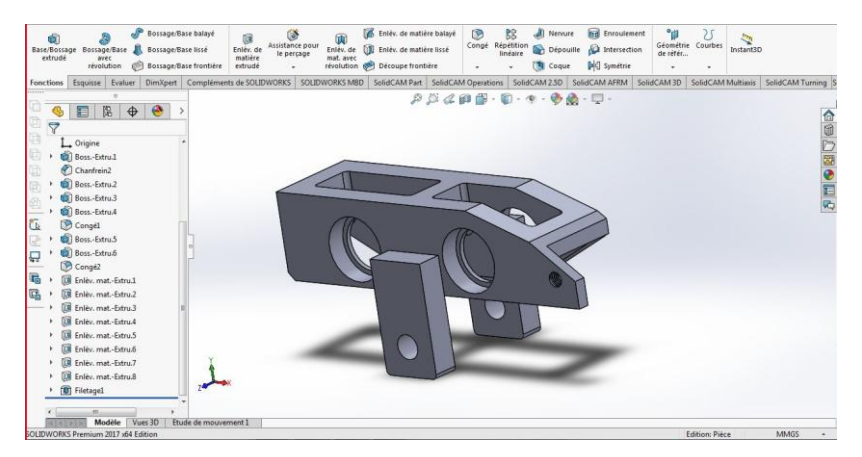

**Figure III.23. Pièce 1 finie**

**4 ème étape : Enregistrement de la pièce :**

 A la fin, enregistrez la pièce en cliquant sur **Enregistrer** et choisissez l'emplacement de la pièce.

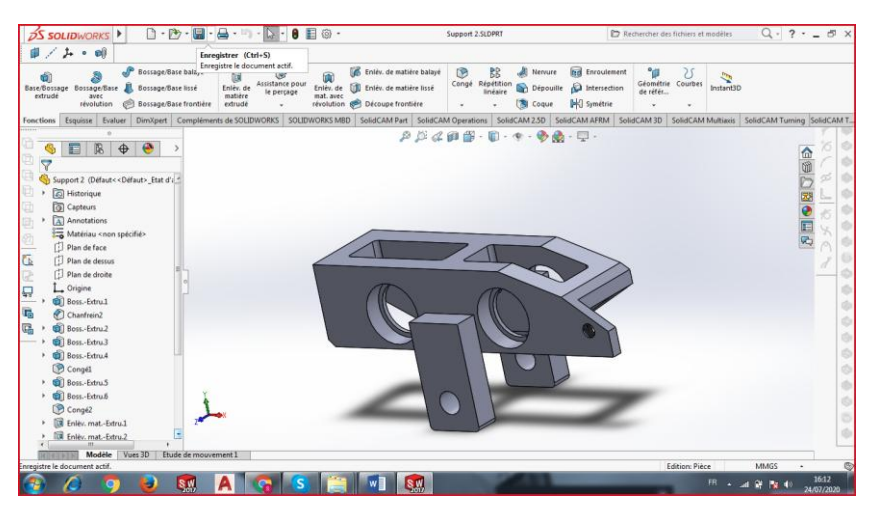

**Figure III.24. Enregistrement de la pièce**

#### **III.3.2 Pièce 2 :**

Voici la mise en plan du deuxième modèle.

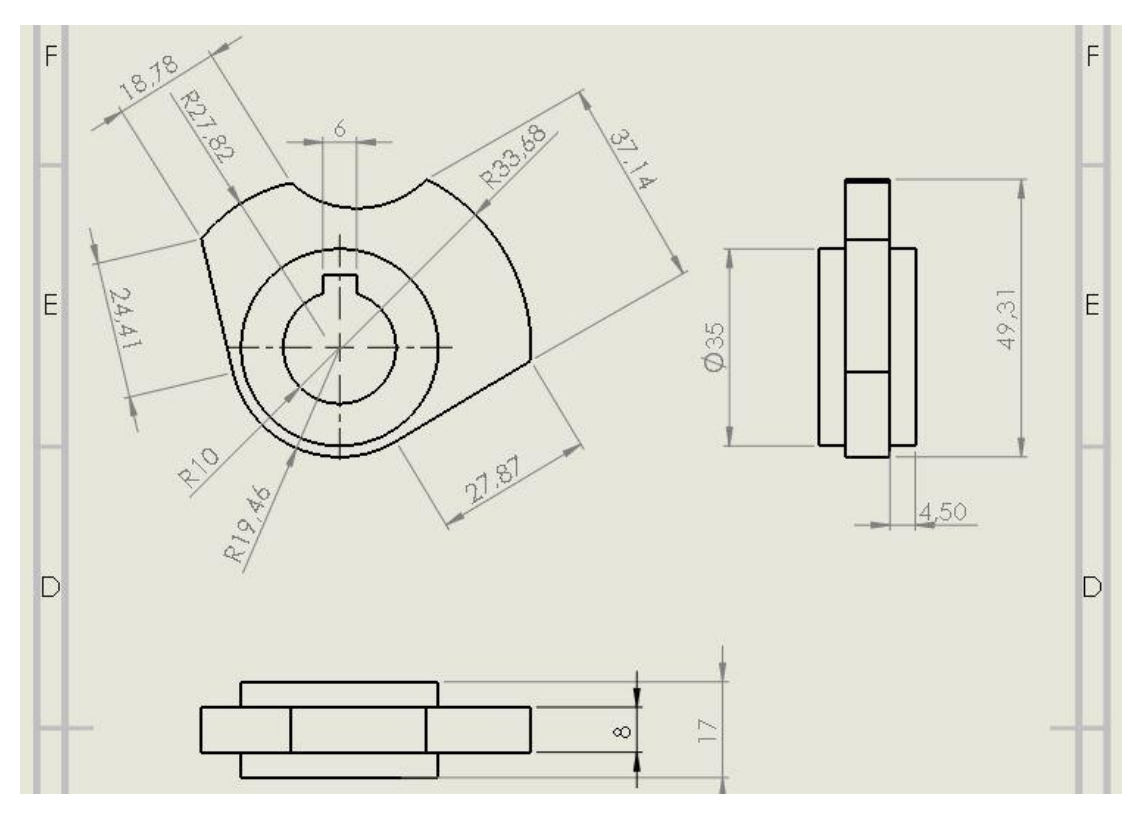

**Figure III.25. Mise en plan de deuxième modèle**

**Note :** Pour commencer un projet, il faut toujours passer par les deux premières étapes comme on a fait pour la pièce 1.

#### **Commencement du dessin :**

 Ouvrez une esquisse sur le plan de face, en utilisant des outils suivants : **Ligne, arc par son centre**.

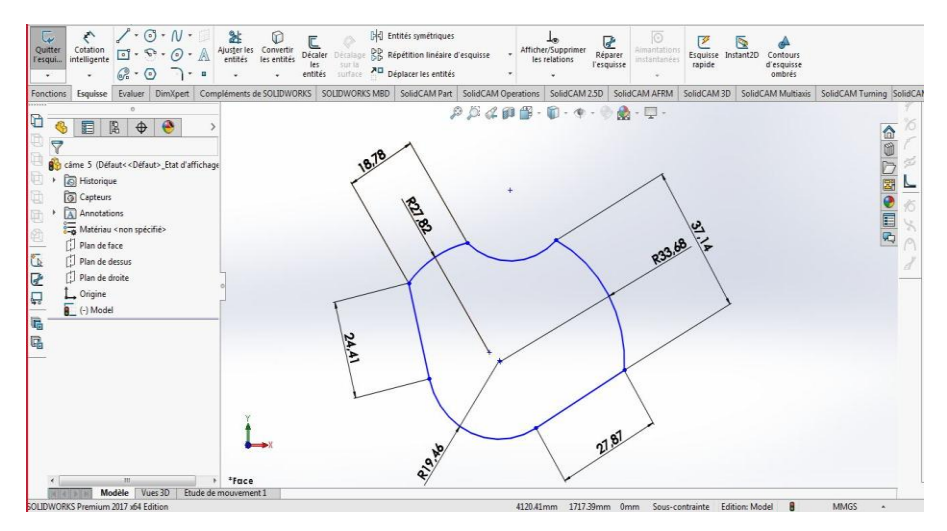

**Figure III.26. Esquisse 1**

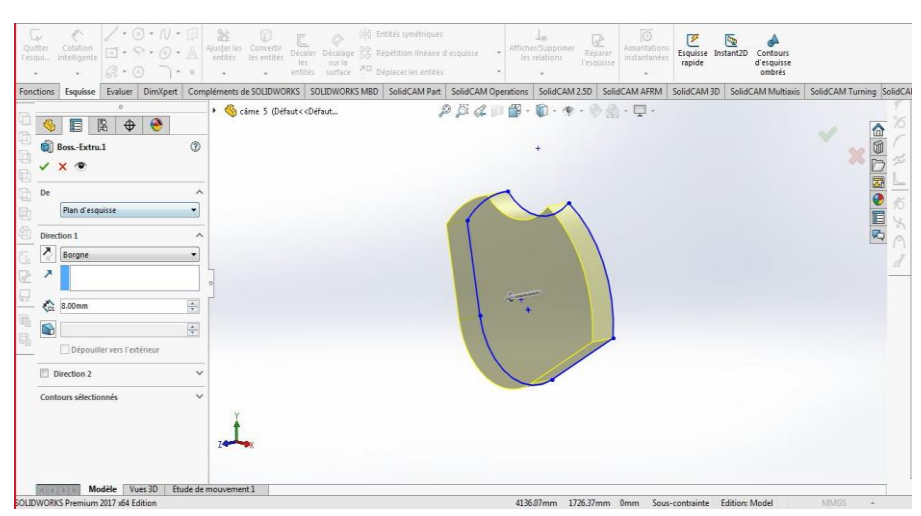

Utilisez la fonction **Bossage** pour l'esquisse 1.

**Figure III.27. Bossage 1**

 Ensuite, sélectionnez la face du bossage 1 pour créer une 2ème esquisse, et appliquez la fonction **Bossage**

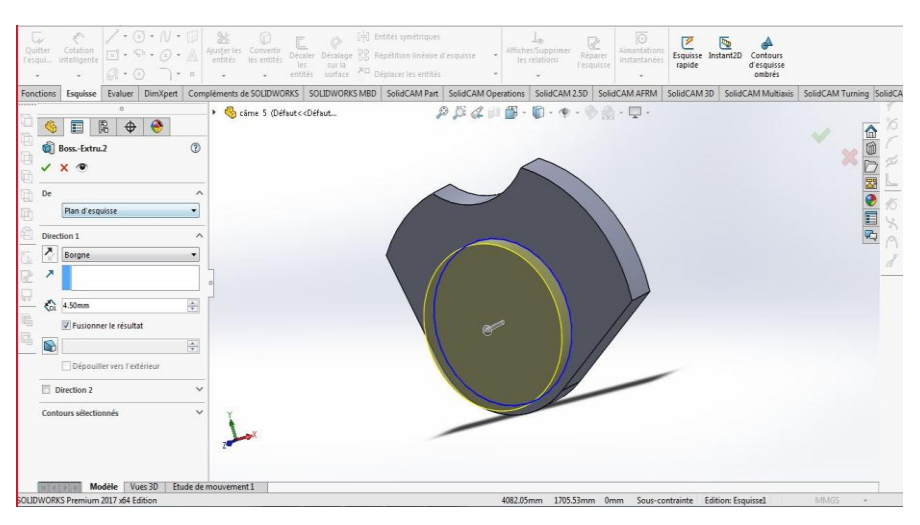

**Figure III.28. Bossage 2**

Sélectionnez la face opposée et répétez l'opération du bossage 2 pour l'esquisse 3.

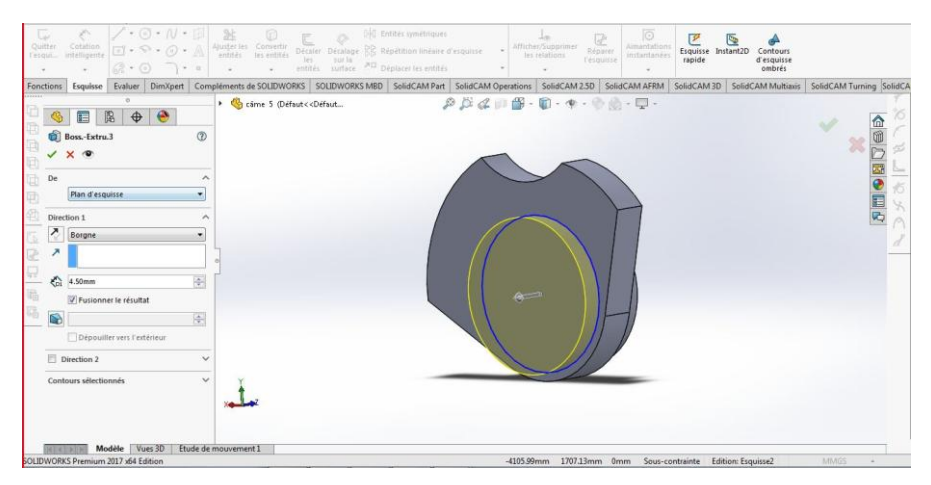

**Figure III.29. Bossage 3**

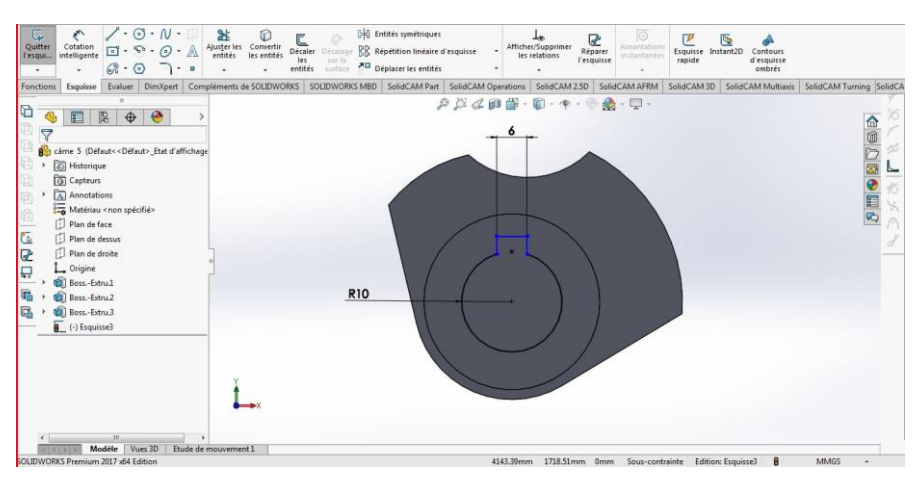

Créez une 4ème esquisse sur la face du bossage 1.

**Figure III.30. Esquisse 4**

 Appliquez la fonction **Enlèvement de matière extrudé** en utilisant la direction **A travers tous**.

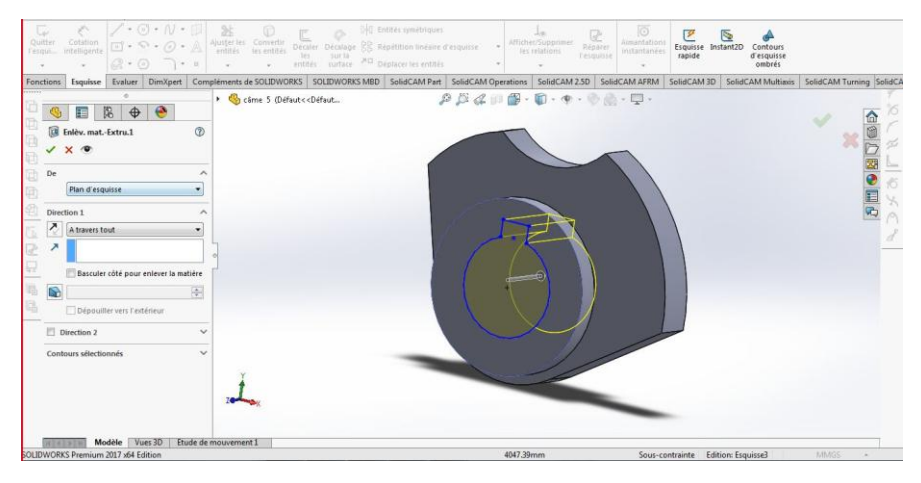

**Figure III.31. Enlèv.mat-extru d'esquisse 4**

Le dessin de la pièce 2 est terminé.

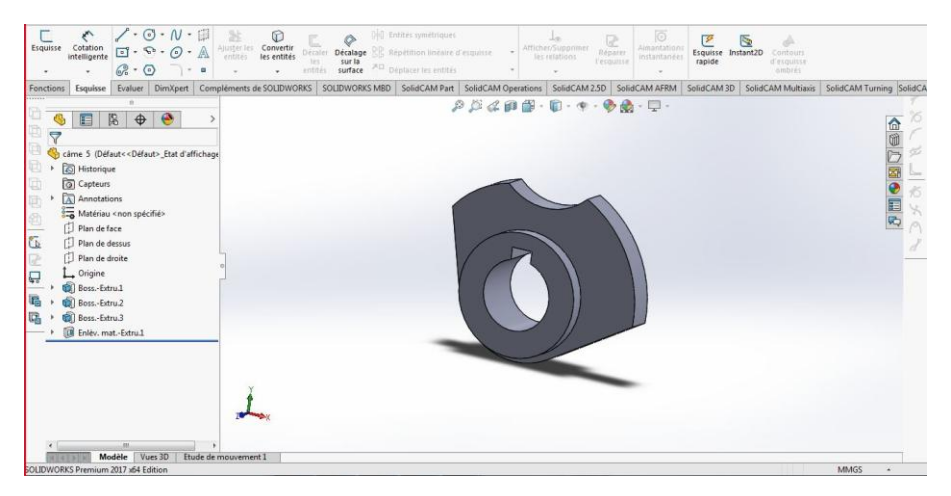

**Figure III.32. Pièce 2 finale**

**Note :** L'étape de l'enregistrement toujours à faire quand votre dessin est terminé.

# **III.4. Choix de matériau :**

L'entreprise nous a demandé de faire un test sur la dureté de notre pièce, alors on a consulté le centre de recherche et de développement de l'électricité et du gaz. La dureté qui nous intéresse est Vickers. Après l'étude du résultat, le problème observé est que cette matière est très chère et rare dans le marché. On a proposé la comparaison expliquée dans la partie suivante.

### **III.4.1. Dureté Vickers :**

La mesure de dureté Vickers se fait avec un indenteur en forme de pyramide normalisée en diamant de base carrée et d'angle au sommet entre faces égale à 136° sur lequel on applique une force. L'empreinte que laisse le pénétrateur peut être utilisée pour calculer la dureté du matériau. La force et la durée de l'appui sont normalisées. Cette mesure est très utilisée en laboratoire pour sa précision, un peu moins dans les milieux de production où l'on préférera soit des méthodes plus rapides comme la [Dureté Rockwell](https://fr.wikipedia.org/wiki/Duret%C3%A9_Rockwell) soit qui ne demande pas autant de soin dans la préparation de l'échantillon comme la [dureté Brinell](https://fr.wikipedia.org/wiki/Duret%C3%A9_Brinell) [3].

#### **III.4.2. Caractéristiques de matériau proposé :**

 Le 42CD4 est un Acier faiblement allié, magnétique, issu de la technologie « masterbatch » et préparé à partir d'une poudre « fer-carbonyle » ayant une granulométrie maximale de 6μm. Cette matière est spécialement conçue pour le traitement thermique. Elle est recommandée pour les applications demandant de très bonnes résistances mécaniques et ténacités telles que l'armement, l'outillage ou les pièces de machines [4].

#### **Composition chimique :**

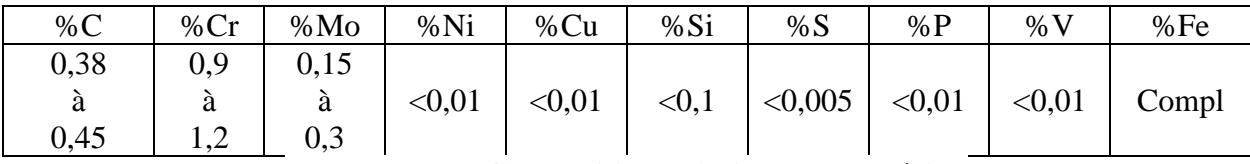

## **Tableau III.1. Composition chimique du matériau**

Analyse obtenue par spectrométrie d'émission étincelle.

#### **Propriétés mécaniques :**

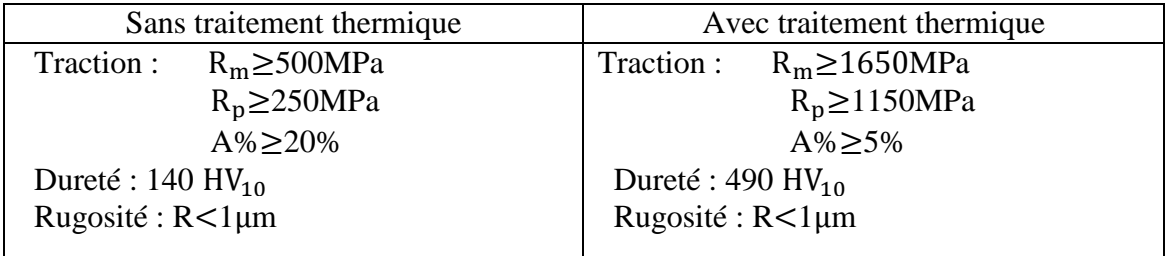

#### **Tableau III.2. Propriétés mécaniques du matériau**

## **Propriétés physico-chimiques :**

Densité minimale : 7,4.

Non résistant à la corrosion.

**Note :** Le dessin de la partie mécanique de la machine complète est fini et assemblé et présenté dans l'annexe, ainsi que le résultat de test de la dureté.

## **III.5. Conclusion :**

 Dans ce chapitre nous avons expliqués les fonctions de bases pour dessiner des pièces simples et des pièces un peu compliquées. L'expérience obtenue avec SolidWorks est notre preuve que ce logiciel est également nécessaire pour une conception totale.

 En concluant par comparaison avec le résultat de test, notre matière est idéale pour la réalisation des pièces. Le problème est réglé, la matière est très disponible dans le marché avec des prix raisonnables.

# Chapitre IV: Simulation Par Le Logiciel SolidCAM

## **IV.1. Introduction :**

 Aujourd'hui beaucoup d'entreprise à succès ont recours à un système CFAO intégré pour commercialiser plus rapidement leurs produits et en réduire les coûts. Dans ce chapitre nous allons prendre en charge de définir la moderne technique de fabrication mécanique, en introduisant aussi le logiciel compatible et applicable avec ce type d'usinage presque parfait et de réaliser un exemple sur lequel on mentionne quelques étapes.

## **IV.2. Commande numérique :**

#### **IV.2.1. Introduction :**

 La commande numérique (CN) est une technique utilisant des données composées de code alphanumériques pour représenter les instructions géométriques et technologiques nécessaires à la conduite d'une machine ou d'un procédé.

 C'est également une méthode d'automatisation des fonctions des machines ayant pour caractéristique principale une très grande facilité d'adaptation à des travaux différents. A ce titre, la commande numérique constitue l'un des meilleurs exemples de pénétration du traitement de l'information dans les activités de production.

 Exploitant au maximum les possibilités de la micro-informatique, toutes les données sont traitées en temps réel, c'est-à-dire au moment où elles sont générées, de manière à ce que les résultats du traitement contribuent également à piloter le processus.

 Après une première génération de commandes numériques à logique câblée sont apparues les commandes numériques par calculateur (CNC), ou par ordinateur, qui intègrent un ou plusieurs ordinateurs spécifiques pour réaliser tout ou partie des fonctions de commande.

 Tous les systèmes de commande numérique commercialisés actuellement contenant au moins un microprocesseur, les termes CN et CNC peuvent être considérés comme des synonymes [5].

#### **IV.2.2. Impact industriel :**

 L'utilisation de la commande numérique ne se limite pas aux machines-outils travaillant par enlèvement de matière avec des outils coupants. Elle est présente sur des installations de découpe par faisceau, en électroérosion que ce soit en défonçage ou en découpe par fil, en poinçonnage ou pliage de produits en feuille, pour la mise en place de composants, lors des opérations d'assemblage [5],…

 Elle sert aussi à piloter des tables traçantes, les machines à mesurer tridimensionnelles, les robots.

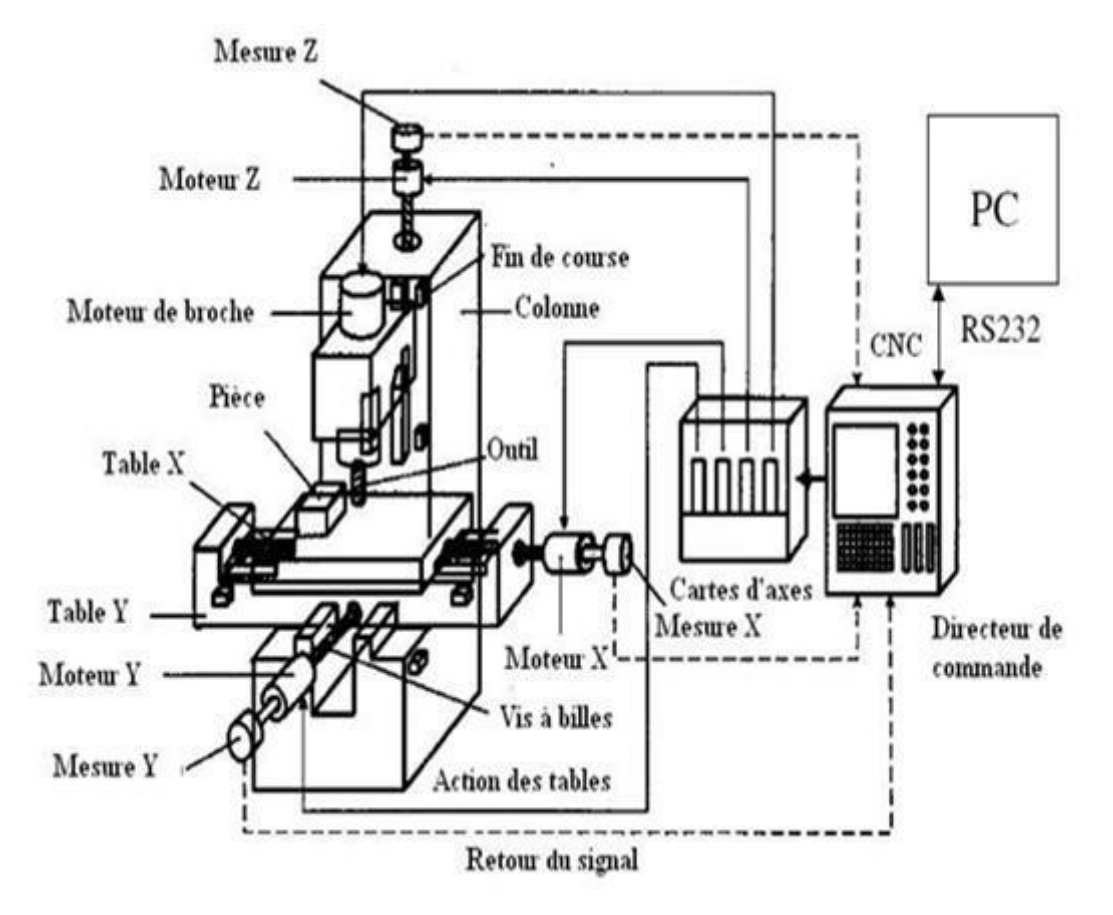

#### **IV.2.3. Représentation schématique d'un équipement à commande numérique :**

**Figure IV.1. Architecture d'une machine à commande numérique**

## **IV.2.4. Les avantages de la commande numérique :**

 Ces avantages sont dus aux apports techniques de la commande numérique, et sont d'autant plus perceptibles que la programmation assistée a réduit les contraintes de temps et de coût de programmation [5]. Elle permet de :

- Reporter à l'extérieure du poste de travail, donc les effectuer en temps masqués, des tâches qui étaient faites sur site telle que la prise en compte de la géométrie des outils par approche tangentielle ;
- Réduire les temps morts par enchaînement automatique des séquences d'usinage : par les mises en position des outils à vitesse d'avance rapide, par la possibilité de procéder à des changements automatiques d'outils, par l'emploi de la variation continue de vitesses ;
- Supprimer des opérations qui étaient nécessaires pour effectuer un travail précis : perçage, utilisation de lunettes à pointer ;
- N'avoir plus besoin de certains types d'outillages : gabarits de pointage, masters ou modèles pour les opérations de copiage ;
- Définir aisément des conditions opératoires optimales puisqu'elle offre la possibilité de faire varier en continu les vitesses et ainsi d'accroître la durée de vie des outils ;
- Réaliser des surfaces complexes en gérant des déplacements su plusieurs axes simultanément et ainsi de pouvoir concevoir des pièces avec des géométries plus proches des nécessités fonctionnelles ;
- Atténuer le facteur humain et d'apporter ainsi la répétitivité et une plus grande précision d'exécution, ce qui entraîne une diminution des tâches de contrôles ;
- Parvenir à la flexibilité du fait des facilités offertes par l'évolution technique en matière de modes de chargement des programmes et de stockage des données : tous les directeurs de commande offrent la possibilité de se connecter directement à un ordinateur et ainsi de parvenir à une continuité de traitement des données (systèmes de CFAO) ;
- Intégrer des équipements périphériques (banc de mesure des outils, manipulateurs ou robots,…) ou d'intégrer ce type de machines-outils dans des ensembles automatisés plus vaste (cellules ou îlots flexibles).

## **IV.3. Définition de SolidCAM :**

 SolidCAM est le module FAO certifié Gold-Product pour SWs. SolidCAM fournit une intégration complète à SolidWorks dans une seule et même fenêtre et une associativité complète aux modèles CAO. Toutes les opérations d'usinage sont définies, calculées et vérifiées, sans quitter la fenêtre SolidWorks.

 SolidCAM est largement répandu dans l'industrie mécanique, électronique, médicale, automobile et aérospatiale ainsi que dans la conception de produits, la fabrication de machines spéciales, la réalisation de moules et de matrices ou encore le prototypage

#### **IV.3.1. Principaux modules SolidCAM :**

 Le logiciel prend en charge l'ensemble complet des technologies de fabrication. Voici une brève description des principaux modules SolidCAM [6].

#### **Fraisage 2,5D et reconnaissance des formes :**

SolidCAM fournit des opérations de fraisage 2,5 axes, interactives et automatisées, pour les modèles CAO SolidWorks. SolidCAM offre l'un des meilleurs algorithmes d'usinage de poche du marché. Des algorithmes performants et un contrôle complet des parcours d'outils assurent à l'utilisateur de pouvoir usiner de la manière dont il a besoin. Les opérations peuvent être facilement réordonnées, répétées, symétrisées, etc. Les reconnaissances automatiques de forme et les modules d'usinage de SolidCAM automatise la fabrication des pièces ayant des poches et des perçages multiples.

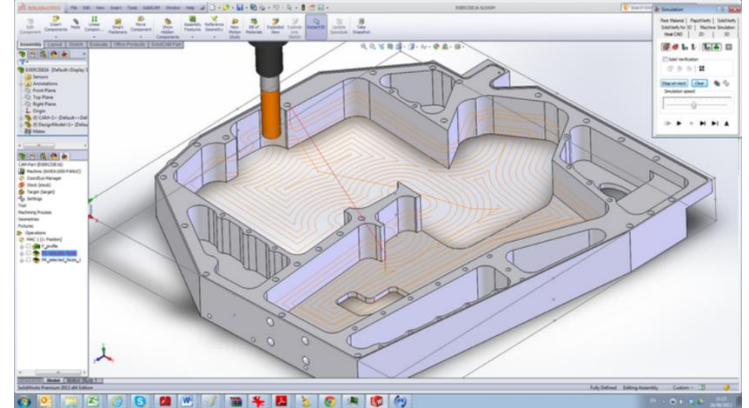

**Figure IV.2. Fraisage 2,5D SolidCAM** 

#### **Usinage local de surfaces (HSS) :**

Le module HSS est un module d'usinage à grande vitesse de surface (High Speed Surface), pour usiner de manière fluide, lissée et performance des surfaces localisées d'une pièce, y compris les contre-dépouilles. Il permet une sélection facile des surfaces à usiner, sans qu'il soit besoin de définir des limites. Il prend en charge à la fois les outils standards et les outils de formes.

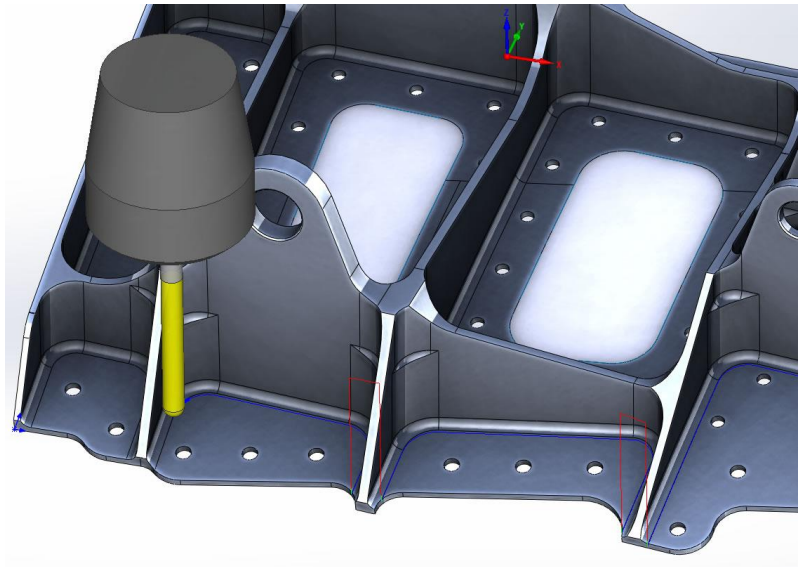

**Figure IV.3. HSS SolidCAM**

#### **Fraisage 3D :**

Le fraisage 3D de SolidCAM peut être utilisé à la fois pour les pièces prismatique et les pièces de formes gauches. Pour les pièces prismatiques, SolidCAM analyse le modèle et reconnaît automatiquement les poches et les profils à usiner en utilisant une stratégie d'usinage à Z constant. Pour les pièces de formes gauches, SolidCAM offre un usinage 3D puissant, incluant des options d'usinage de la matière restante.

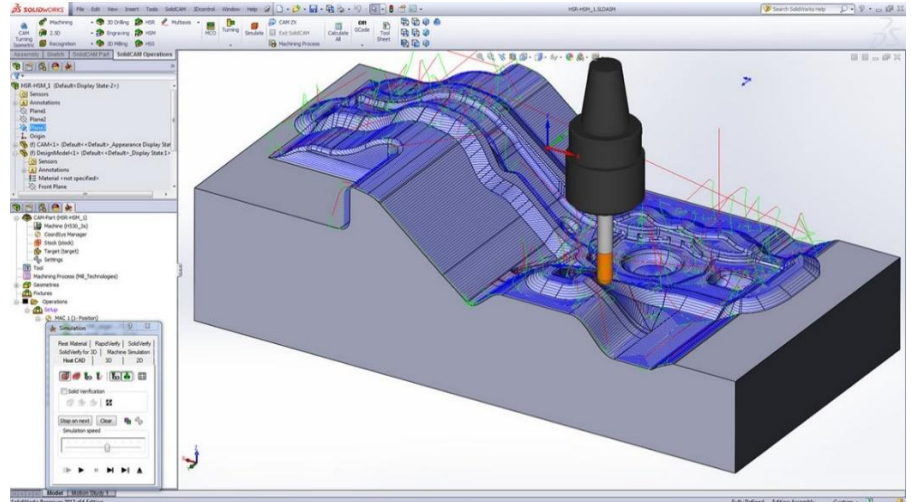

#### **Figure IV.4. Fraisage 3D SolidCAM**

## **Usinage à grande vitesse (HSR-HSM) :**

Le Module HSM de SolidCAM est très puissant et éprouvé sur le marché de l'usinage 3D et UGV pour les moules, les matrices, les outillages et les pièces aéronautiques. Le module HSM propose des usinages uniques et des stratégies de liaisons pour générer des trajectoires d'usinage à grande vitesse.

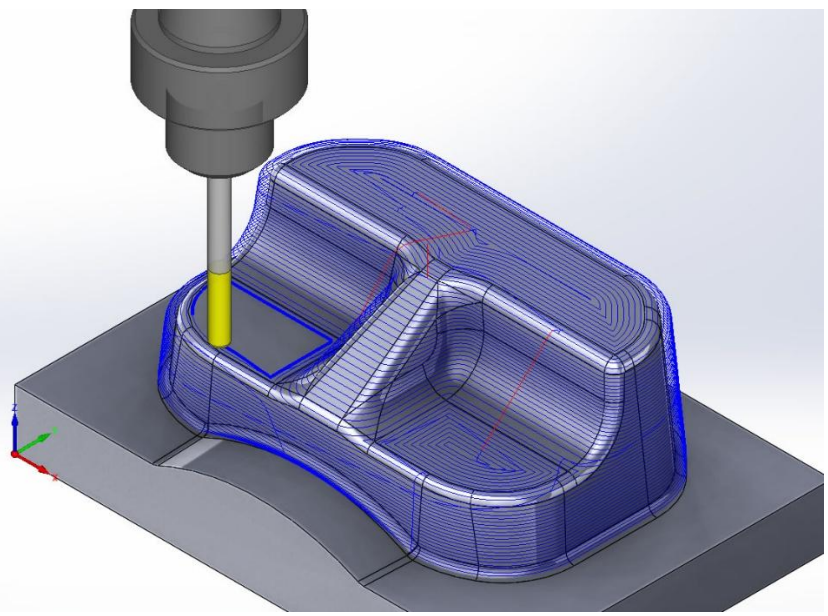

**Figure IV.5. Usinage à grande vitesse SolidCAM**

# **Fraisage 4 et 5 axes positionnés :**

Avec SolidCAM, programmer et usiner de plusieurs côté d'une pièce sur un centre d'usinage 4 et 5 axes est efficace et rentable. SolidCAM est leader pour ce type d'usinage.

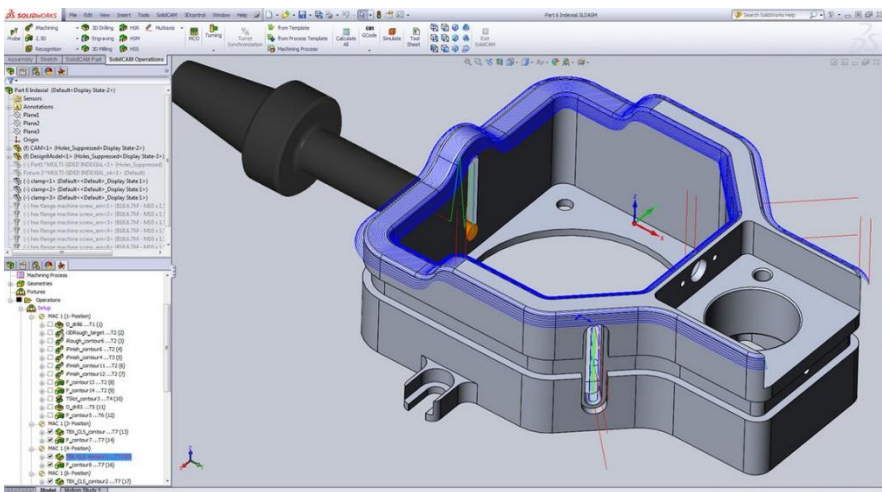

**Figure IV.6. Fraisage 4 et 5 axes SolidCAM** 

# **Fraisage 4 et 5 axes continus :**

Le fraisage 5 axes continus est devient de plus en plus répandu en raison de la nécessité de réduire les temps d'usinage, d'augmenter la durée de vie des outils et d'augmenter la qualité de surface finie. SolidCAM utilise tous les avantages de l'usinage 5 axes continus avec une simulation complète de la machine et un contrôle des collusions.

# **Tournage et Tournage-Fraisage :**

SolidCAM est très performant pour le tournage, l'usinage des gorges et le tournagefraisage. Comme pour le module de fraisage, le calcul de la matière restante est généré pour toutes les opérations de tournage. SolidCAM supporte tous les cycles machines de tournage et fournit des supports spécifiques pour les technologies avancées d'usinage des outils de tournage et des outils à gorge d'ISCAR.

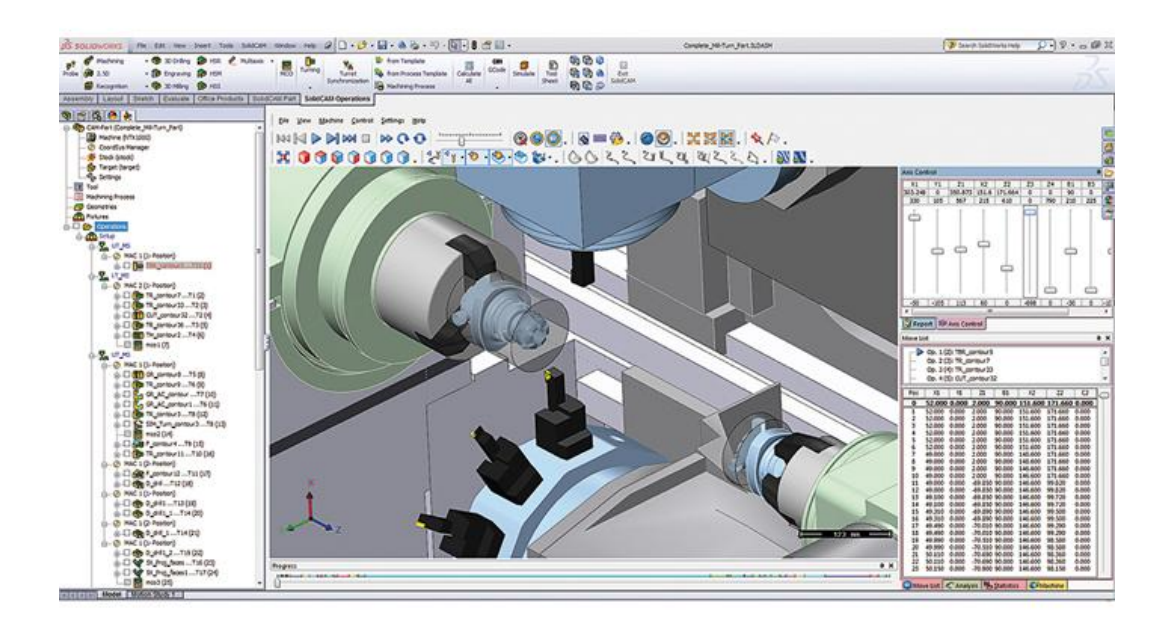

#### **Figure IV.7. Tournage SolidCAM**

Des puissantes capacités intégrées en Tournage-Fraisage permettent aux opérations de tournage et de fraisage d'être programmées dans le même environnement. Un accès complet aux fonctionnalités de fraisage 2,5 axes à 5 axes continus est disponible. SolidCAM prend en charges les machines CN de Tournage-Fraisage multibroches et multi tourelles.

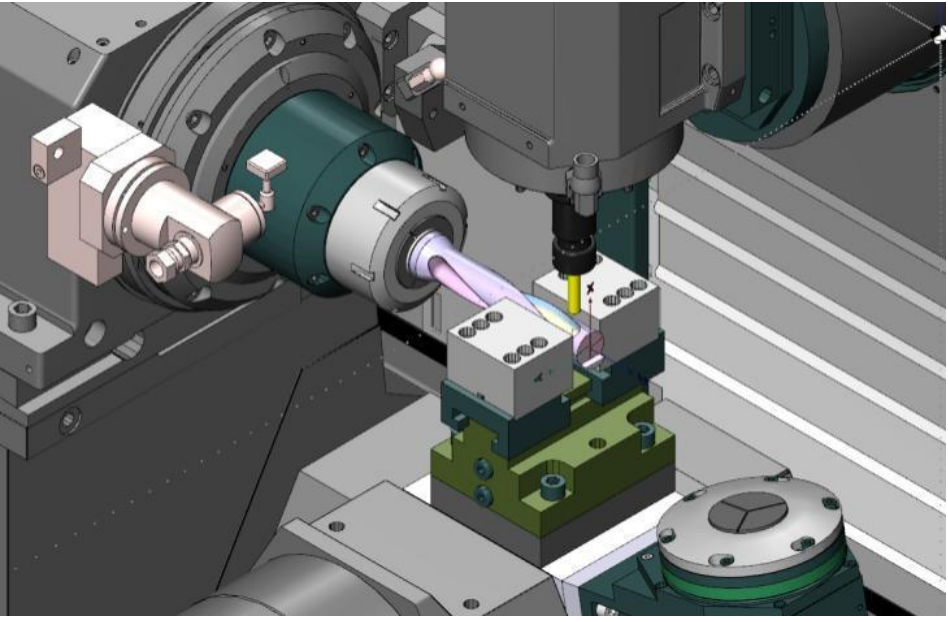

**Figure IV.8. Tournage-Fraisage SolidCAM** 

## **Electroérosion à fil 2 à 4 axes :**

L'électroérosion à fil de SolidCAM gère les profils et les dépouilles avec des angles constants et variables, ainsi que le contournage 4 axes. Les algorithmes intelligents de SolidCAM préviennent la chute des pièces par traitement automatique des poches. SolidCAM fournit un contrôle complet à l'utilisateur pour les points d'arrêts et les conditions de découpage au fil en tout point du profile ou de la dépouille.

## **IV.4. Pièce réalisée avec SolidCAM :**

 L'arbre dessiné sur le logiciel est choisi pour déterminer le G-code en passant par quatre différentes opérations d'usinage : Tournage, fraisage, perçage et filetage (Taraudage).

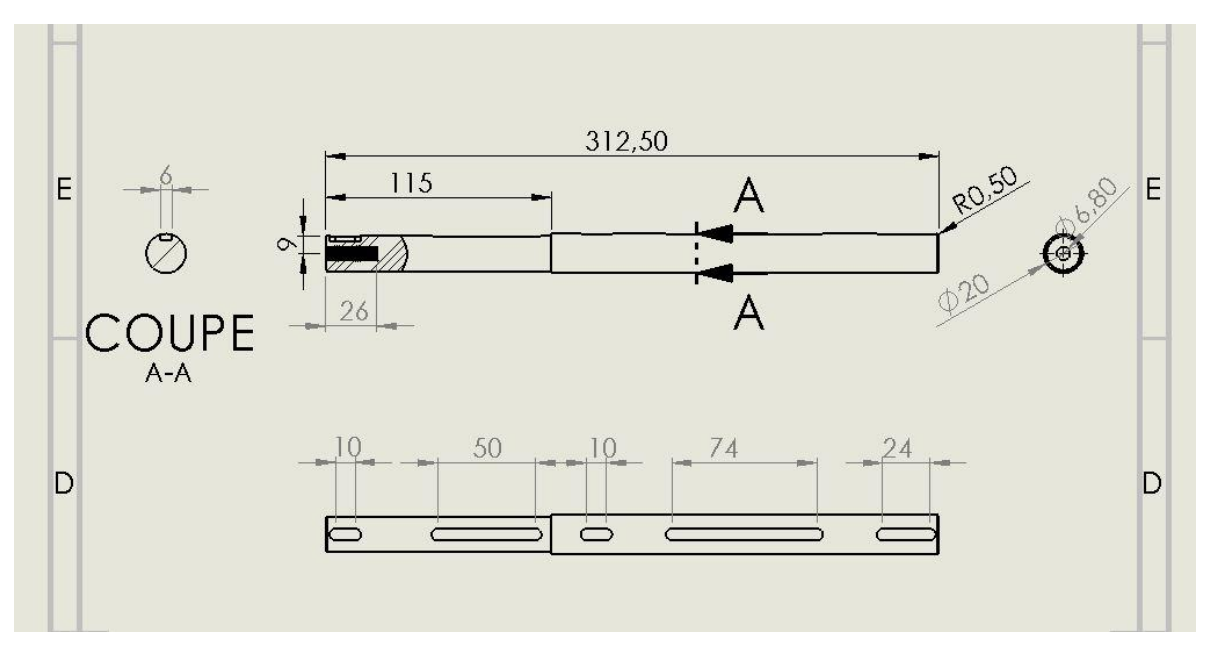

Voici le dessin définition de l'arbre à réaliser :

**Figure IV.9. Dessin définition arbre des cames**

#### **Etape 1 :**

 Pour démarrer le projet, ouvrez la pièce sur SolidWorks et choisissez la partie SolidCAM et puis appuyiez sur nouveau fichier (New) et sélectionnez Tournage-Fraisage (Mill Turn).

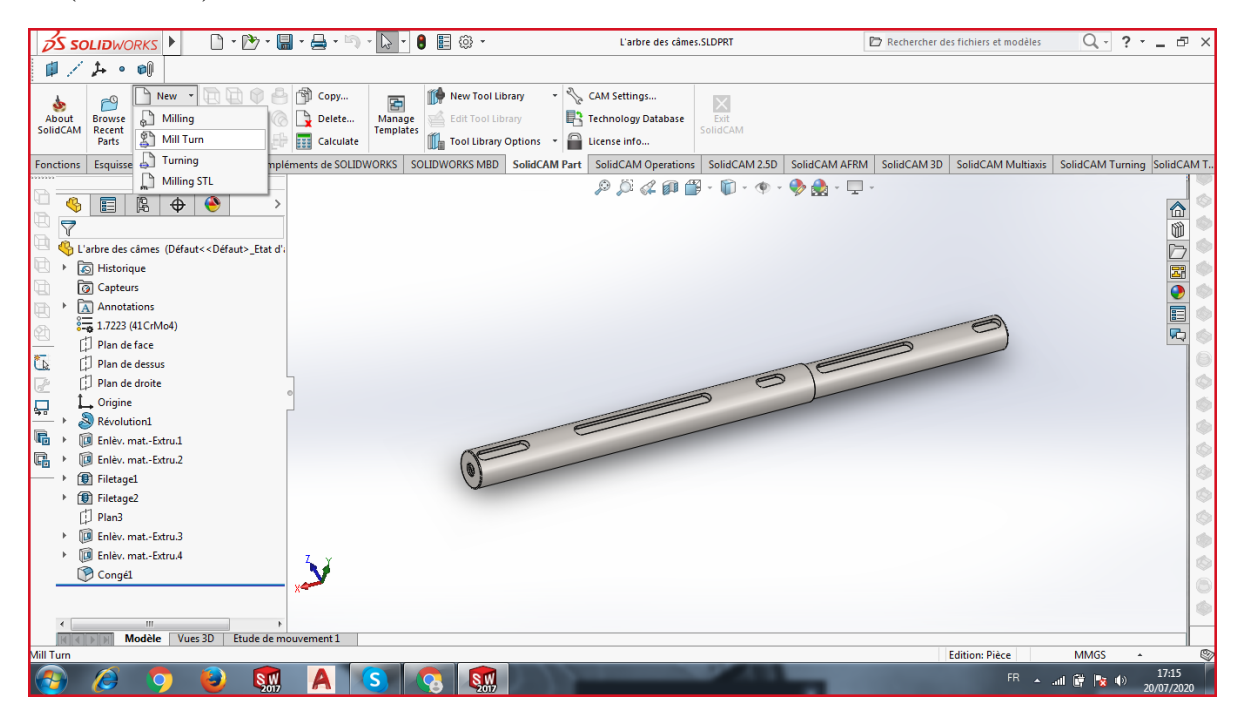

**Figure IV.10. Démarrage du logiciel**

#### **Etape 2 :**

 Cette partie est pour définir sur quelle machine vous allez déterminer le G-code, et le système de coordonnées. Ensuite, SolidCAM vous propose automatiquement la matière brute et le chemin des outils.

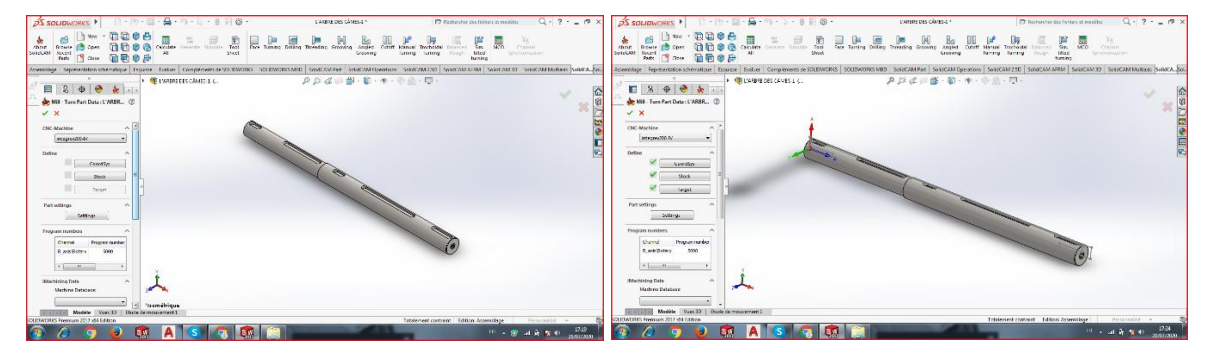

**Figure IV.11. Choix de la machine et le CoordSys**

#### **Etape 3 :**

 Avant de commencer les opérations d'usinage, faut programmer la fixation de notre arbre sur la machine. Le mandrin principal (MainSP) fixe la pièce en position des coordonnées 1 pour fabriquer le côté gauche. Le mandrin secondaire (BackSP) est pour récupérer la pièce en position des coordonnées 2 et pour terminer l'usinage de côté restant.

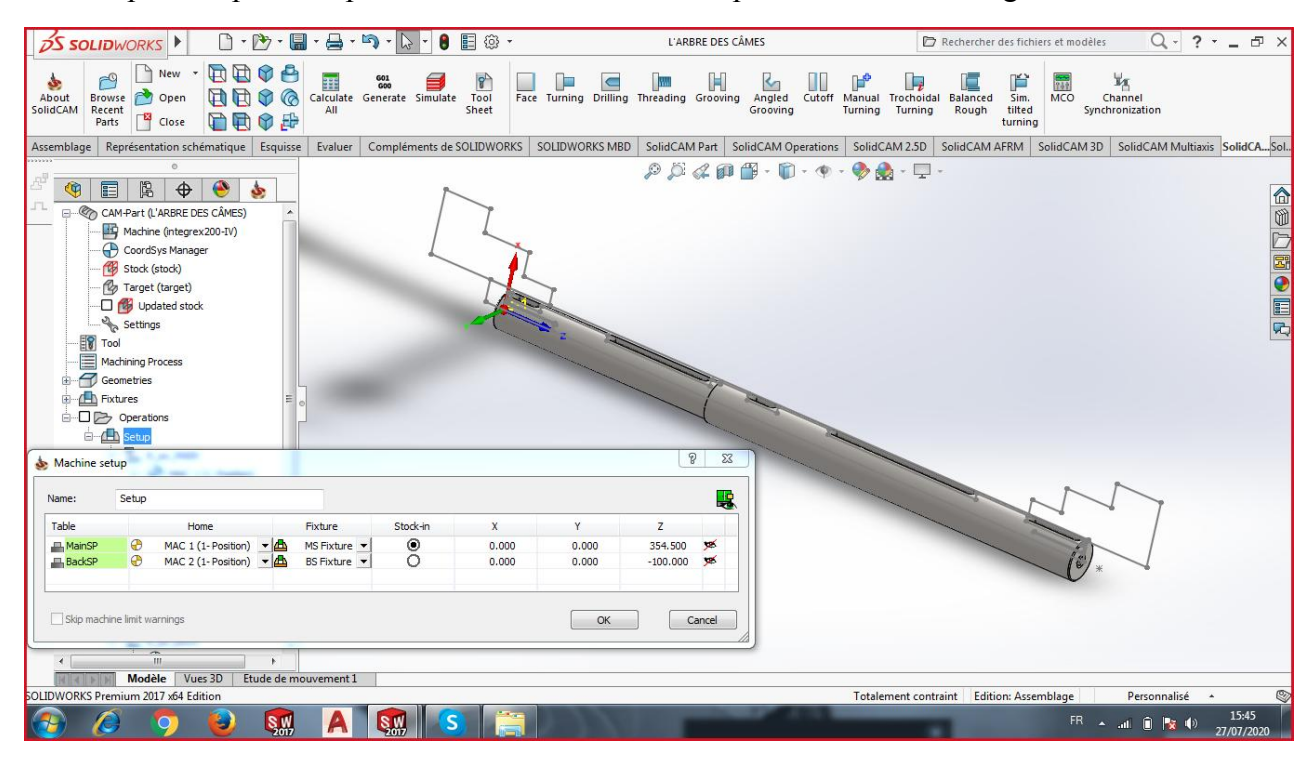

#### **Figure IV.12. Réglage de la machine**

 Les coordonnées de Z sont à déterminé sur la machine, par exemple pour le mandrin principal Z=354.5 cela veut dire que la position de notre pièce sur la machine sera en cette position par rapport au repaire de notre machine.

#### **Etape 4 :**

 Le démarrage d'usinage commence dans cette étape. Pour réaliser le côté gauche cliquez sur la fonction tournage (Turning) de SolidCAM, après sélectionnez le contour à charioter et l'axe utilisé (B\_axis\_MAIN).

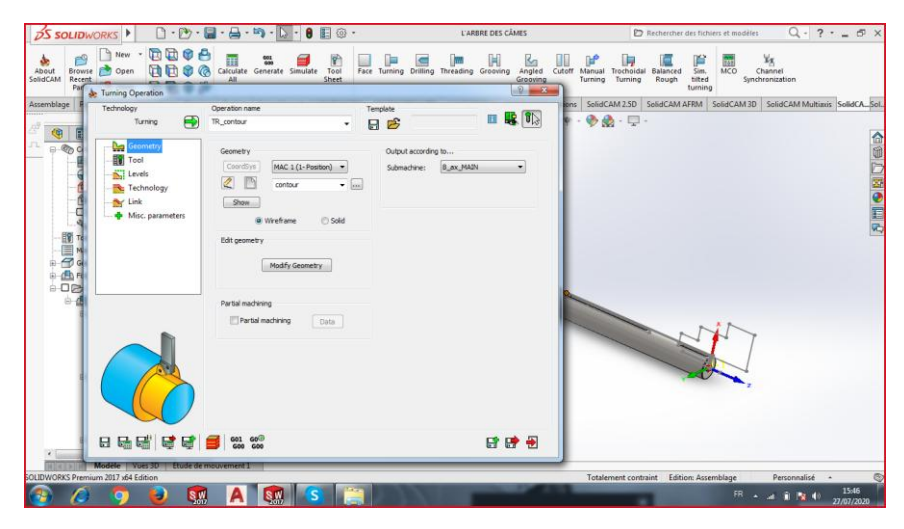

**Figure IV.13. La géométrie de tournage**

Cliquez sur outil (Tool) pour devoir sélectionner l'outil de chariotage.

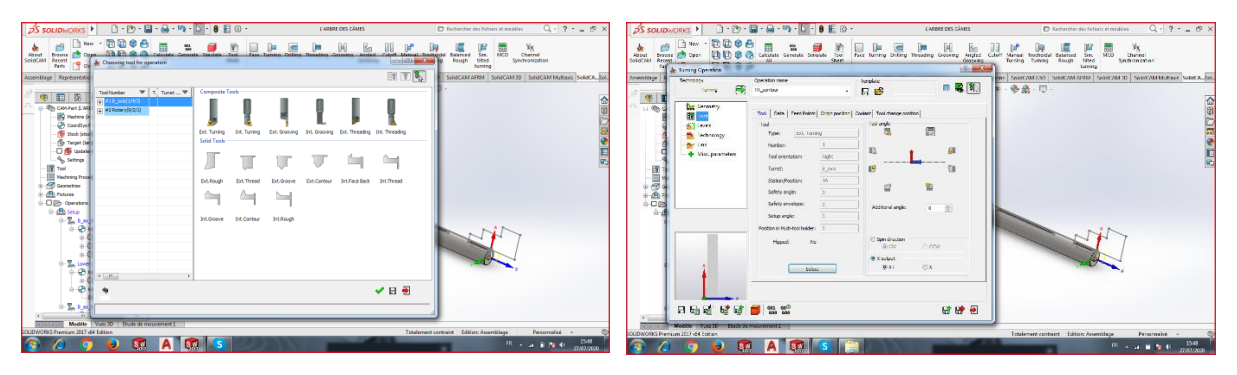

**Figure IV.14. Choix de l'outil** 

Sélectionnez la stratégie d'enlèvement de la matière rugueux.

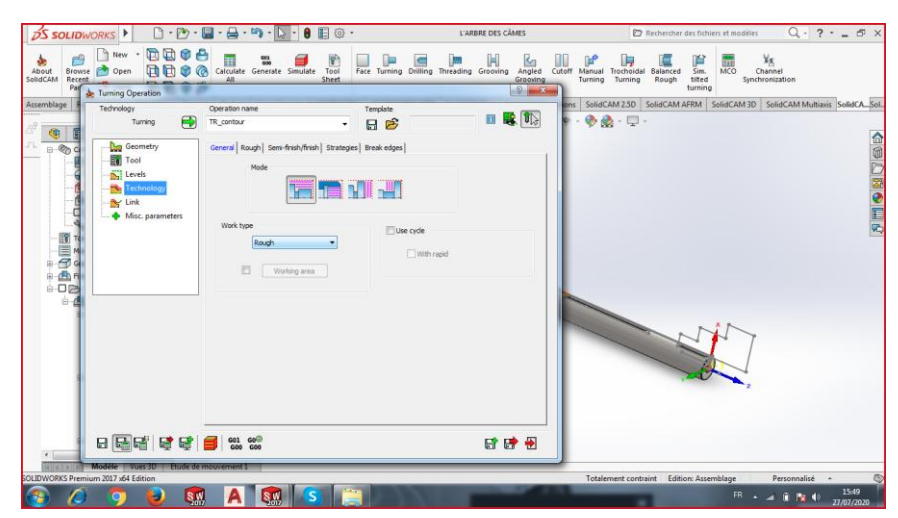

**Figure IV.15. Choix de la technologie de tournage** 

 Pour appliquer l'opération de tournage cliquez sur sauvegarder et calculer (Save and calculate).

Ensuite, passant à l'opération de perçage (Drill) en déterminant la position et l'outil.

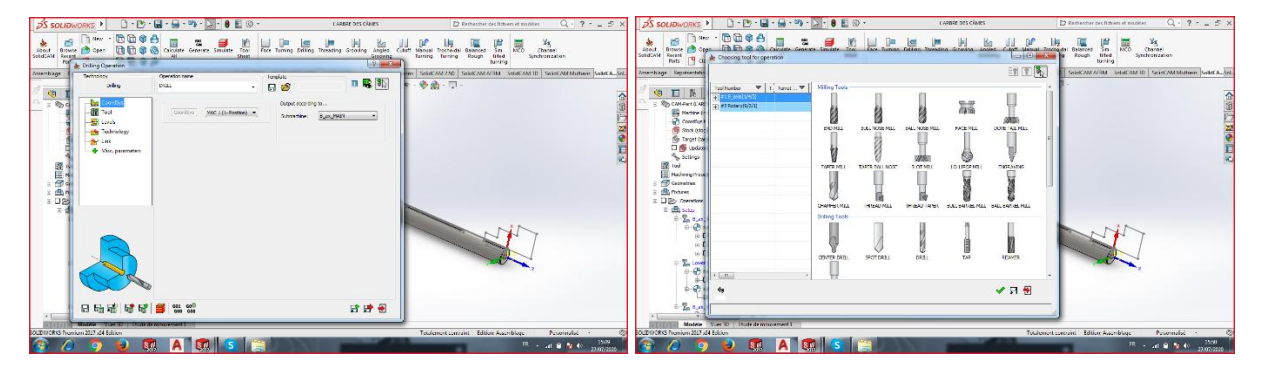

**Figure IV.16. Position et choix de l'outil de perçage**

 Après la sélection de l'outil, déterminez-les coordonnées de début et fin de perçage en utilisant la stratégie picorer (Peck).

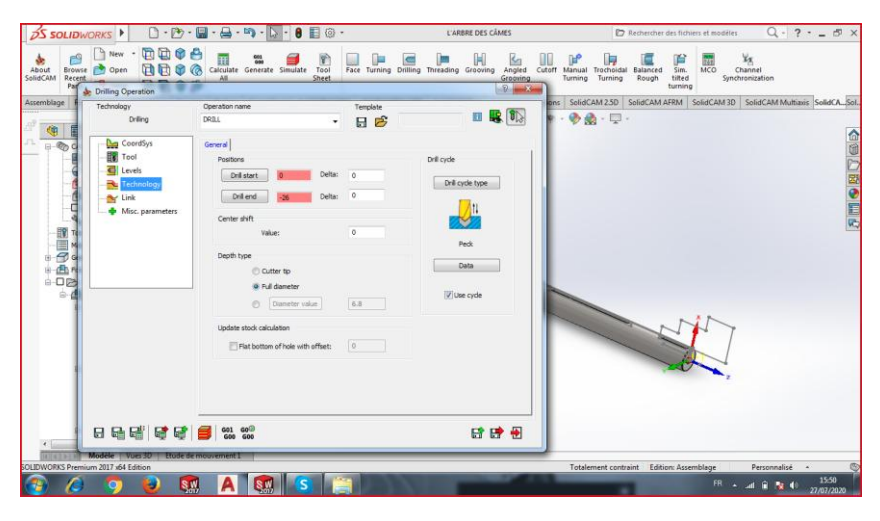

**Figure IV.17. Technologie de perçage**

Changez l'outil pour faire le filetage (Tap)

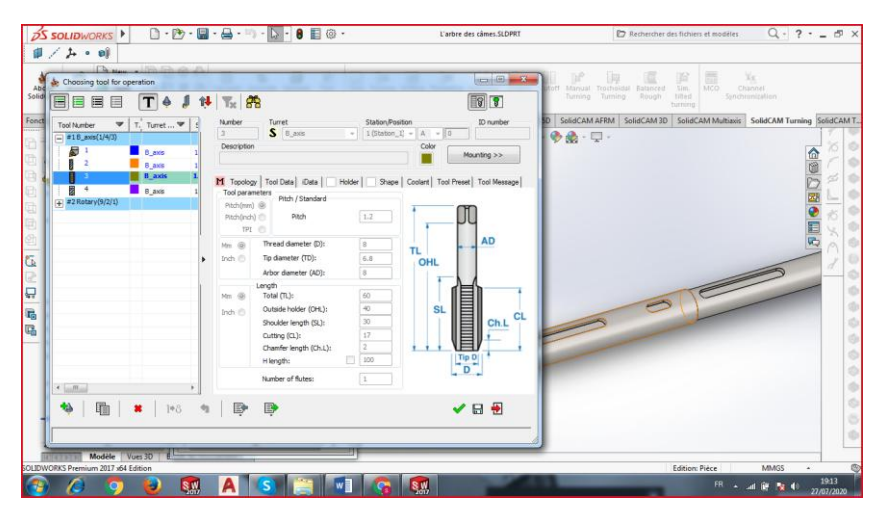

**Figure IV.18. L'outil de filetage**

 Passant au fraisage, sélectionnez le contour des clavettes (Keyway) en utilisant la tour inférieure principale (Lower\_MAIN).

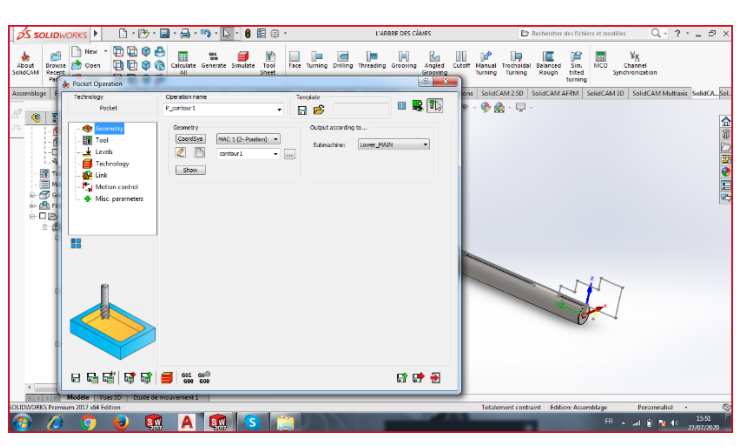

**Figure IV.19. Géométrie de fraisage**

 La rotation des axes permet l'outil de fraisage à enlever la matière verticalement (suivant la direction de l'axe Z).

Choisissez l'outil de fraisage pour faire les poches des clavettes (Pocket).

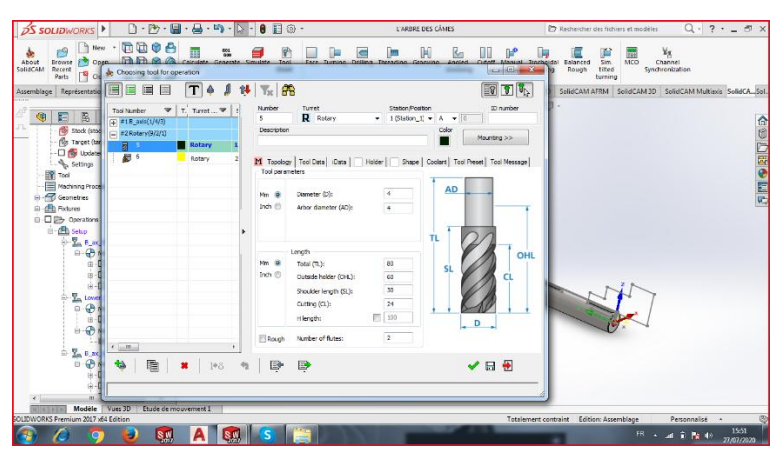

**Figure IV.20. L'outil de fraisage**

 Dans cette étape, déterminez les niveaux de l'outil avant le démarrage de l'opération et la profondeur de la poche.

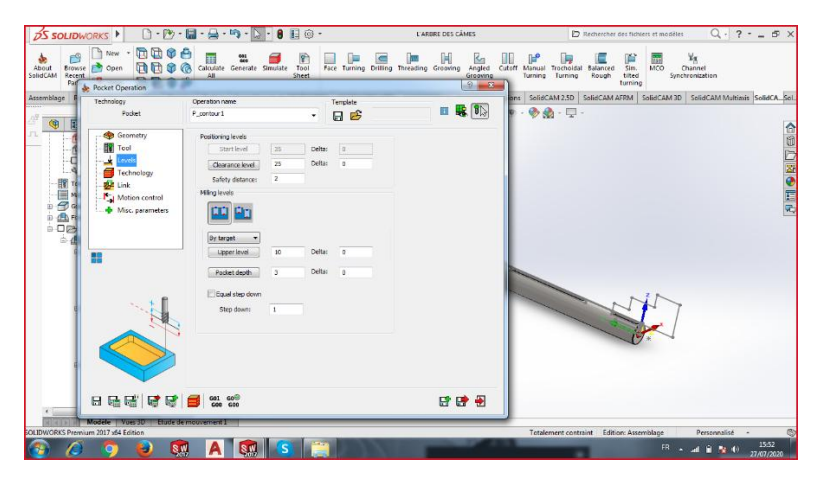

**Figure IV.21. Les niveaux de fraisage**

 Sélectionnez la technologie contour pour les poches en utilisant la finition de mur (Wall finish).

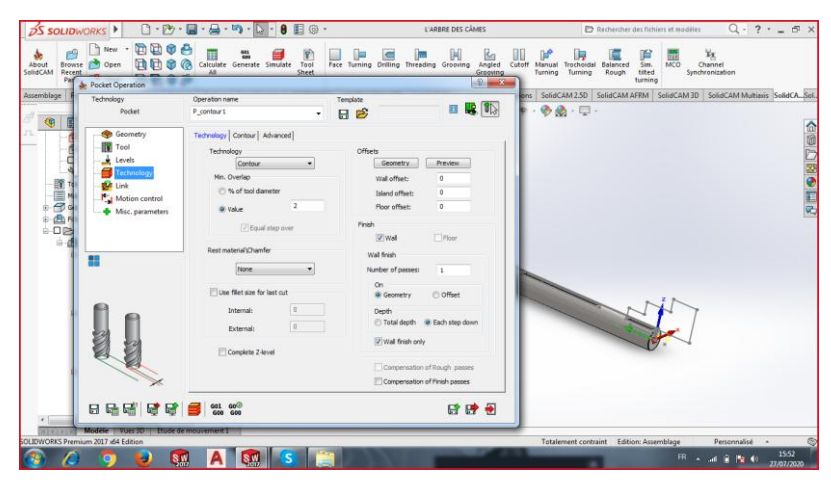

**Figure IV.22. Technologie de fraisage**

La partie droite est terminée.

**Note :** Après chaque opération, cliquez sur sauvegarder et calculer pour la simulation des opérations.

**Etape 5 :**

Cette opération est nécessaire pour usiner la partie restante.

 Après avoir la finition de la partie droite, il faut faire une commande sur la machine pour transférer la pièce pour pouvoir terminer les opérations d'usinage de la partie gauche.

 L'avantage du temps est basé sur cette partie, car en usinage conventionnelle par exemple le transfert est manuel, c'est-à-dire une grande perte de temps.

La fonction MCO (Machine Controle opération) nous permet de faire la commande.

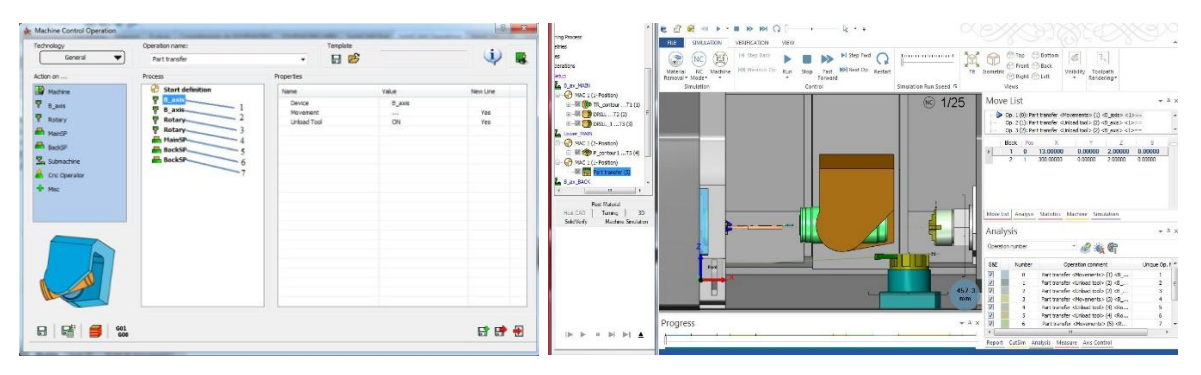

**Figure IV.23. Transfert de la pièce**

#### **Identification :**

- **1.** Cette étape concerne le mouvement vertical de l'axe B supérieur (B\_axis\_MAIN) pour gagner de l'espace dans la machine et la décharge des outils.
- **2.** Le mouvement horizontal de l'axe pour une position sécurisée et loin de chemin du mandrin secondaire.
- **3.** La décharge des outils et le mouvement vertical vers le bas de tour inférieur pour une sécurité maximale.
- **4.** Le mouvement horizontal de tour inférieur vers la position initiale (Home reference).
- **5.** La réinitialisation de rotation du mandrin principal.
- **6.** La réinitialisation de rotation du mandrin secondaire et le mouvement dans la direction de la pièce pour serrer avec les mors du mandrin.
- **7.** La pièce est positionnée dans le mandrin secondaire, le mouvement vers la position initiale.

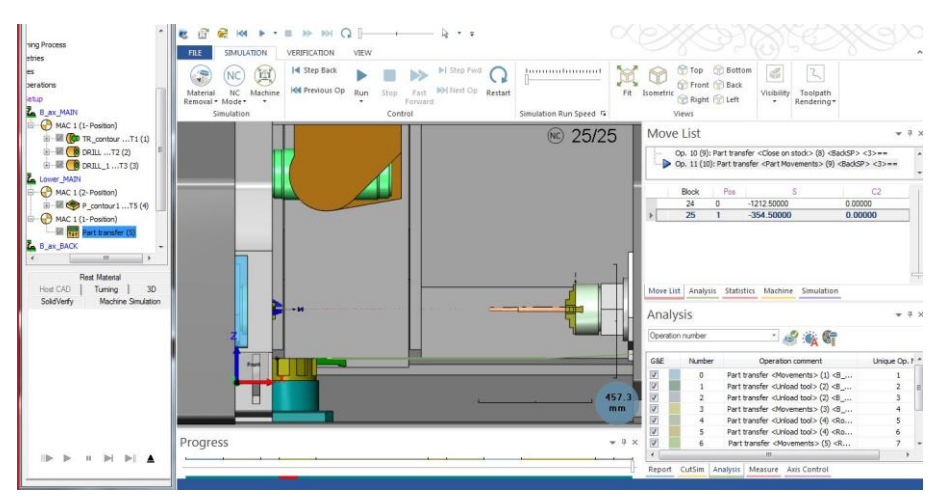

**Figure IV.24. Pièce transférée**

Après le transfert, le côté gauche est prêt à usiner.

**Note :** Les mêmes opérations de tournage (Turning), perçage (Drilling) et fraisage (Milling) pour la partie restante. Le seul changement à faire est d'usiner avec l'axe B supérieur arrière (B\_axis\_BACK) et le tour inférieur d'arrière aussi (Lower\_BACK).

Le G-code de cette pièce est présenté dans l'annexe.

## **IV.5. Conclusion :**

Les opérations expliquées sont en principe pour déterminer le G-code de cette pièce et la fabriquer avec la méthode la plus précise avec les minimum coûts. Cette réalisation est idéale avec la commande numérique pour une qualité de haute gamme et dans un intervalle de temps très rapide surtout si la production est basée sur un usinage de série.

## **Conclusion générale :**

 Les avancées continues dans la conception mécanique des machines de production rendent les industries de la fabrication alimentaires mondiales plus sûres, plus efficaces et leur permettent de fournir des bénéfices supérieurs.

 En effet, pour IECO, les points de production et de consommation sont des sites de haute importance. En revanche, les obstacles qui concernent la diminution de la productivité sont les problèmes a réglé en état prioritaire. Par conséquent IECO a trouvé la solution idéale qui permet d'assurer une productivité maximale et stable.

 Au cours de ce travail, nous avons réalisé une conception de la partie mécanique d'une ficeleuse en commençant par l'identification de tous ses composants principaux, ensuite nous avons élaboré le logiciel performant de CFAO SolidWorks utilisé pour dessiner toutes les pièces de cette partie et terminer avec un assemblage final. Dans le même chapitre, nous avons fait une étude sur le choix de la matière qui concerne la dureté en comparant par la matière utilisée dans le système mécanique, en concluant que notre matière est idéale.

 La production mentionnée dans notre travail assure la perfection d'usinage et la réalisation en condition très sécurisé. SolidCAM prend en charge l'ensemble complet de technologie de fabrication, nous avons utilisé certaines fonctions de la programmation pour une pièce comme exemple et on a déterminé le G-code pour l'usinage.

 La combinaison SolidWorks + SolidCAM est la plus performante pour la conception et la fabrication.

 La réalisation pratique de ce projet nous a permis de manipuler deux parties complémentaires matérielle et logicielle. La partie matérielle nous a servis à approfondir nos connaissances pratiques dans le domaine de la mécanique. Quant à la partie logicielle elle nous a aidées à renforcer nos capacités et à incorporer la partie théorique avec la partie pratique.

 La période du stage que nous avons effectué à l'usine IECO Blida nous a permet de côtoyer le monde du travail et d'acquérir une discipline professionnelle.

- 1. Lucchese K.M, Moteurs freins, Catalogue général, 4, 2018, Italie.
- 2. Dassaulte Systèmes SolidWorks Corporation, Introduction à SolidWorks, 9-11, 2015, USA.
- 3. Wikimedia Foundation Inc, Dureté Vickers, Wikipédia, 2020, USA
- 4. Alliance-mim, Fiche Technique 42CrMo4, 2016, France.
- 5. Mosram Rebelle, Chapitre 1 : Introduction à la commande numérique, 1-5, 2007/2008, France.
- 6. Dassaulte Système SolidWorks Corporation, SolidCAM : The leaders in integrated CAM, 10-16, 2018, USA.

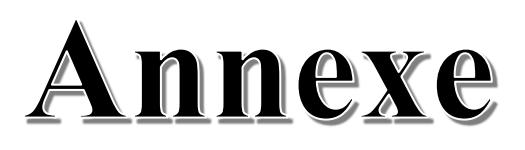

# **Chapitre III :**

Certaines pièces n'ont pas était mentionnées dans la partie de modélisation en chapitre 3, alors toutes les pièces du système mécanique de notre machine sont présentées ci-dessous.

#### **Partie 1 :**

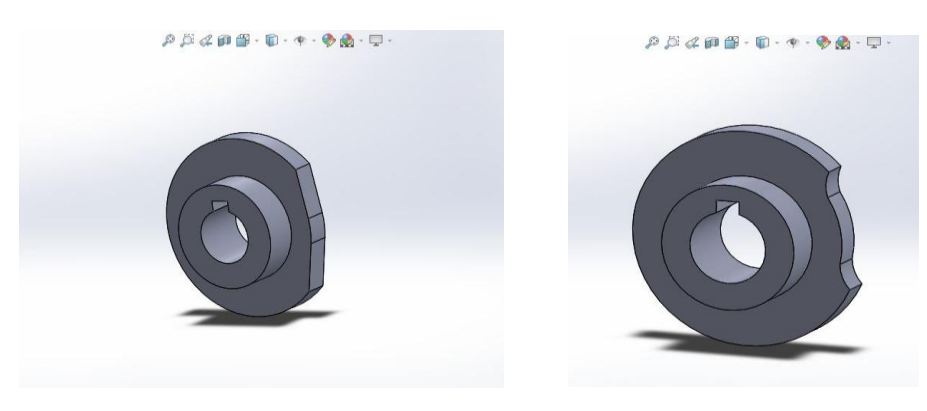

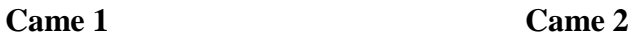

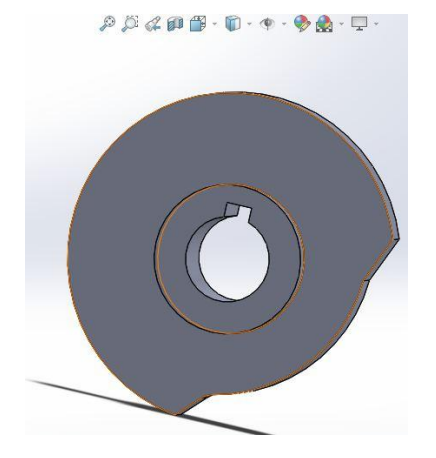

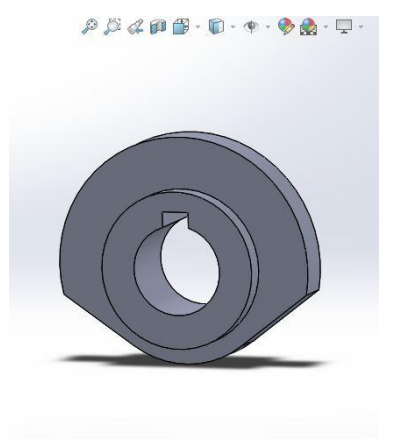

**Came 3 Came 4**

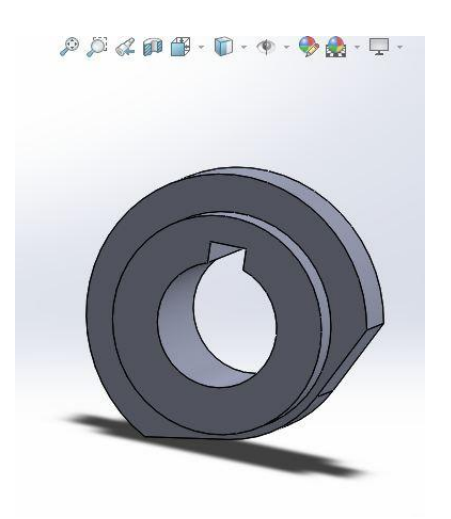

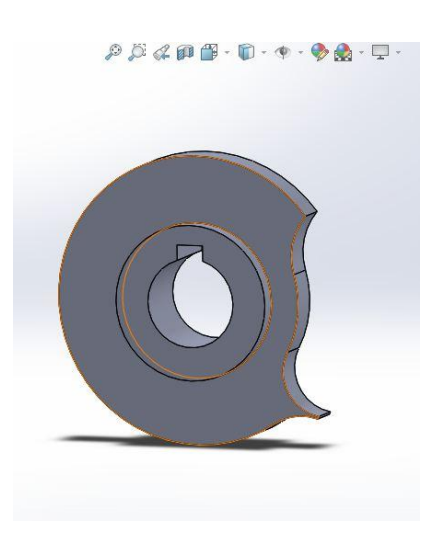

Came 6 Came 7

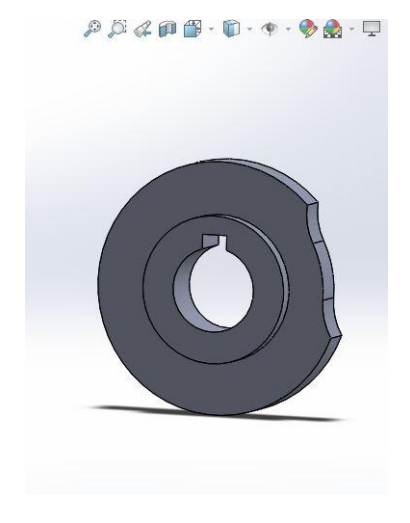

**Came 8 Came 9**

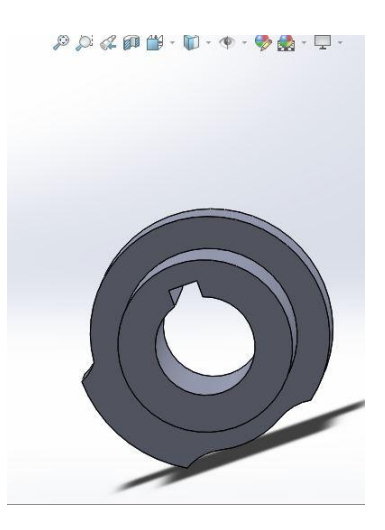

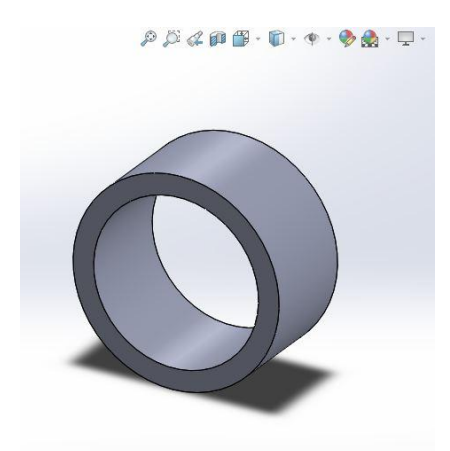

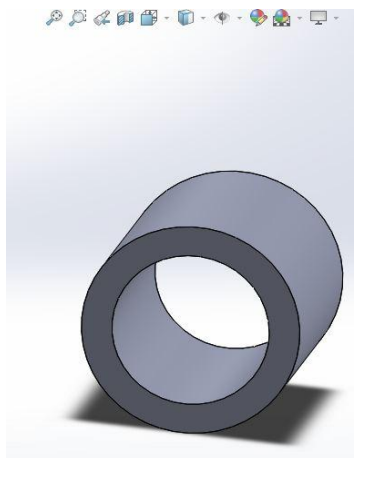

**Bague 13mm** Bague 31mm

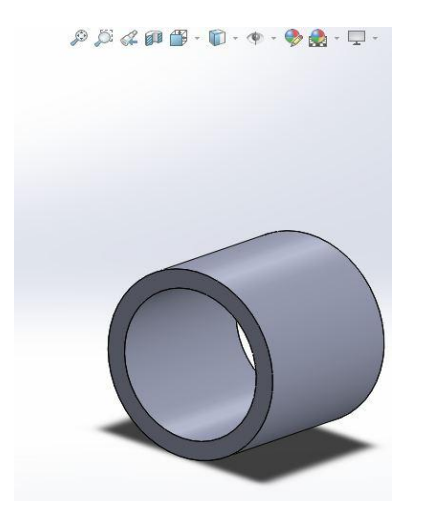

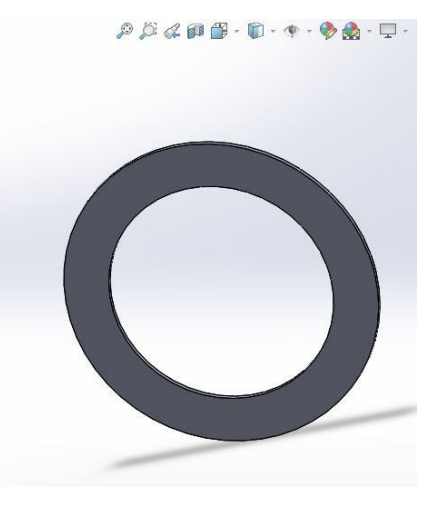

**Bague 22mm** Rondelle mince

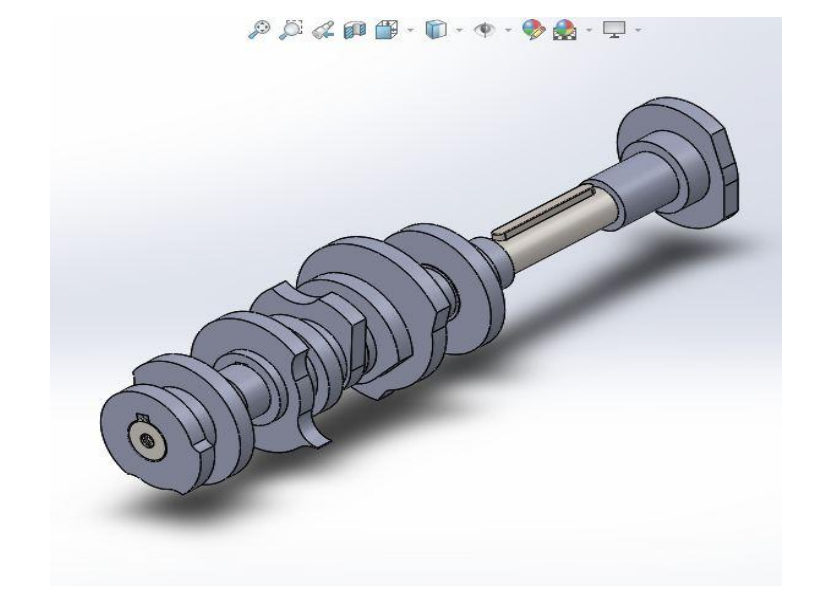

**Assemblage d'arbre et cames**

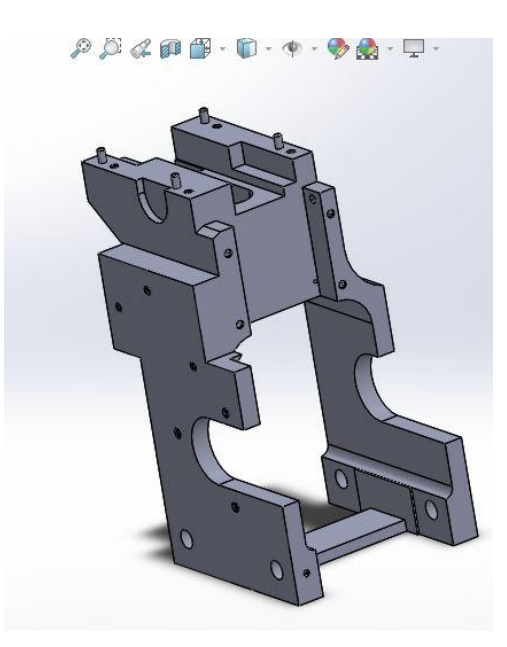

**Support principal**

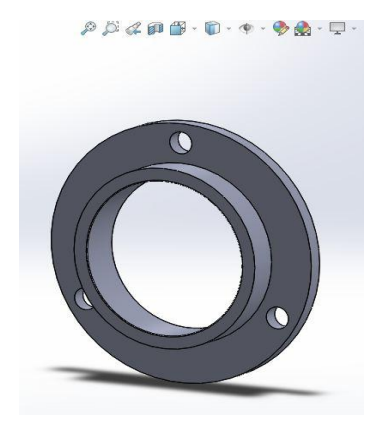

 **Guide d'arbre Les butés**

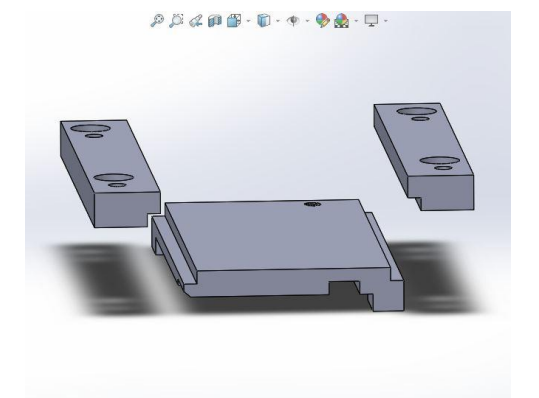

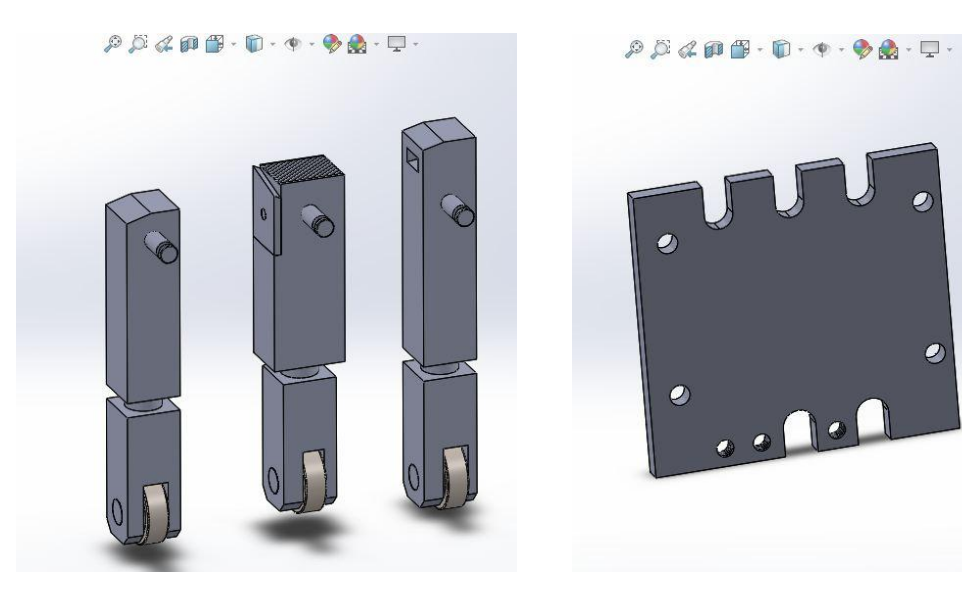

 **Les Grippes Plaque de grippage**

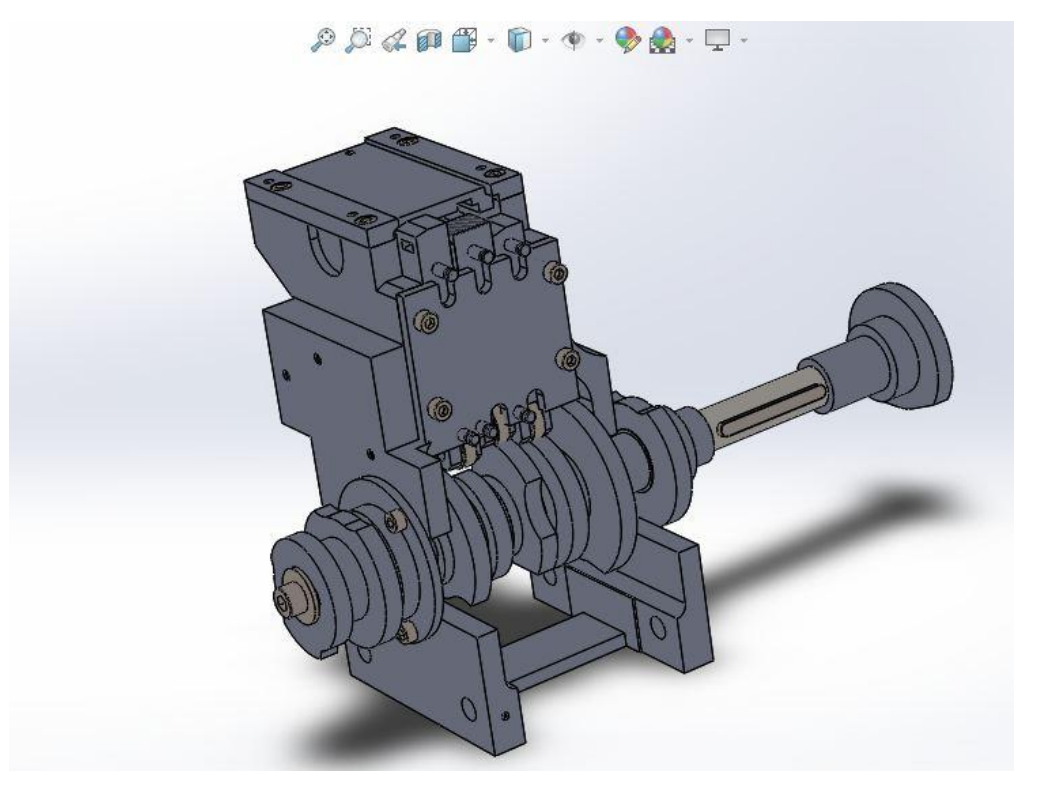

**Assemblage de la partie 1**

**Partie 2 :**

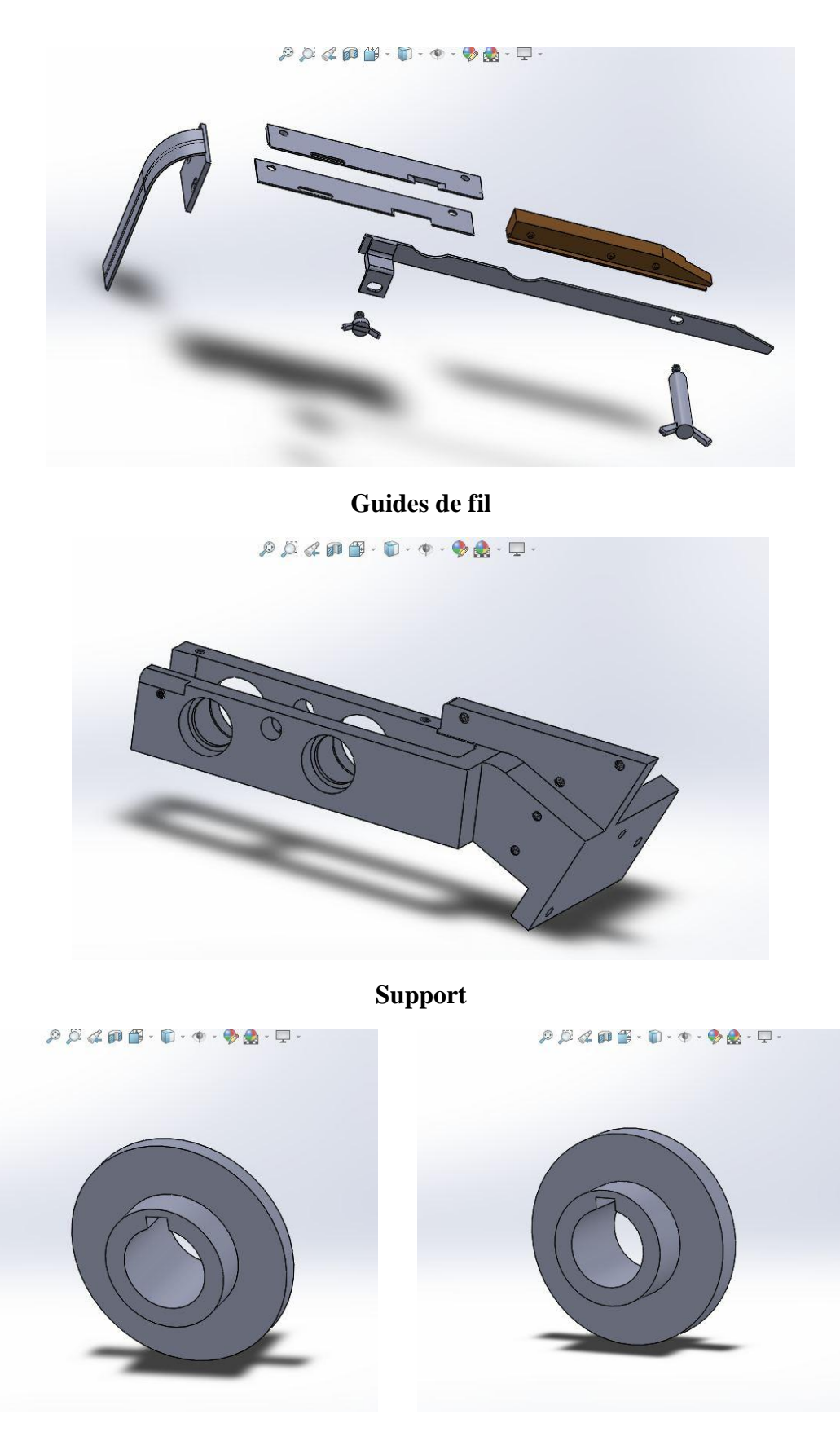

**Roue lancement Roue récupération** 

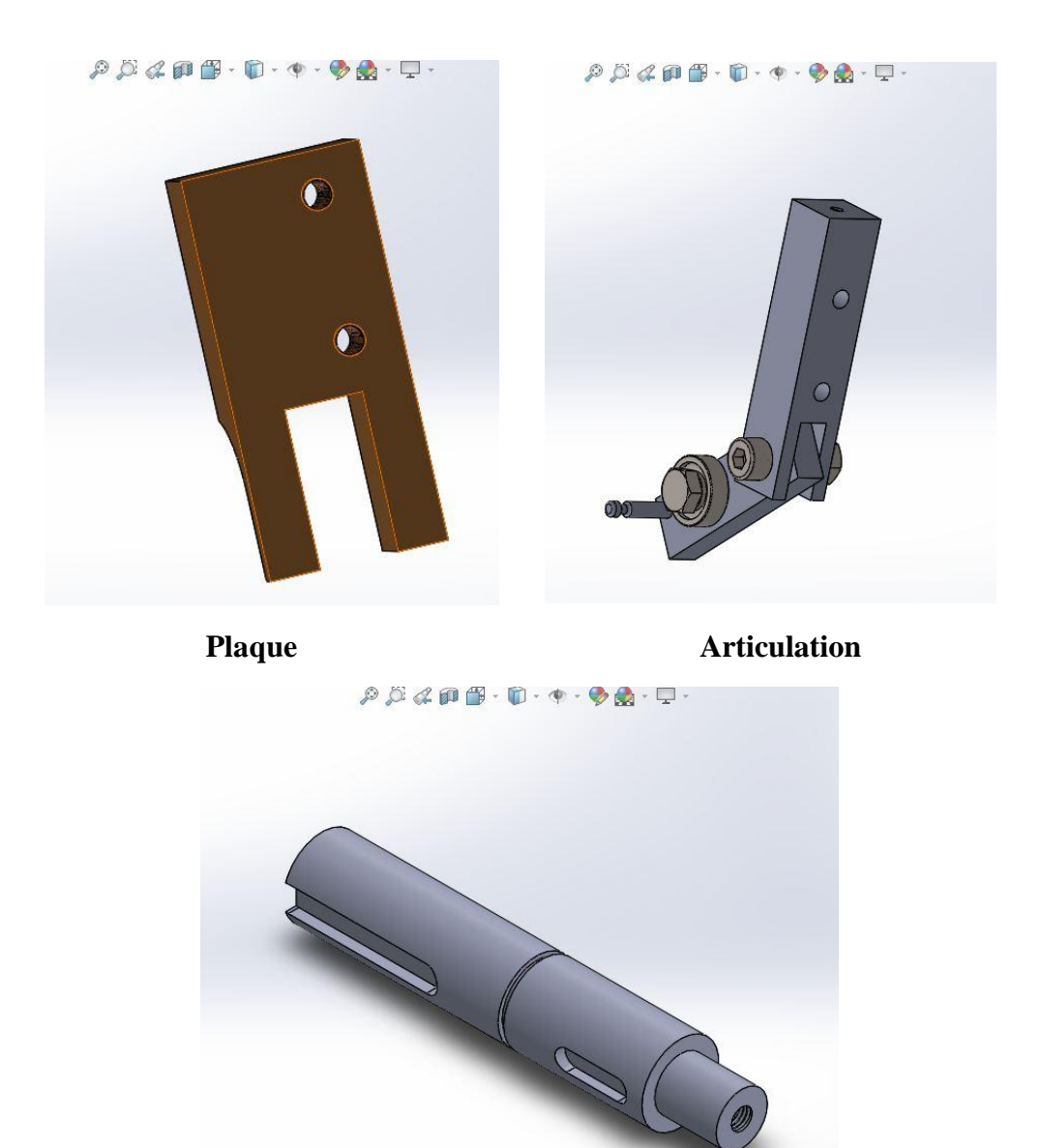

**Axe support roue lancement**

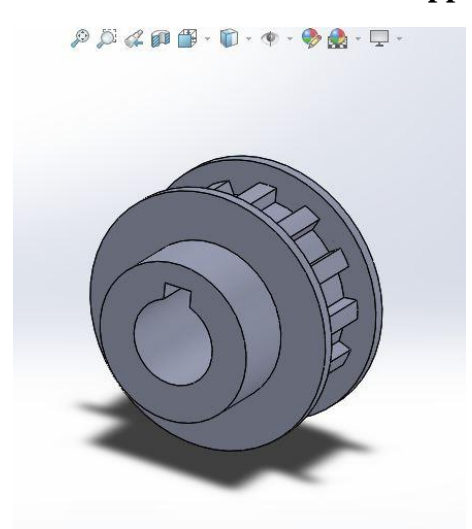

Poulie dentée 13 L050F Engrenage Z35 M2

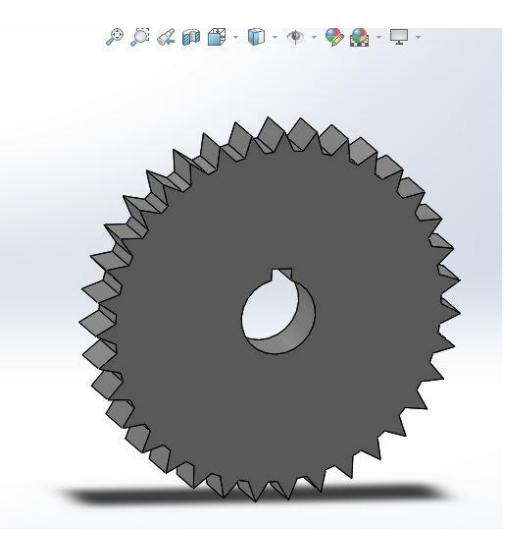
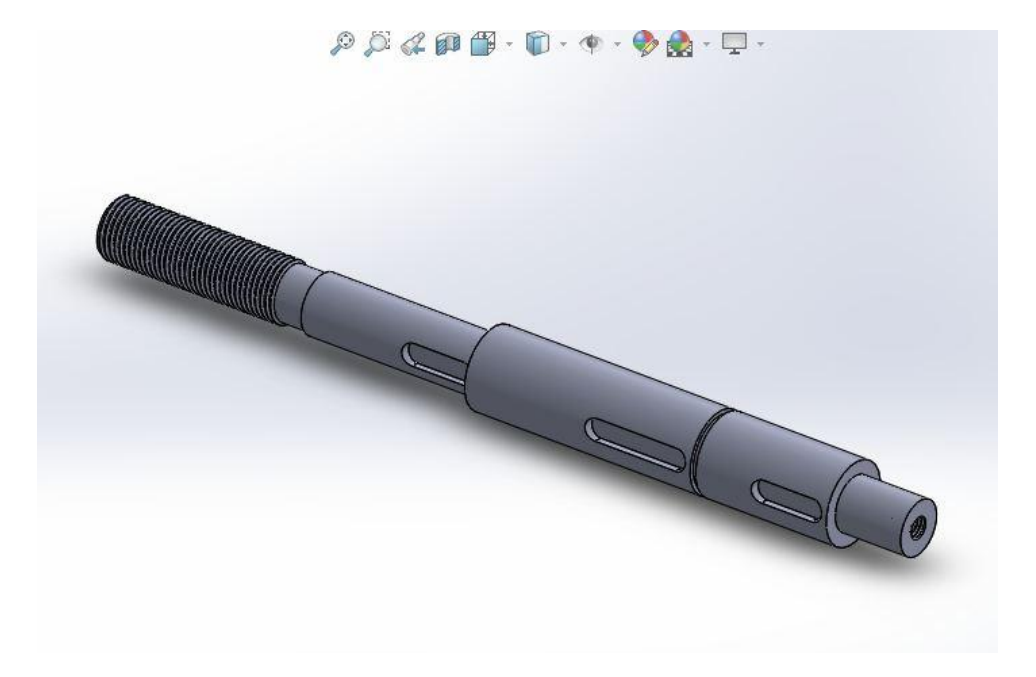

**Arbre embrayage**

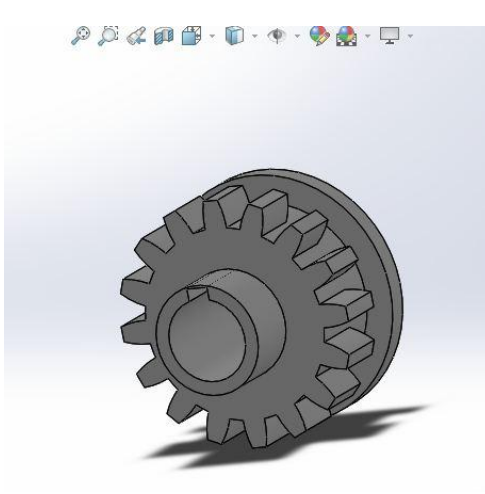

**Engrenage Z16 M2,5 Engrenage Z25 M2**

 $\mathcal{P} \mathcal{B} \mathcal{Q} \mathcal{B} \oplus \cdots \oplus \cdots \oplus \mathbf{Q} \cdot \mathbf{Q}$ 

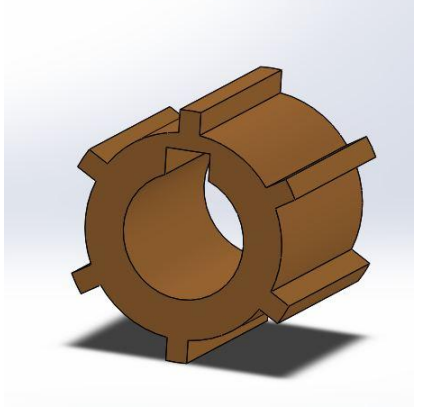

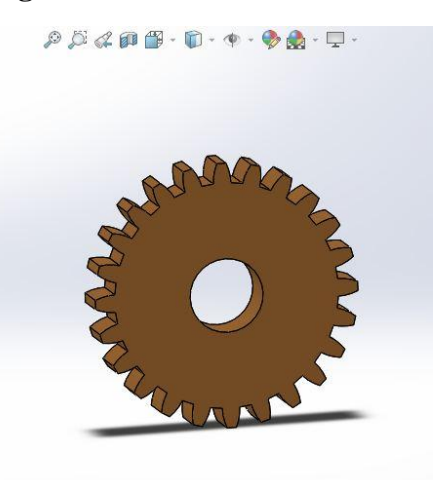

 $\mathcal{P} \hspace{0.5mm} \mathcal{P} \hspace{0.5mm} \mathcal{Q} \hspace{0.5mm} \mathcal{Q} \hspace{0.5mm} \mathbf{0} \hspace{0.5mm} \mathbf{0} \hspace{0.5mm} \cdot \hspace{0.5mm} \mathbf{0} \hspace{0.5mm} \cdot \hspace{0.5mm} \mathbf{0} \hspace{0.5mm} \cdot \hspace{0.5mm} \mathbf{0} \hspace{0.5mm} \cdot \hspace{0.5mm} \mathbf{0} \hspace{0.5mm} \cdot \hspace{0.5mm} \mathbf{0}$ 

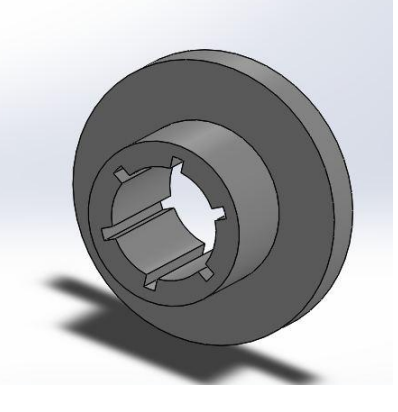

**Moyeu Disque embrayage** 

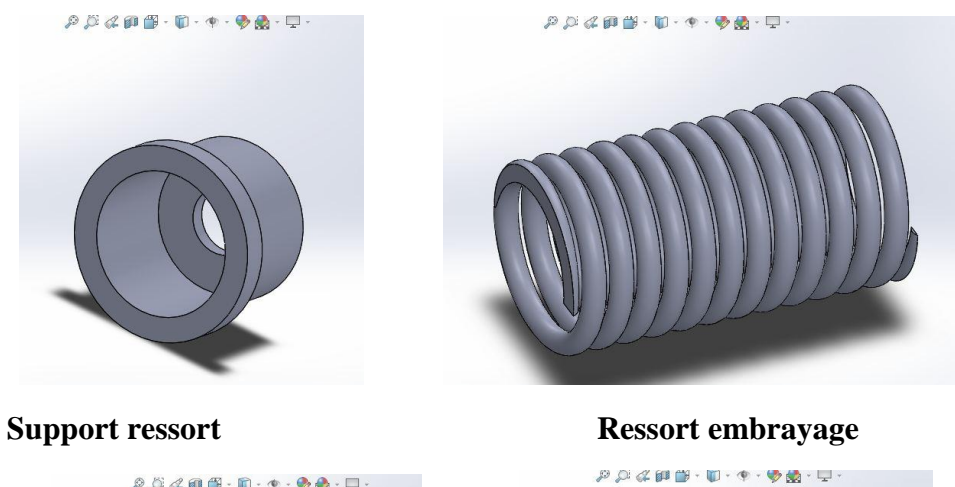

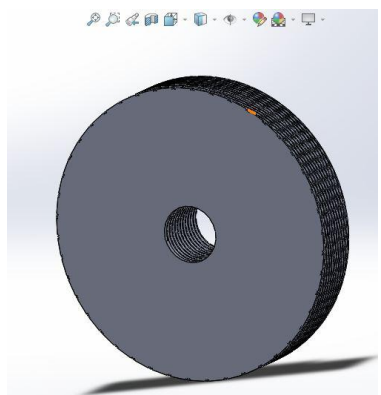

 $\rho \beta \not\in \mathfrak{g} \oplus \cdots \oplus \cdots \oplus \mathfrak{g} \oplus \cdots \Box$ 

Axe support roue lancement Engrenage Z16 M2,5

Poignée embrayage **Disque lecture proximité** 

 $\mathcal{P} \mathcal{D} \ll \mathbf{P} \mathbf{B} \cdot \mathbf{U} \cdot \mathbf{P} \cdot \mathbf{\Phi} \cdot \mathbf{M} \cdot \mathbf{L} \cdot$ 

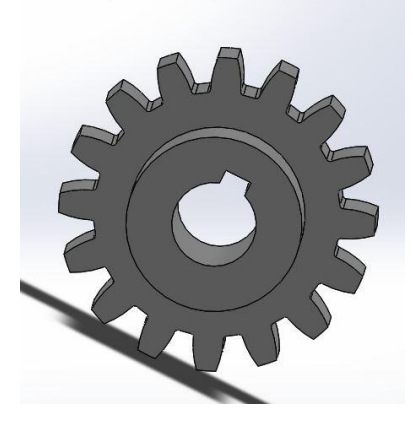

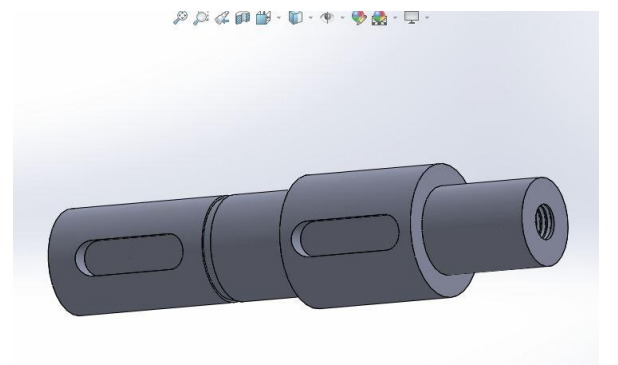

**Arbre support roue récupération**

#### $\mathcal{P} \boxtimes \mathcal{L} \oplus \oplus \cdot \ \oplus \cdot \Phi \cdot \Phi \oplus \cdot \Box \cdot$

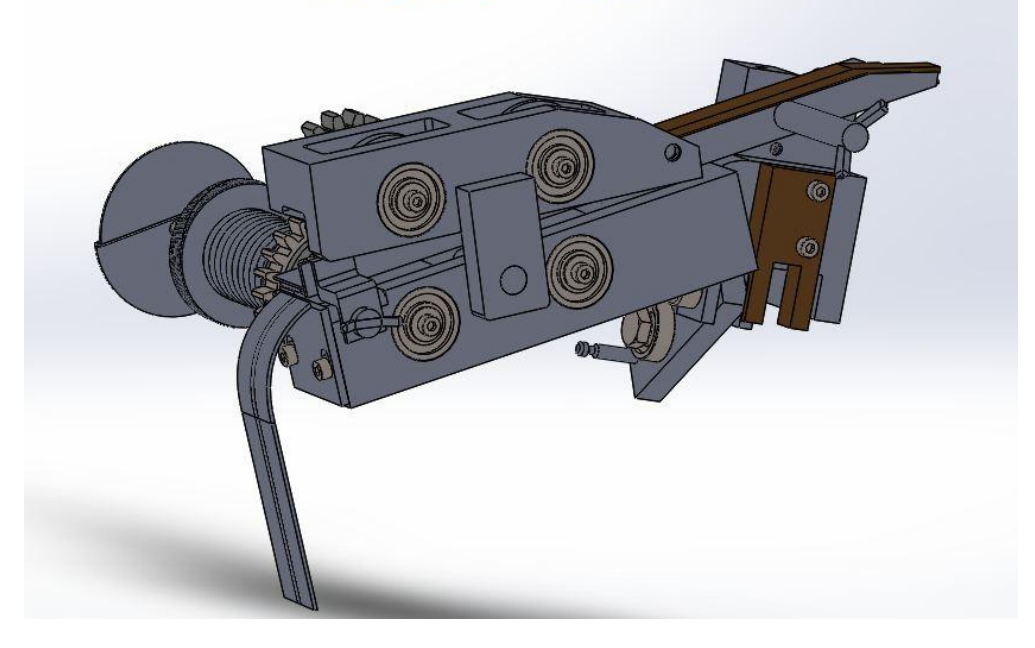

**Assemblage final de la partie 2**

#### **Partie 3 :**

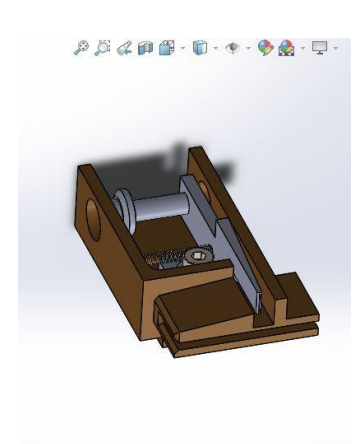

 **Support tâteur feuillard Port tâteur feuillard**

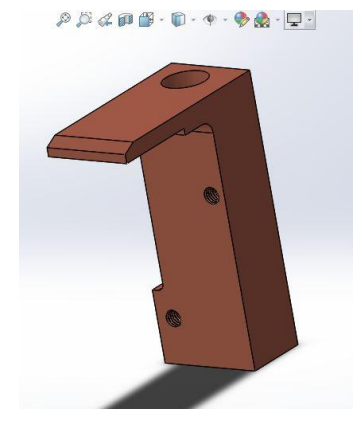

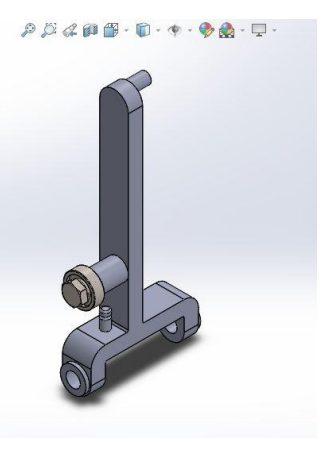

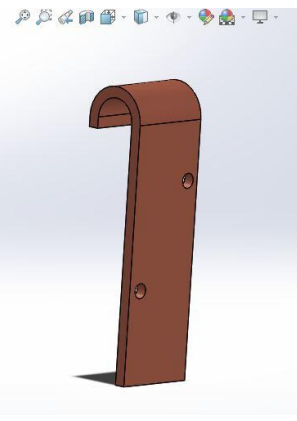

 **Lame de soudure Plaquette support lame de soudure**

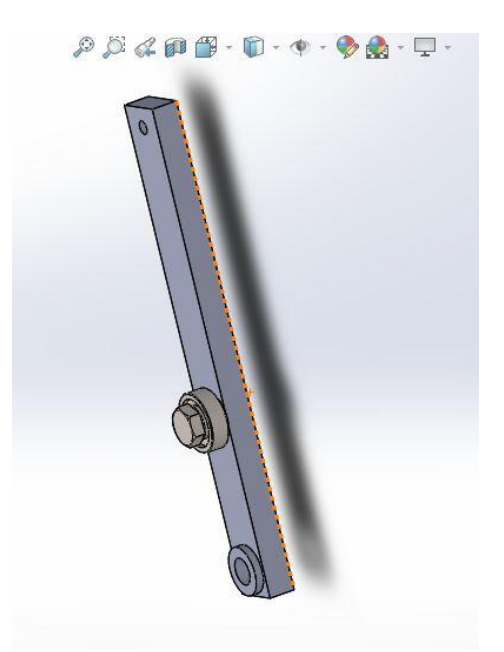

 $\mathcal{P} \mathcal{D} \mathcal{A} \mathbf{p} \mathbf{f} \mathbf{f} \cdot \mathbf{f} \cdot \mathbf{e} \cdot \mathbf{y} \mathbf{g} \cdot \mathbf{p} \cdot$ 

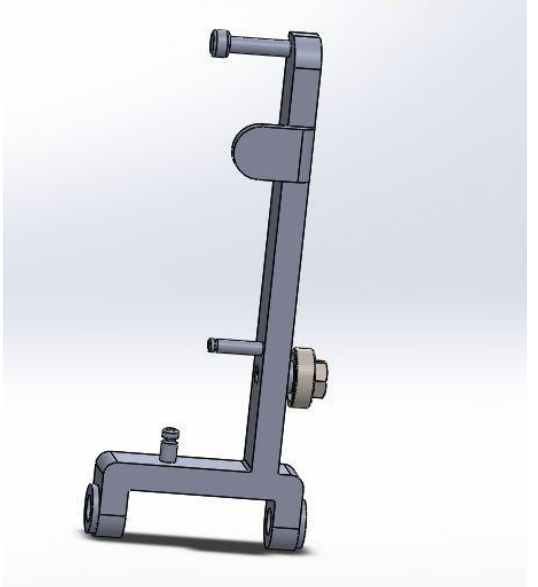

**Bras gauche Port lame de soudure** 

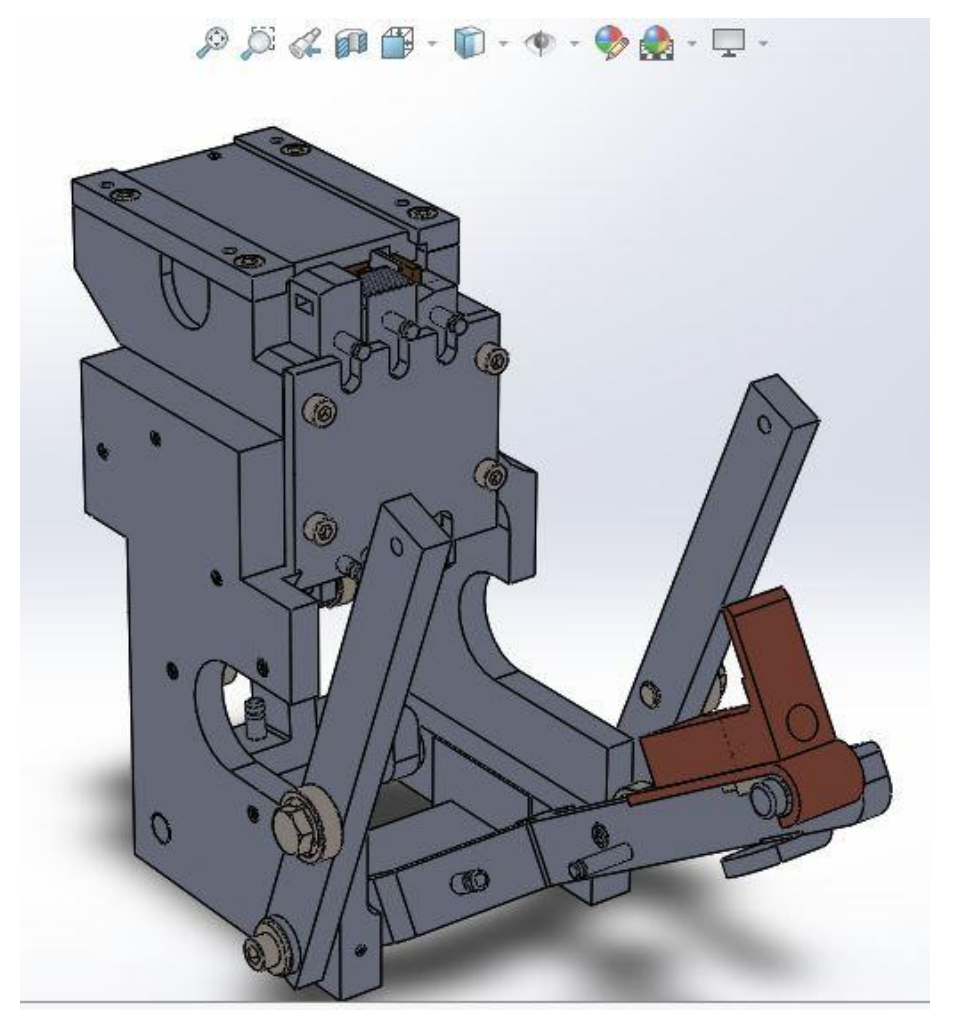

**Assemblage final de la partie 3**

## **Assemblage final de la partie mécanique de la ficeleuse :**

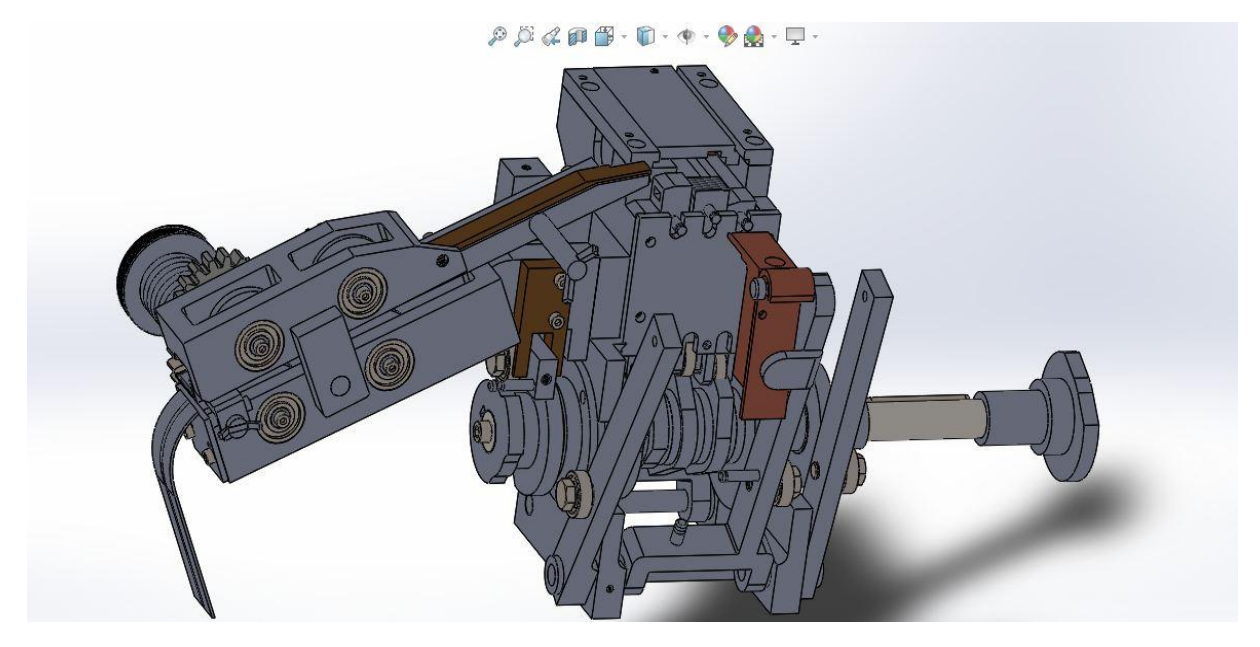

#### **Assemblage final de la partie mécanique**

#### **Choix de matériau :**

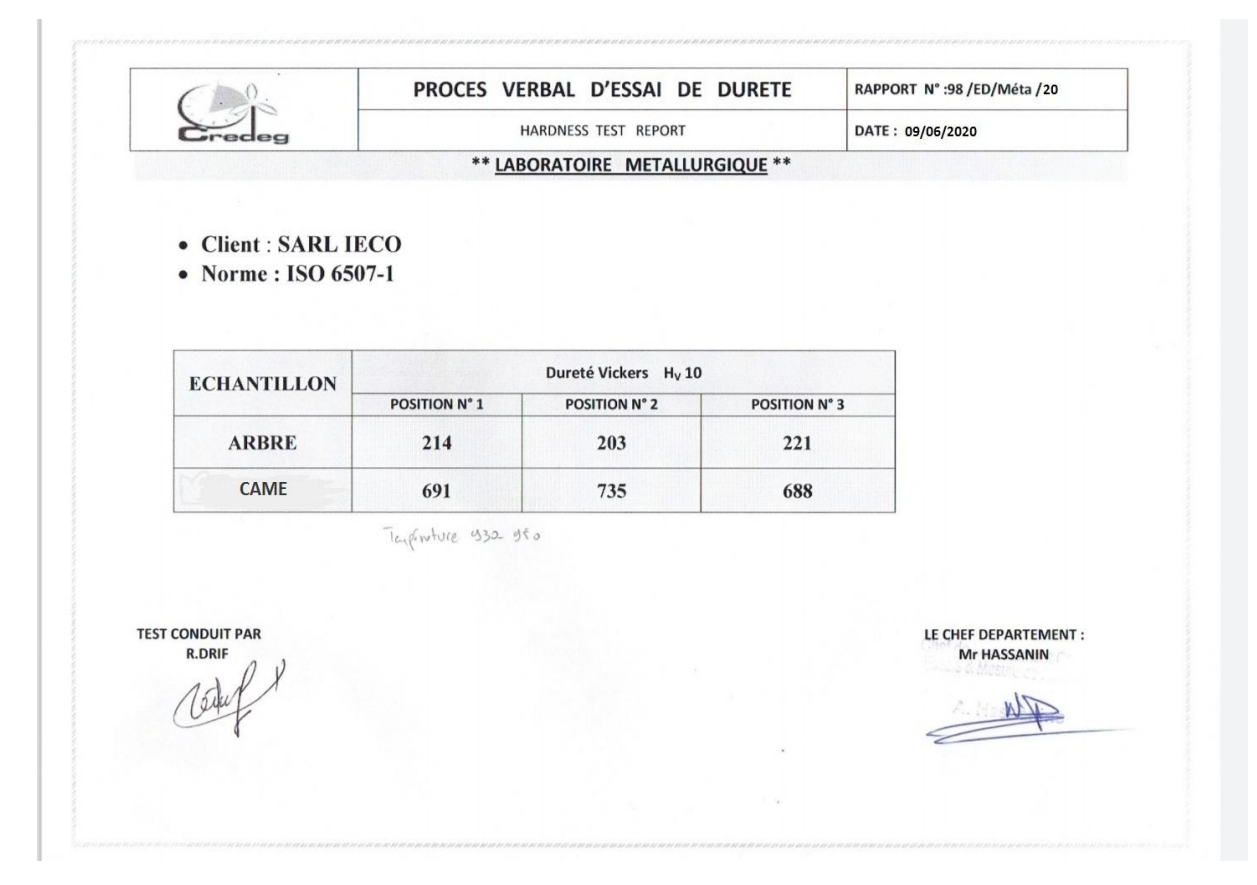

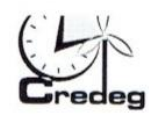

مركز البحت و التطوير للكهرباء و الغاز

Centre de Recherche et de Développement de l'Electricité et du Gaz

# **RAPPORT D'ANALYSE**

N°01-98/META/2020.

Date: 09/06/2020

Laboratoire de métallurgie

**Client: SARL IECO** 

Equipement utilisé : SPECTROMETRE D'EMISSION ETINCELLE

Etalon primaire réf : 404/02 LOW ALLOY STEEL

Préparation de l'échantillon : pré polissage avec papier abrasif de granulométrie 50.

### On certifie que le matériau suivant

· Echantillons: ARBRE

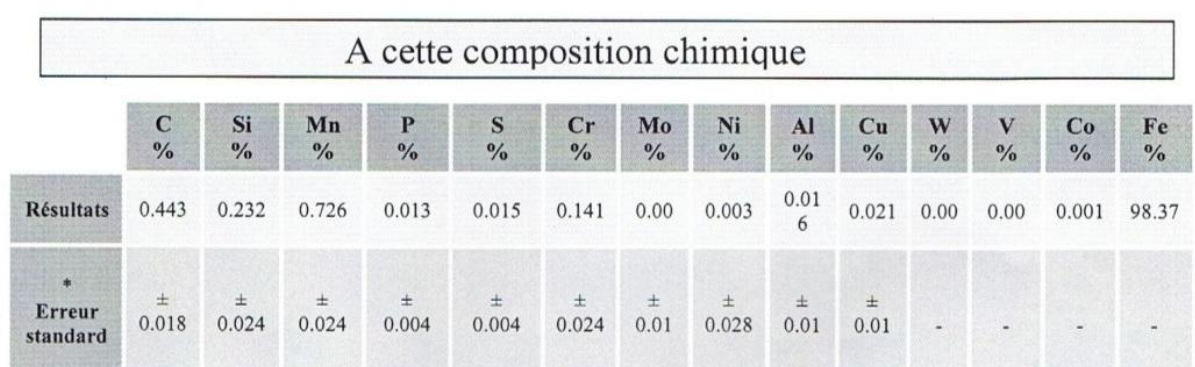

\* Marge d'erreur standard des résultats selon la norme ASTM E 1009 pour les aciers

R.DRIF : Ingénieur d'études

A.HASSANINE : CHEF DEPARTEMENT

Japt n W 70

CREDEG, Société par actions au Capital Social de 20 000 000 DA - RC n° 05B0967065 Siège social : Route de Ouled Fayet R.N. N°36, Colline des Grands Vents, El Achour - Alger Tél.: 021 38 61 73 à 79 et 83 - Fax: 021 38 62 11 à 12 Société du groupe Sonelgaz

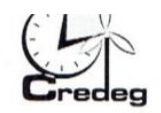

مركز البحت و التطوير للكهرباء و الغاز

Centre de Recherche et de Développement de l'Electricité et du Gaz

## **RAPPORT D'ANALYSE**

N°02-98/META/2020.

Laboratoire de métallurgie

Date: 09/06/2020

**Client: SARL IECO** 

Equipement utilisé : SPECTROMETRE D'EMISSION ETINCELLE Etalon primaire réf : 404/02 LOW ALLOY STEEL

Préparation de l'échantillon : pré polissage avec papier abrasif de granulométrie 50.

### On certifie que le matériau suivant

· Echantillons : Came

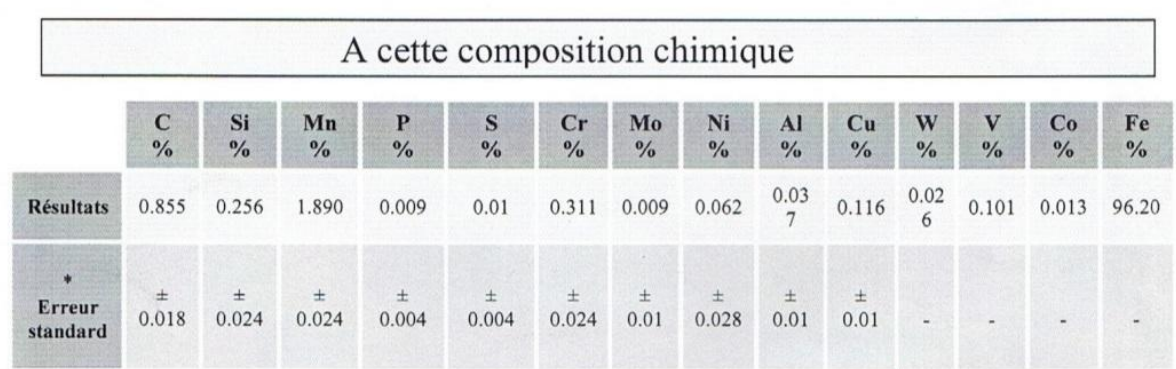

\* Marge d'erreur standard des résultats selon la norme ASTM E 1009 pour les aciers

R.DRIF : Ingénieur d'études

**A.HASSANINE: CHEF DEPARTEMENT** 

CREDEG, Société par actions au Capital Social de 20 000 000 DA - RC n° 05B0967065 Siège social : Route de Ouled Fayet R.N. N°36, Colline des Grands Vents, El Achour - Alger Tél.: 021 38 61 73 à 79 et 83 - Fax: 021 38 62 11 à 12 Société du groupe Sonelgaz

## **Chapitre IV :**

#### **G-code de l'arbre :**

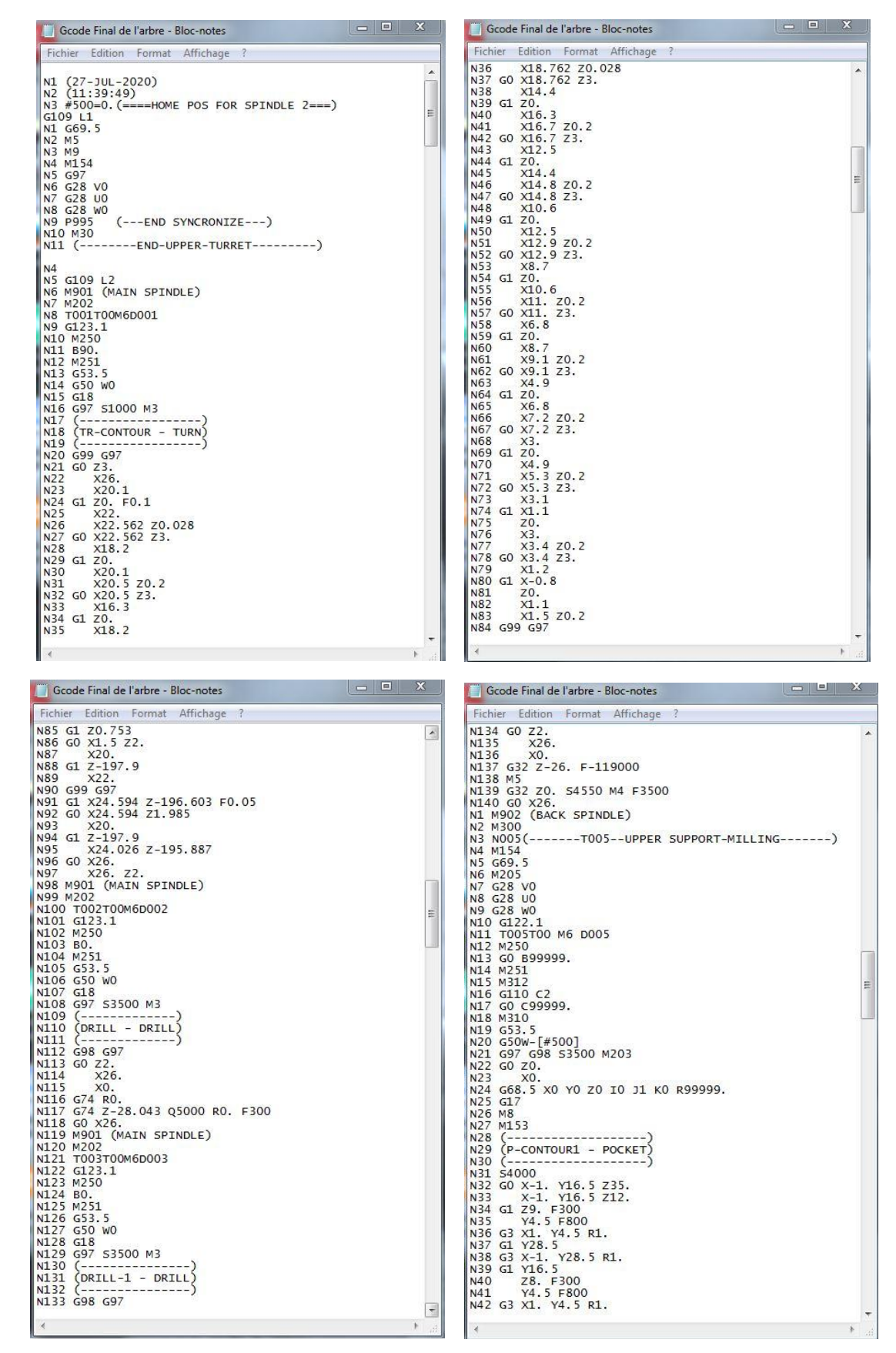

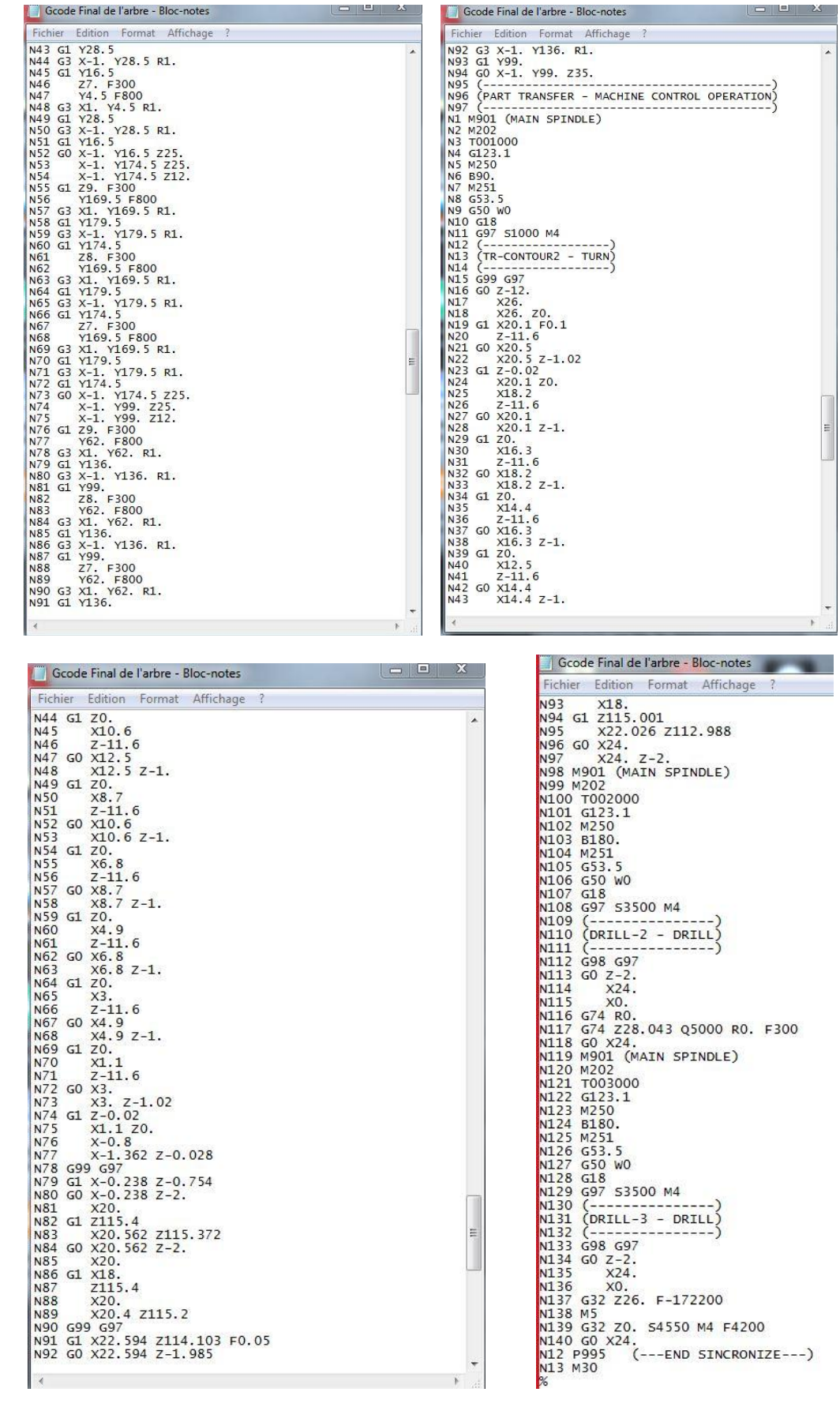